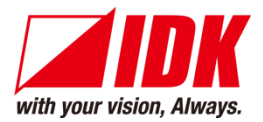

# **Presentation switcher**

# MSD-701 / 702

<Command Reference Guide>

Ver.1.0.1

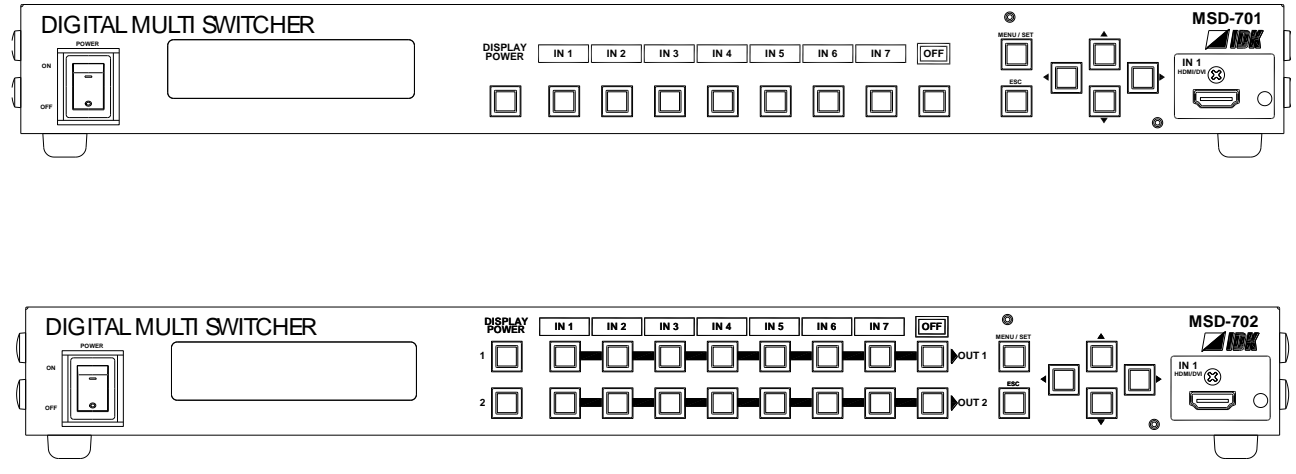

- **•** Thank you for choosing our product.
- To ensure the best performance of this product, please read this Command Guide and Users Guide fully and carefully before using your product and keep this manual beside the product.

#### **IDK Corporation**

MSD-701/702 Command Guide

## **Trademarks**

- The terms HDMI and HDMI High-Definition Multimedia Interface, and the HDMI Logo are trademarks or registered trademarks of HDMI Licensing, LLC in the United States and other countries.
- PJLink is a trademark in JAPAN, the United States, and other countries/regions.
- HDBaseT™ and the HDBaseT Alliance Logo are trademarks of the HDBaseT Alliance.
- All other company and product names mentioned in this manual are either registered trademarks or trademarks of their respective owners. In this manual, the "®" or "™" marks may not be specified.

# **Before reading this manual**

- All rights reserved.
- Some of the contents in this command guide such as appearance diagrams, menu operations, communication commands, and so on may differ from your MSD depending on the version.
- This command guide is subject to change without notice. You can download the latest version from IDK's website at: <http://www.idk.co.jp/en/index.html>

The reference manual for the MSD-501/502 consists of the following two volumes:

■ Users guide:

Provides explanations and procedures for operations, installation, connections among devices, I/O adjustment and settings.

■ Command guide (this document): Please download this guide from the website above. Provides explanations and procedures for external control using RS-232C communication and LAN communications.

# **Table of Contents**

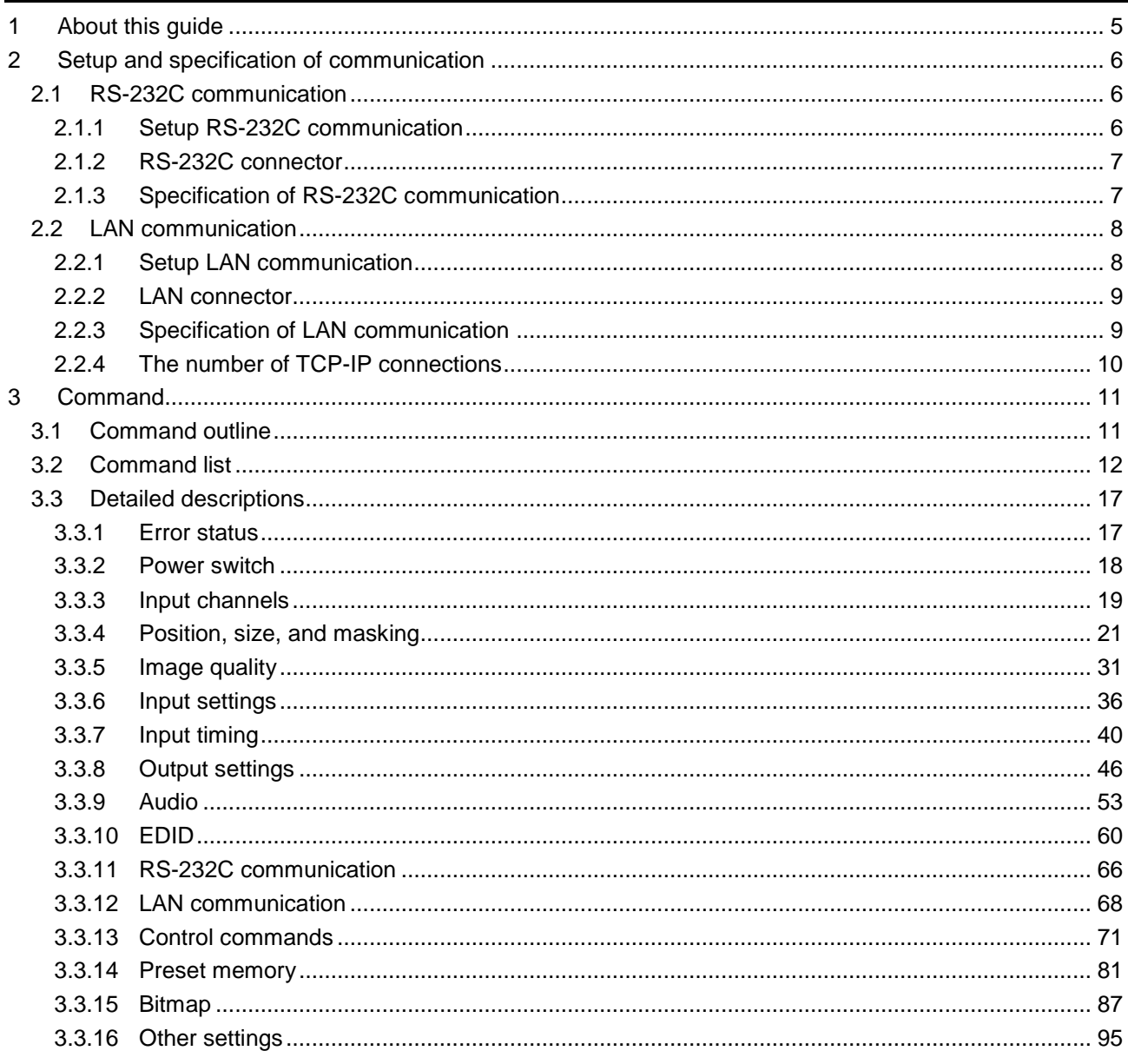

# <span id="page-4-0"></span>**1 About this guide**

This guide contains information of communication commands that control the MSD via RS-232C or LAN communication.

#### ■ You can perform the following operations using communication commands

- ・Switching channels.
- ・Setting I/O, audio, and EDID.
- ・Setting sending of external control command.
- ・Setting preset memory.
- ・Setting and displaying bitmaps and such.

# <span id="page-5-0"></span>**2 Setup and specification of communication**

# <span id="page-5-1"></span>**2.1 RS-232C communication**

### <span id="page-5-2"></span>**2.1.1 Setup RS-232C communication**

- (1) Connect the MSD and the control device via an RS-232C cable.
- (2) Set the RS-232C communication as follows:
	- ・RS-232C communication: baud rate, data bit length, parity check, and stop bit
	- ・Operation mode of RS-232C communication: "RECEIVER"
	- ・RS-232C transmission between control devices: "OFF"

【Reference: User's Guide】

- (3) For the control device, set the same values in the same way as RS-232C communication (baud rate, data bit length, parity check, and stop bit) in step (2) above.
- (4) Send a communication command from the control device to the MSD in order to check the control status of the MSD.

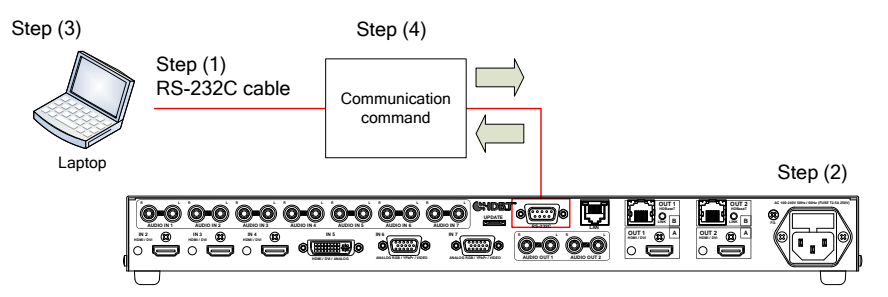

**[Fig. 2.1] Setting RS-232C communication**

■ **Operation example of RS-232C communication** 

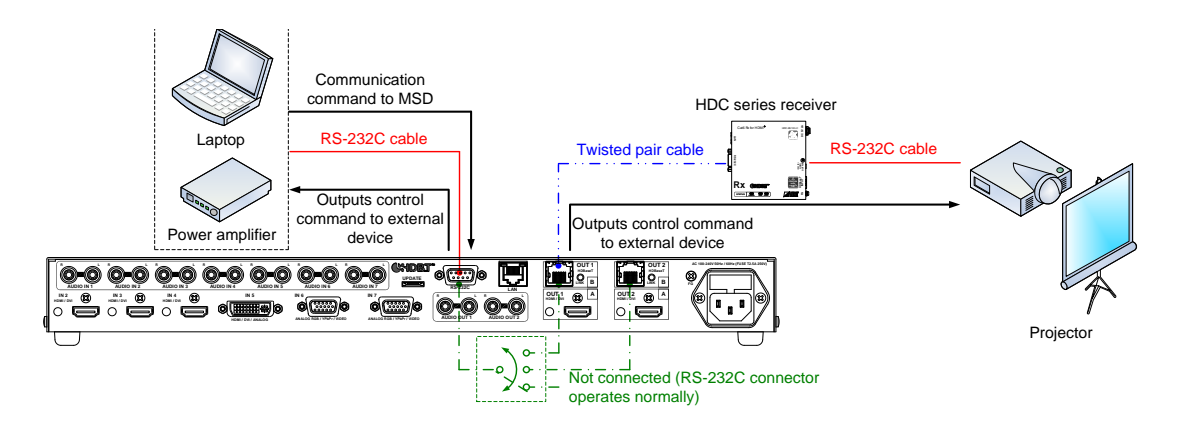

**[Fig. 2.2] Sample application of RS-232C communication**

# <span id="page-6-0"></span>**2.1.2 RS-232C connector**

RS-232C pin assignments

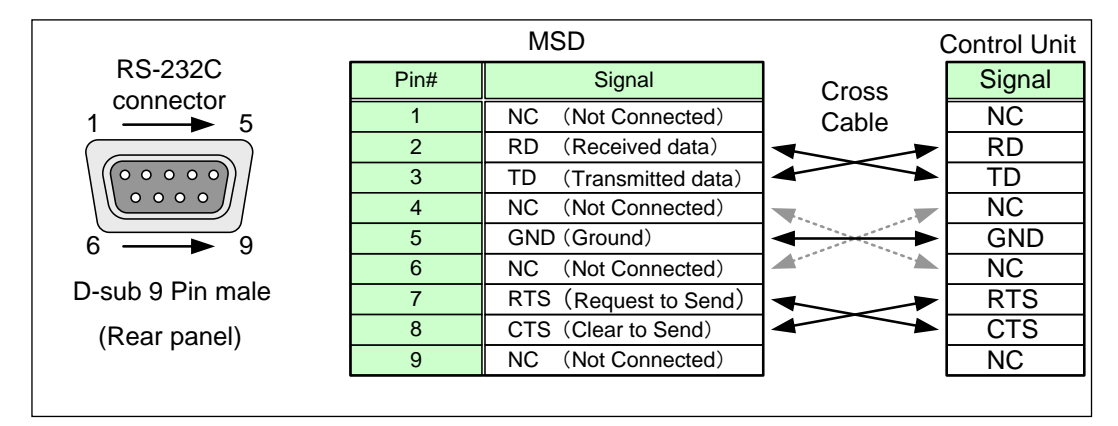

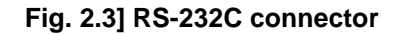

## <span id="page-6-1"></span>**2.1.3 Specification of RS-232C communication**

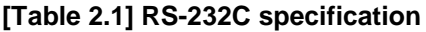

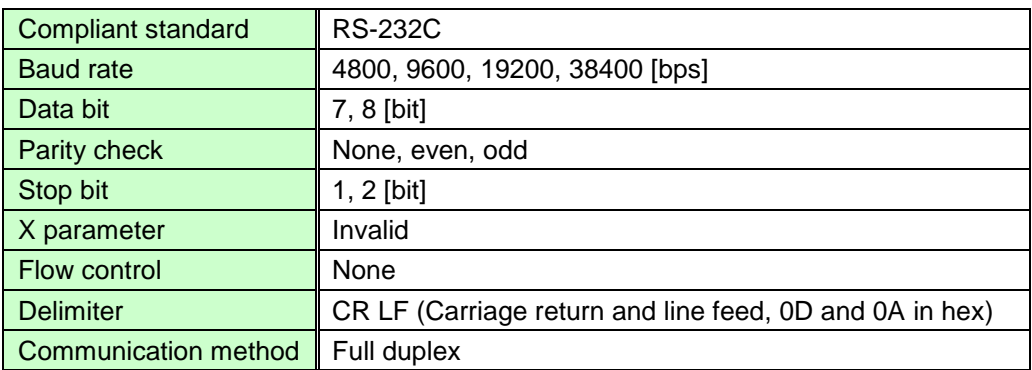

# <span id="page-7-0"></span>**2.2 LAN communication**

#### <span id="page-7-1"></span>**2.2.1 Setup LAN communication**

- (1) Connect the MSD and the control device via a LAN cable.
- (2) Set up RS-232C communication as follows:
	- ・Set IP address and subnet mask
	- ・Operation mode of LAN communication: "RECEIVER"
	- ・TCP pot number: 23, 1100, 6000 to 6999

【Reference: User's Guide】

- (3) Establish the connection from the control device to the IP address and TCP port that are set to the MSD in step (2) above.
- (4) Send a communication command from the control device to the MSD in order to check the control status of the MSD.

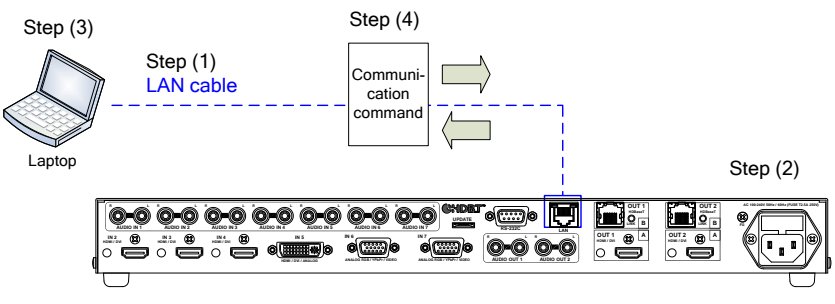

**[Fig. 2.4] Control via LAN communication**

Sample application of LAN communication

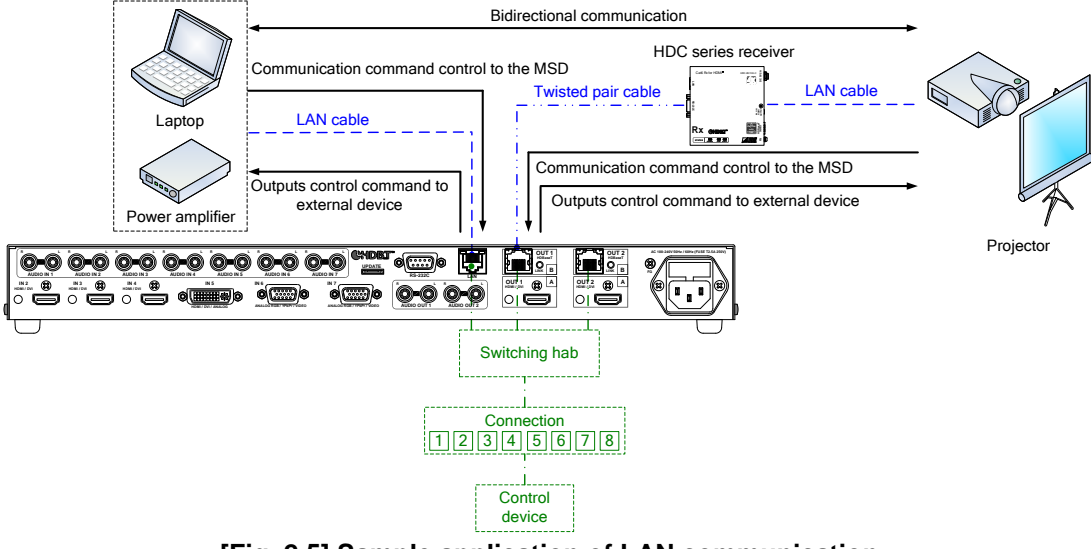

**[Fig. 2.5] Sample application of LAN communication**

## <span id="page-8-0"></span>**2.2.2 LAN connector**

#### LAN connector pin assignments:

It supports Auto MDI/MDI-X, which distinguishes/switches straight and cross cables automatically.

| Blinks in orange when the send/receive rate is<br>Blinks in green while data is sent/received.<br><b>100 Mbps.</b> |      |                        |                        |
|----------------------------------------------------------------------------------------------------|------|------------------------|------------------------|
| <b>LAN Connector</b>                                                                                               | Pin# | Signal Name            |                        |
|                                                                                                    |      | MDI                    | MDI-X                  |
|                                                                                                    |      | TX+: Transmitted Data+ | RX+: Received Data+    |
|                                                                                                    | 2    | TX-: Transmitted Data- | RX-: Received Data-    |
|                                                                                                    | 3    | RX+: Received Data+    | TX+: Transmitted Data+ |
| 8pin RJ-45 connector                                                                                               | 4    | N.C: Not connected     | N.C: Not connected     |
| (MSD's rear panel)                                                                                                 | 5    | N.C: Not connected     | N.C: Not connected     |
|                                                                                                    | 6    | RX-: Received Data-    | TX-: Transmitted Data- |
|                                                                                                    |      | N.C: Not connected     | N.C: Not connected     |
|                                                                                                    | 8    | N.C: Not connected     | N.C: Not connected     |
|                                                                                                    |      |                        |                        |

**[Fig. 2.6] LAN connector**

# <span id="page-8-1"></span>**2.2.3 Specification of LAN communication**

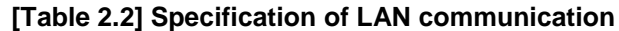

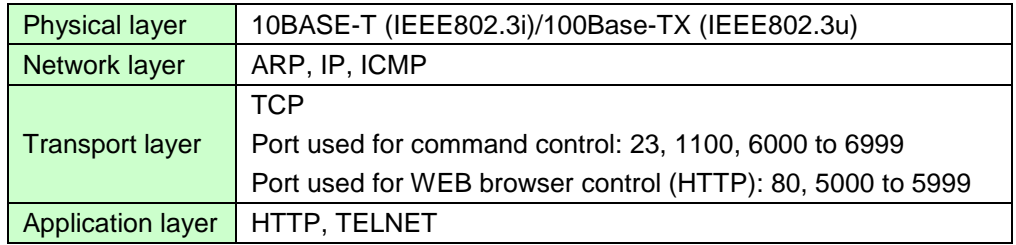

*Note:* Up to 8 connections can be used simultaneously.

# <span id="page-9-0"></span>**2.2.4 The number of TCP-IP connections**

The MSD series can connect up to eight connections (eight ports) simultaneously. If the MSD is controlled from nine or more PCs, they may not be connected to the MSD normally, since the number of connections that can be used is limited.

If you use nine connections or more, execute TCP-IP connection/close every time the communication command is sent or received from the software of user's side. By doing so, MSD's ports are occupied or released so that nine or more connections can be connected logically.

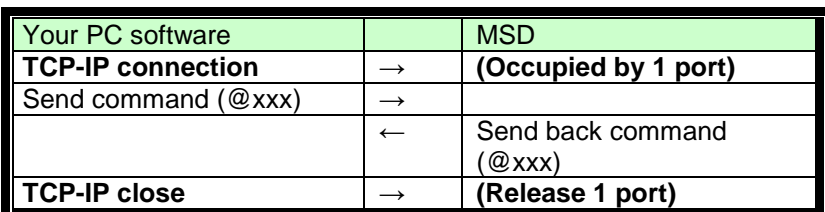

#### **[Table 2.3] Increasing connections**

**Note:** If any command is not sent from the PC side to the MSD for 30 seconds, the MSD disconnects the connection to avoid the limitation problem on the number of connections. As a result, connection needs to be established again from the PC side after the current connection of the PC is disconnected. (Since the number of ports in the MDS is eight, ports are occupied permanently if the PC is turned off while connections are valid. To prevent this, the MSD disconnects connections if no communication command is sent from the PC side.)

# <span id="page-10-0"></span>**3 Command**

# <span id="page-10-1"></span>**3.1 Command outline**

A command consists of "@" ("40" in hexadecimal), 3 one-byte alphabetical characters (upper and lower cases), and parameters (one-byte numbers<sup>\*</sup>). For some commands, several parameters can be specified or no parameter is required. Processing is executed by sending a delimiter at the end of the command.

Example: @SPM,2

","( a comma, "2C" in hexadecimal) is indicated between a command and parameter and between two parameters.

 $\bigcirc$ : delimiter CR LF (return+line feed, "0D" and "0A" in hex)

■ **If there is an error:** An error command is returned if an undefined command or wrong parameter is included. Example: @SOT,1 @ERR,1

#### ■ **Using as HELP:**

If only delimiter is sent, command list as the help command is returned. Example: **D** 

--------------- HELP (1/13) ---------------

(CHANNEL SELECT Command)

@SSW / @GSW : Set/Get Input Channel

@SSV / @GSV : Set/Get Video Input Channel

@SSA / @GSA : Set/Get Audio Input Channel

# <span id="page-11-0"></span>**3.2 Command list**

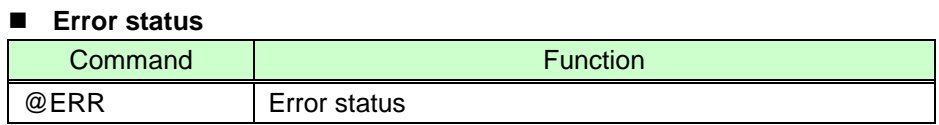

#### **Power switch**

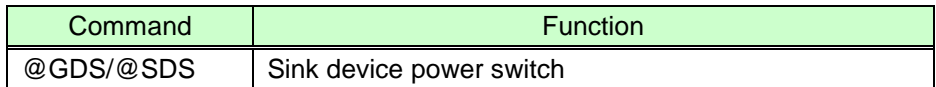

#### **Input channels**

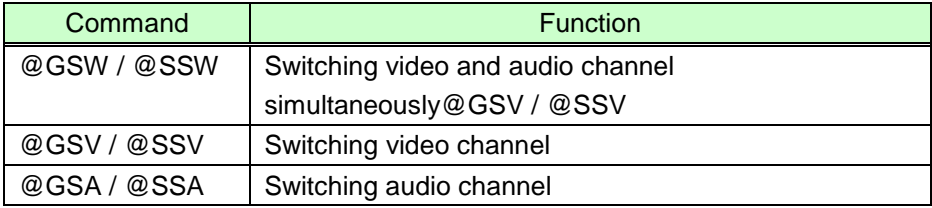

#### **Position, size, and masking**

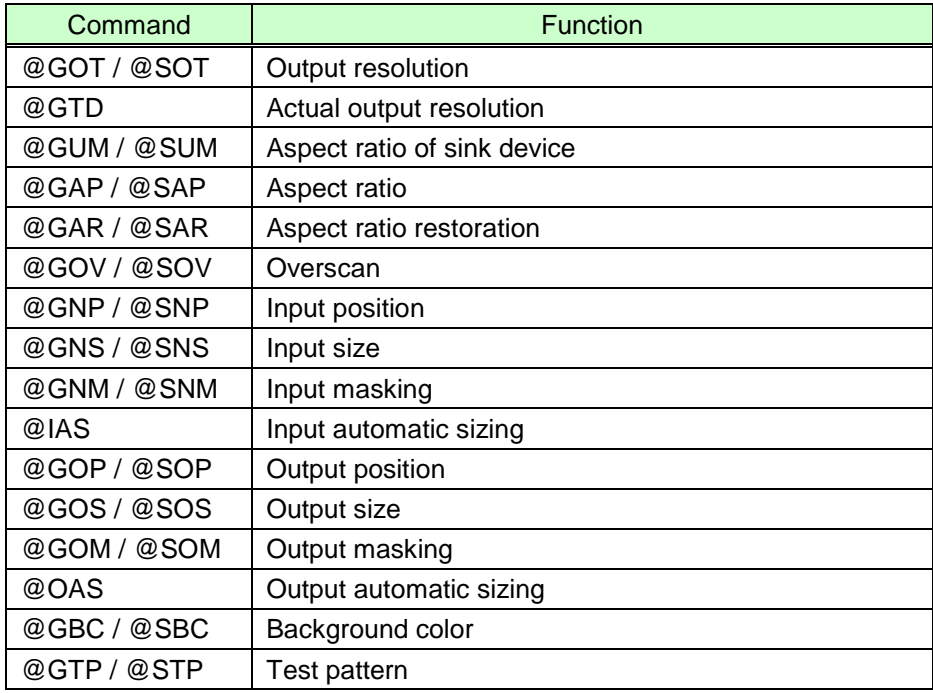

### ■ **Image quality**

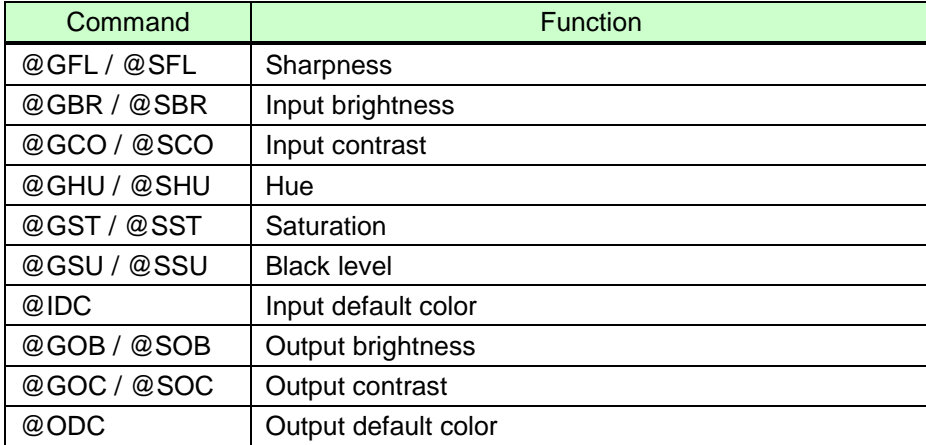

### ■ **Input settings**

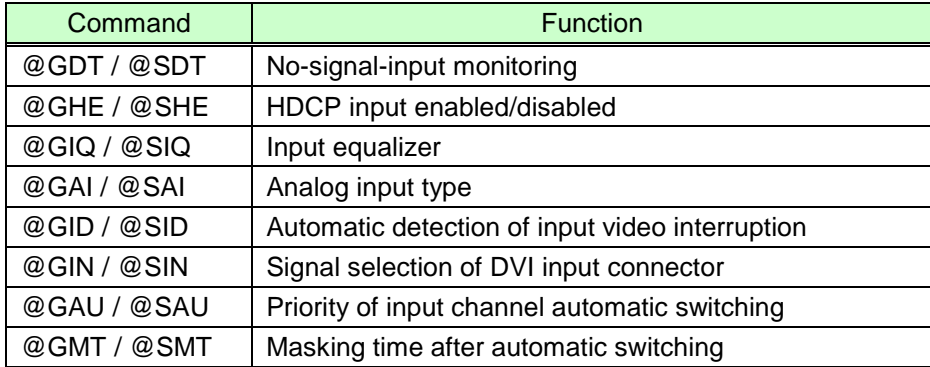

#### ■ **Input timing**

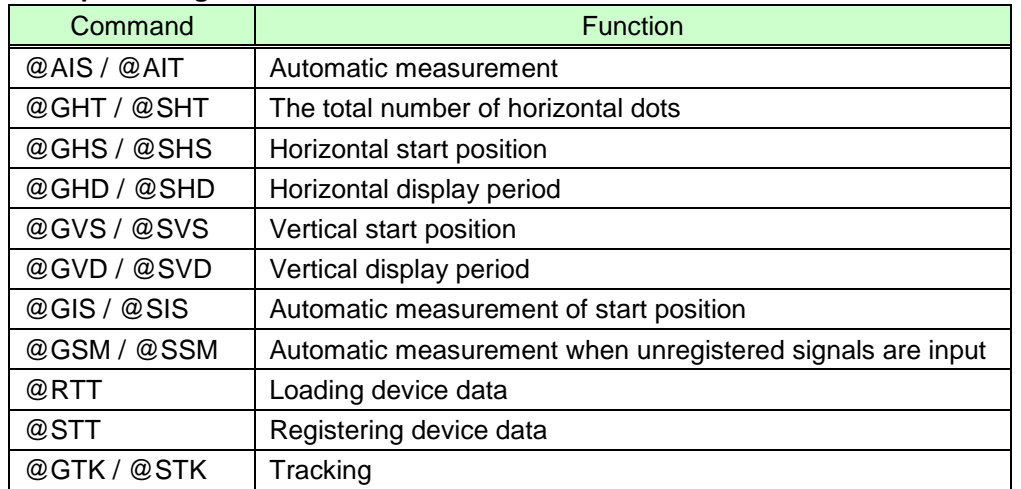

### ■ **Output settings**

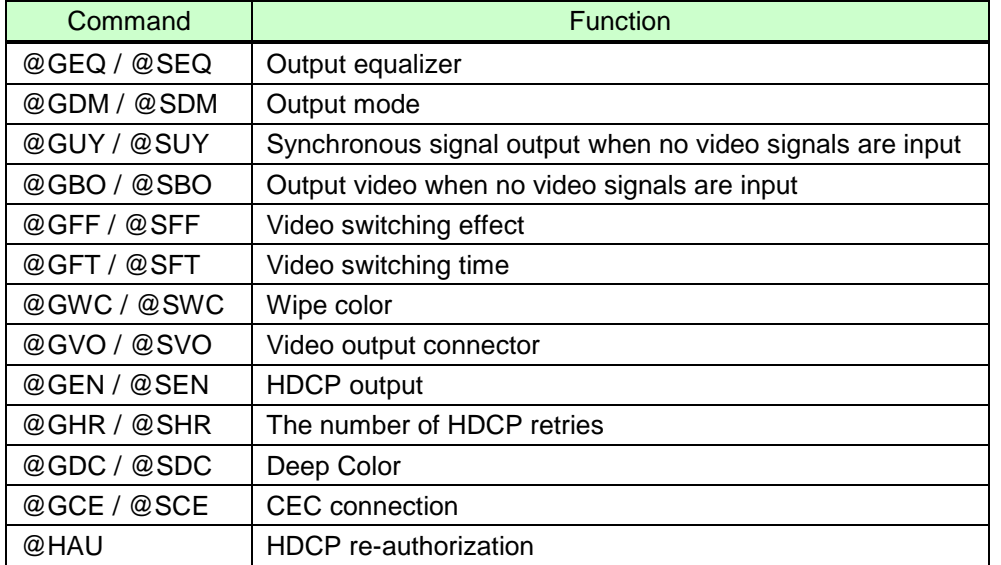

#### ■ **Audio**

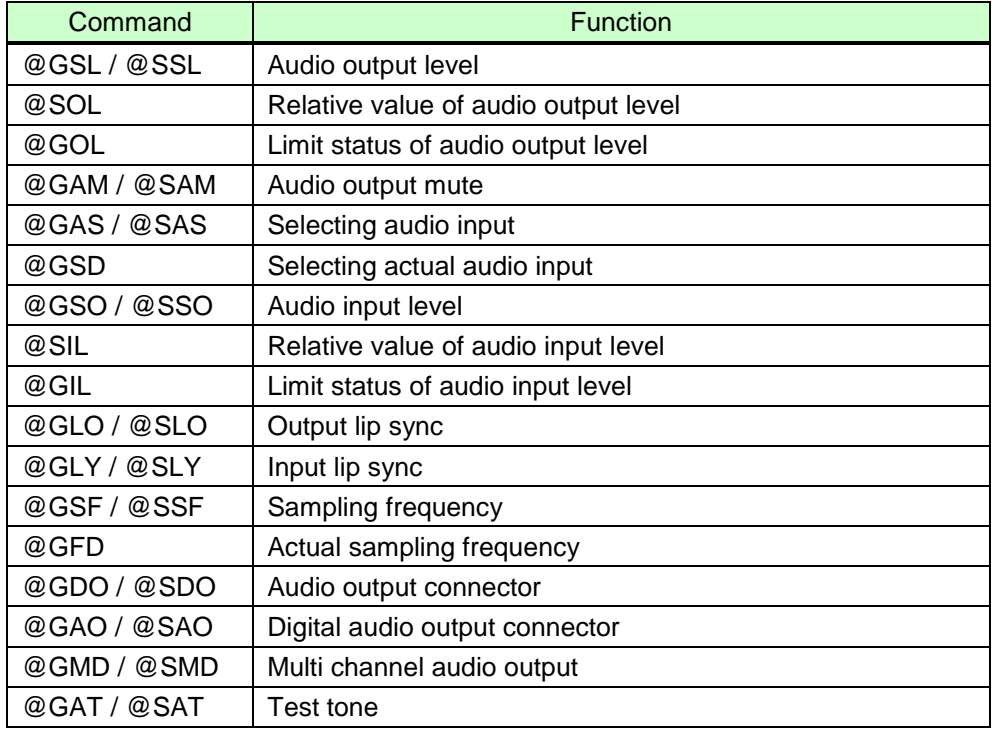

#### ■ **EDID**

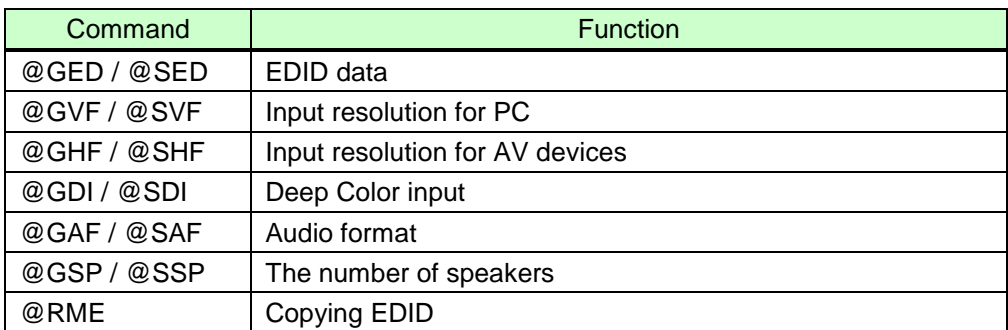

#### ■ **RS-232C** communication

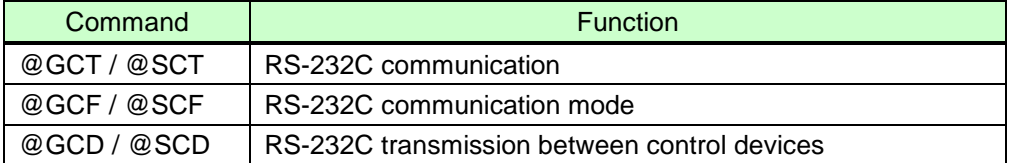

#### ■ **LAN** communication

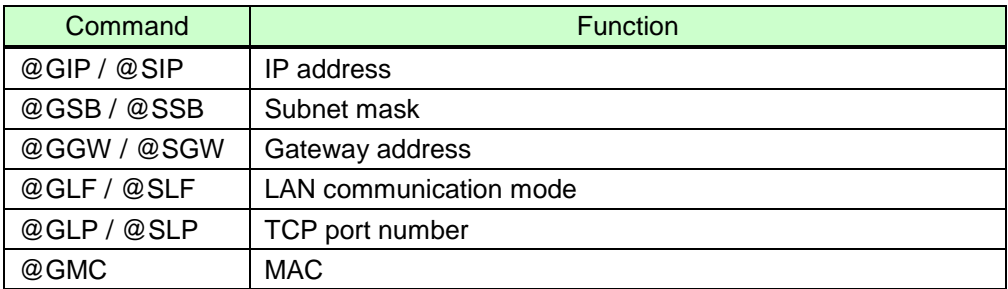

#### ■ **Control commands**

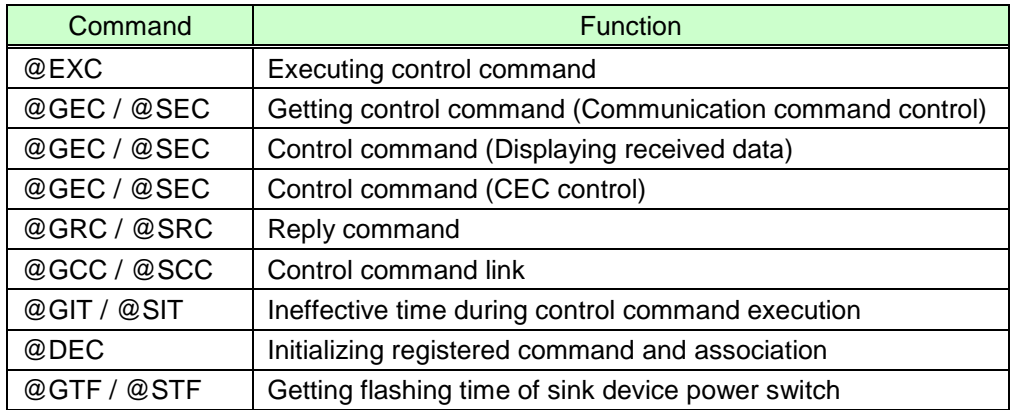

#### ■ **Preset memory**

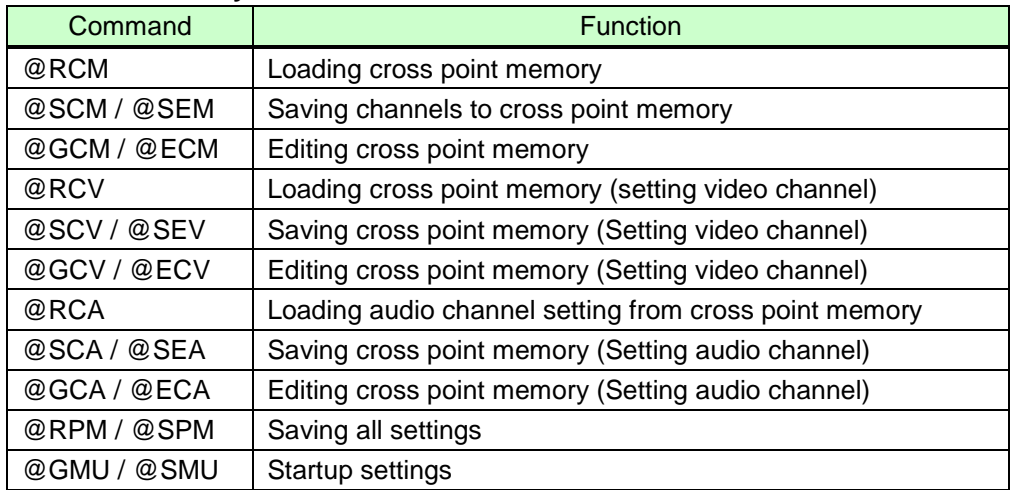

#### ■ **Bitmap**

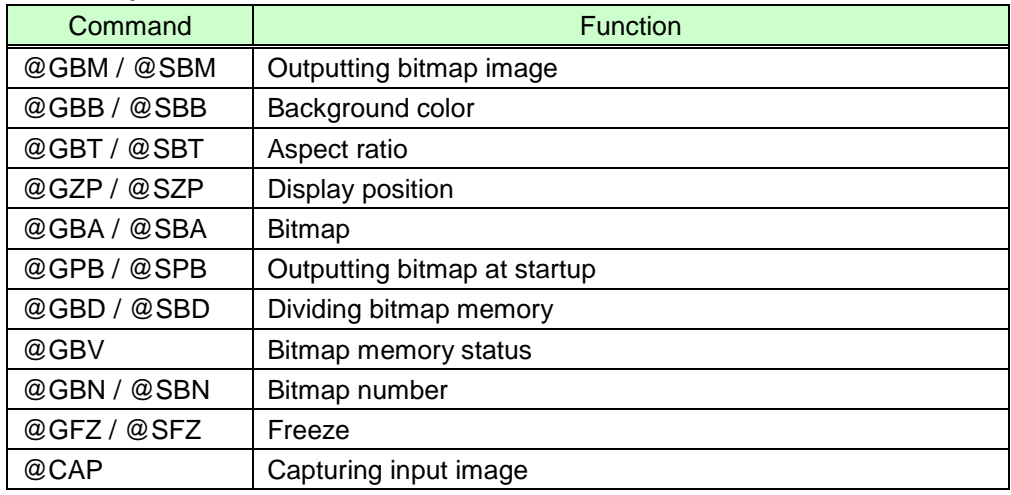

#### ■ Other settings

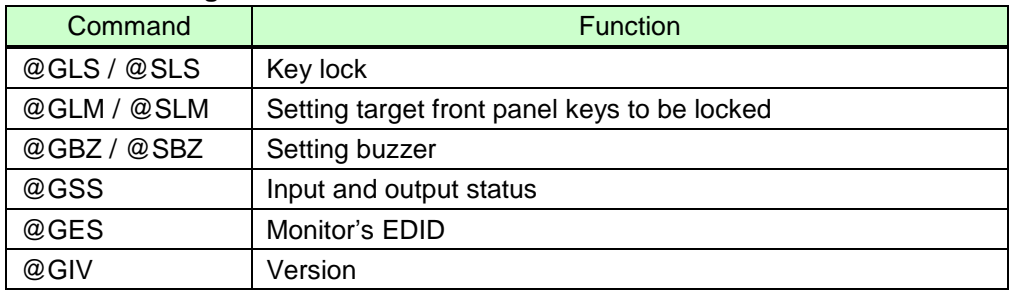

# <span id="page-16-0"></span>**3.3 Detailed descriptions**

# <span id="page-16-1"></span>**3.3.1 Error status**

<span id="page-16-3"></span><span id="page-16-2"></span>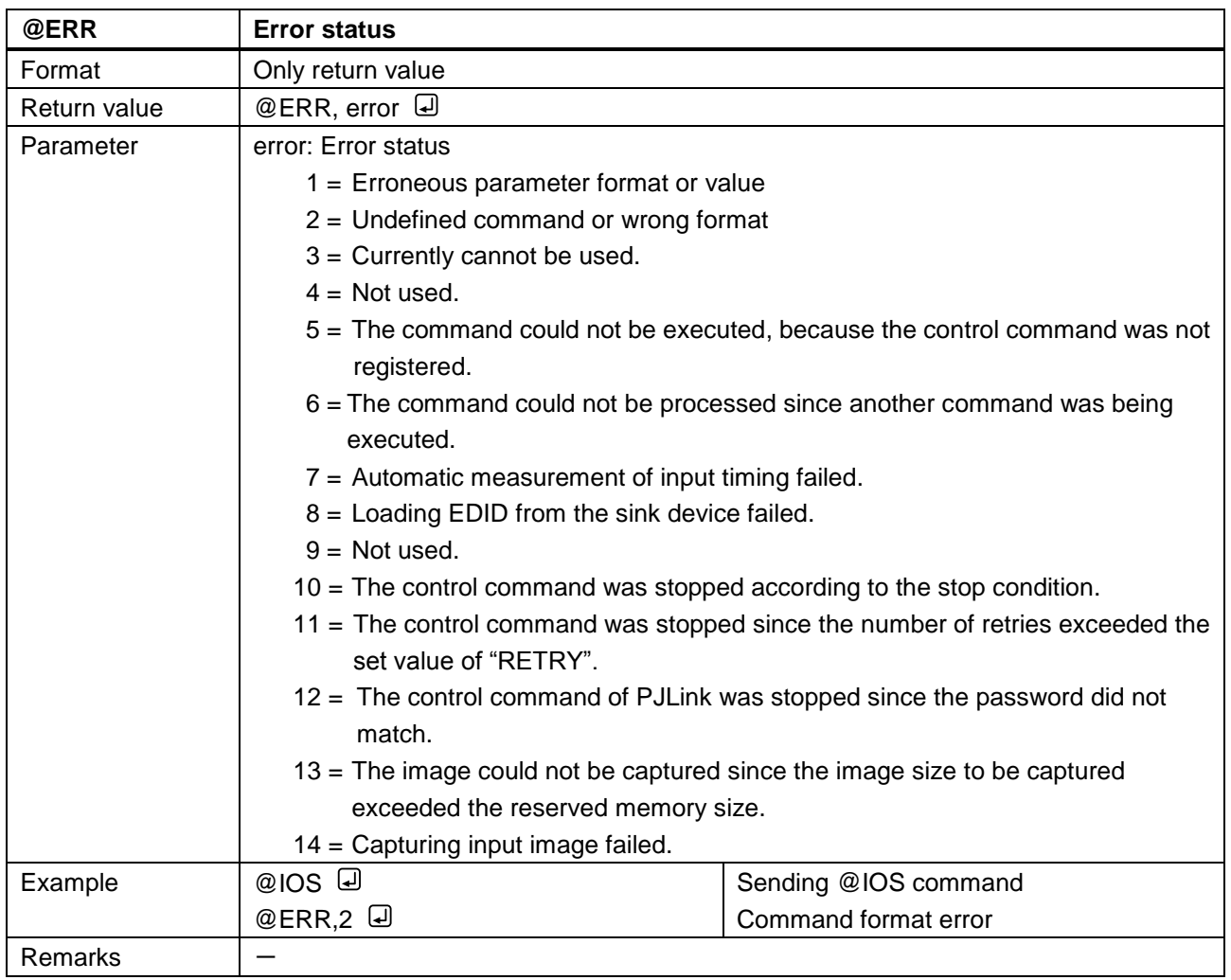

### <span id="page-17-0"></span>**3.3.2 Power switch**

<span id="page-17-2"></span><span id="page-17-1"></span>![](_page_17_Picture_94.jpeg)

# <span id="page-18-0"></span>**3.3.3 Input channels**

<span id="page-18-2"></span><span id="page-18-1"></span>![](_page_18_Picture_209.jpeg)

<span id="page-18-4"></span><span id="page-18-3"></span>![](_page_18_Picture_210.jpeg)

<span id="page-19-1"></span><span id="page-19-0"></span>![](_page_19_Picture_94.jpeg)

<span id="page-20-2"></span><span id="page-20-1"></span>![](_page_20_Picture_174.jpeg)

# <span id="page-20-0"></span>**3.3.4 Position, size, and masking**

<span id="page-21-1"></span><span id="page-21-0"></span>![](_page_21_Picture_255.jpeg)

<span id="page-21-3"></span><span id="page-21-2"></span>![](_page_21_Picture_256.jpeg)

<span id="page-22-1"></span><span id="page-22-0"></span>![](_page_22_Picture_224.jpeg)

<span id="page-22-3"></span><span id="page-22-2"></span>![](_page_22_Picture_225.jpeg)

<span id="page-23-1"></span><span id="page-23-0"></span>![](_page_23_Picture_231.jpeg)

<span id="page-23-3"></span><span id="page-23-2"></span>![](_page_23_Picture_232.jpeg)

<span id="page-24-1"></span><span id="page-24-0"></span>![](_page_24_Picture_141.jpeg)

<span id="page-25-1"></span><span id="page-25-0"></span>![](_page_25_Picture_201.jpeg)

<span id="page-25-3"></span><span id="page-25-2"></span>![](_page_25_Picture_202.jpeg)

<span id="page-26-1"></span><span id="page-26-0"></span>![](_page_26_Picture_220.jpeg)

<span id="page-26-3"></span><span id="page-26-2"></span>![](_page_26_Picture_221.jpeg)

<span id="page-27-1"></span><span id="page-27-0"></span>![](_page_27_Picture_171.jpeg)

<span id="page-27-3"></span><span id="page-27-2"></span>![](_page_27_Picture_172.jpeg)

<span id="page-28-1"></span><span id="page-28-0"></span>![](_page_28_Picture_110.jpeg)

<span id="page-29-1"></span><span id="page-29-0"></span>![](_page_29_Picture_165.jpeg)

# <span id="page-30-0"></span>**3.3.5 Image quality**

<span id="page-30-2"></span><span id="page-30-1"></span>![](_page_30_Picture_193.jpeg)

<span id="page-30-4"></span><span id="page-30-3"></span>![](_page_30_Picture_194.jpeg)

<span id="page-31-1"></span><span id="page-31-0"></span>![](_page_31_Picture_209.jpeg)

<span id="page-31-3"></span><span id="page-31-2"></span>![](_page_31_Picture_210.jpeg)

<span id="page-32-1"></span><span id="page-32-0"></span>![](_page_32_Picture_193.jpeg)

<span id="page-32-3"></span><span id="page-32-2"></span>![](_page_32_Picture_194.jpeg)

<span id="page-33-1"></span><span id="page-33-0"></span>![](_page_33_Picture_153.jpeg)

<span id="page-33-3"></span><span id="page-33-2"></span>![](_page_33_Picture_154.jpeg)

<span id="page-34-1"></span><span id="page-34-0"></span>![](_page_34_Picture_163.jpeg)

<span id="page-34-3"></span><span id="page-34-2"></span>![](_page_34_Picture_164.jpeg)

# <span id="page-35-0"></span>**3.3.6 Input settings**

<span id="page-35-2"></span><span id="page-35-1"></span>![](_page_35_Picture_254.jpeg)

<span id="page-35-4"></span><span id="page-35-3"></span>![](_page_35_Picture_255.jpeg)
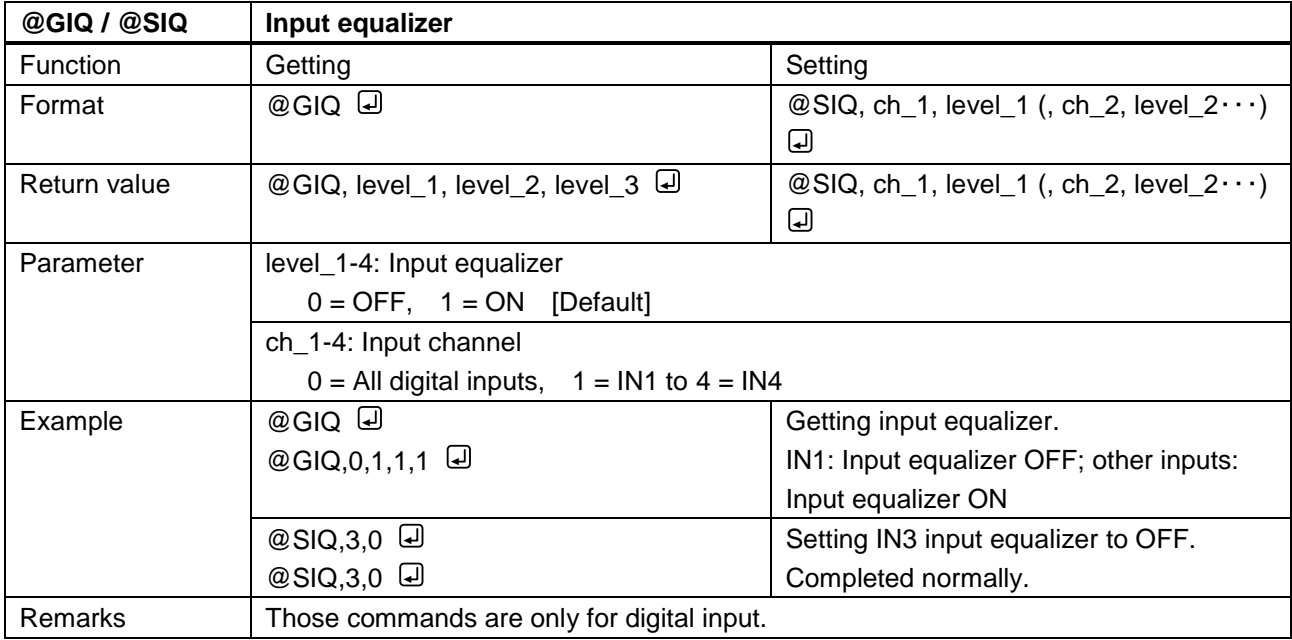

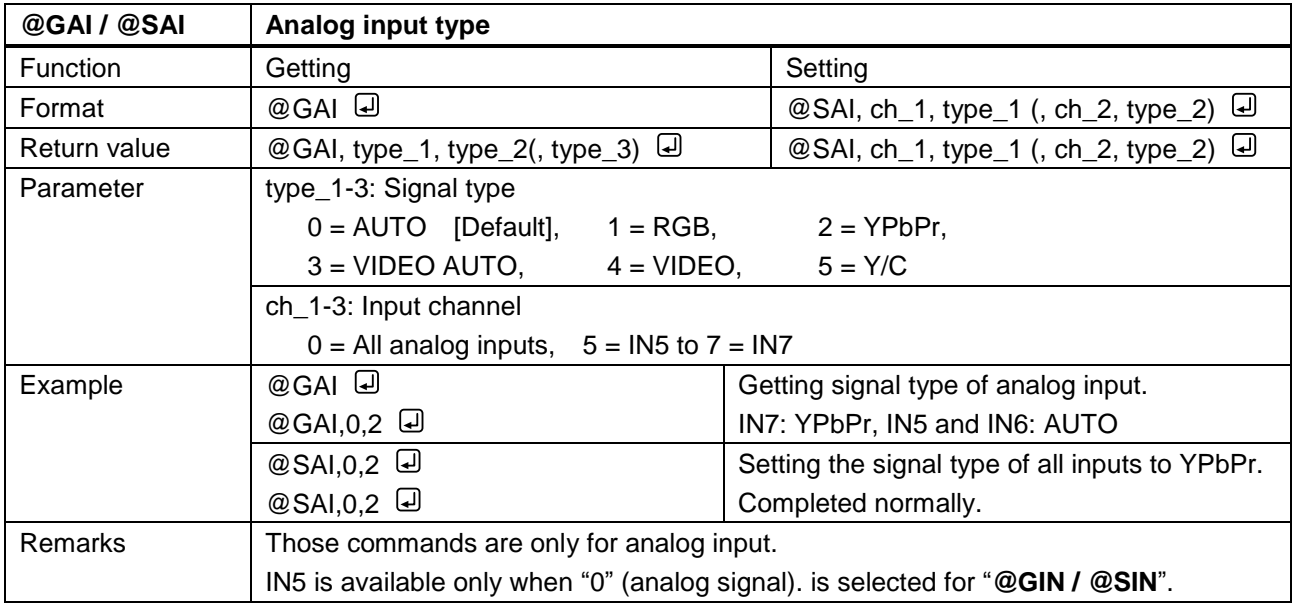

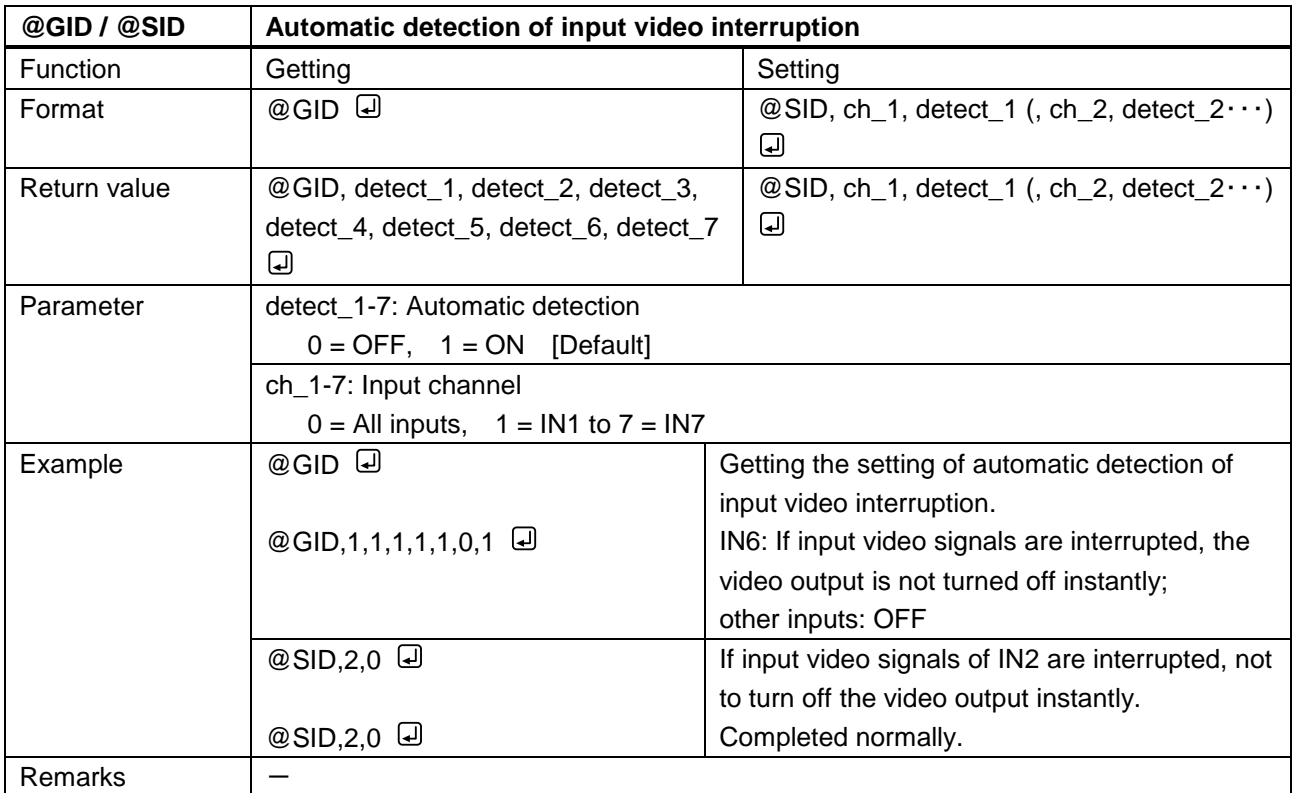

<span id="page-37-0"></span>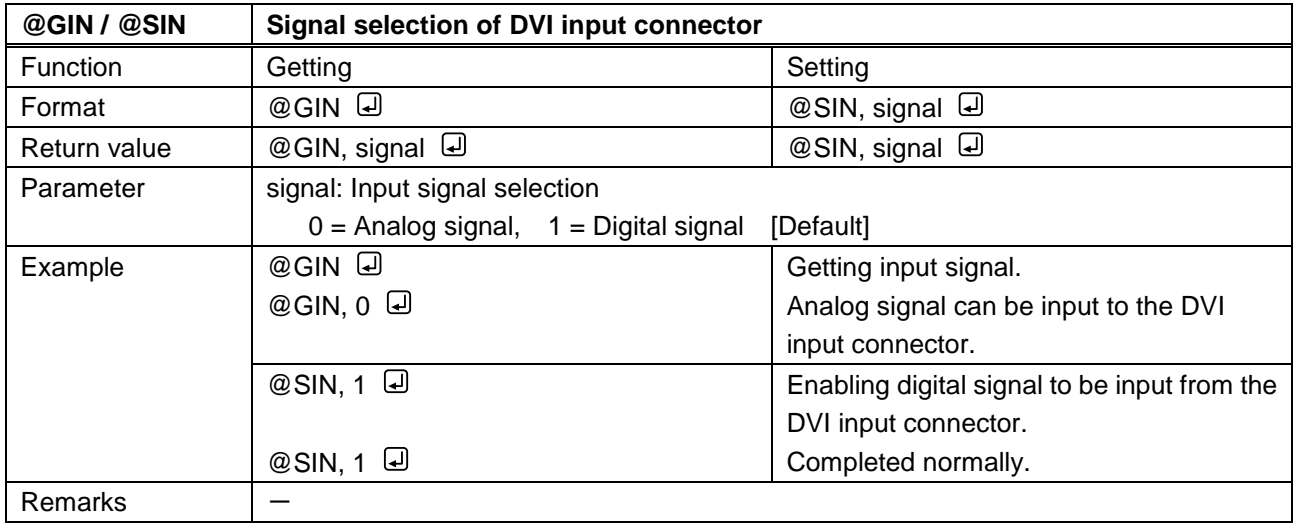

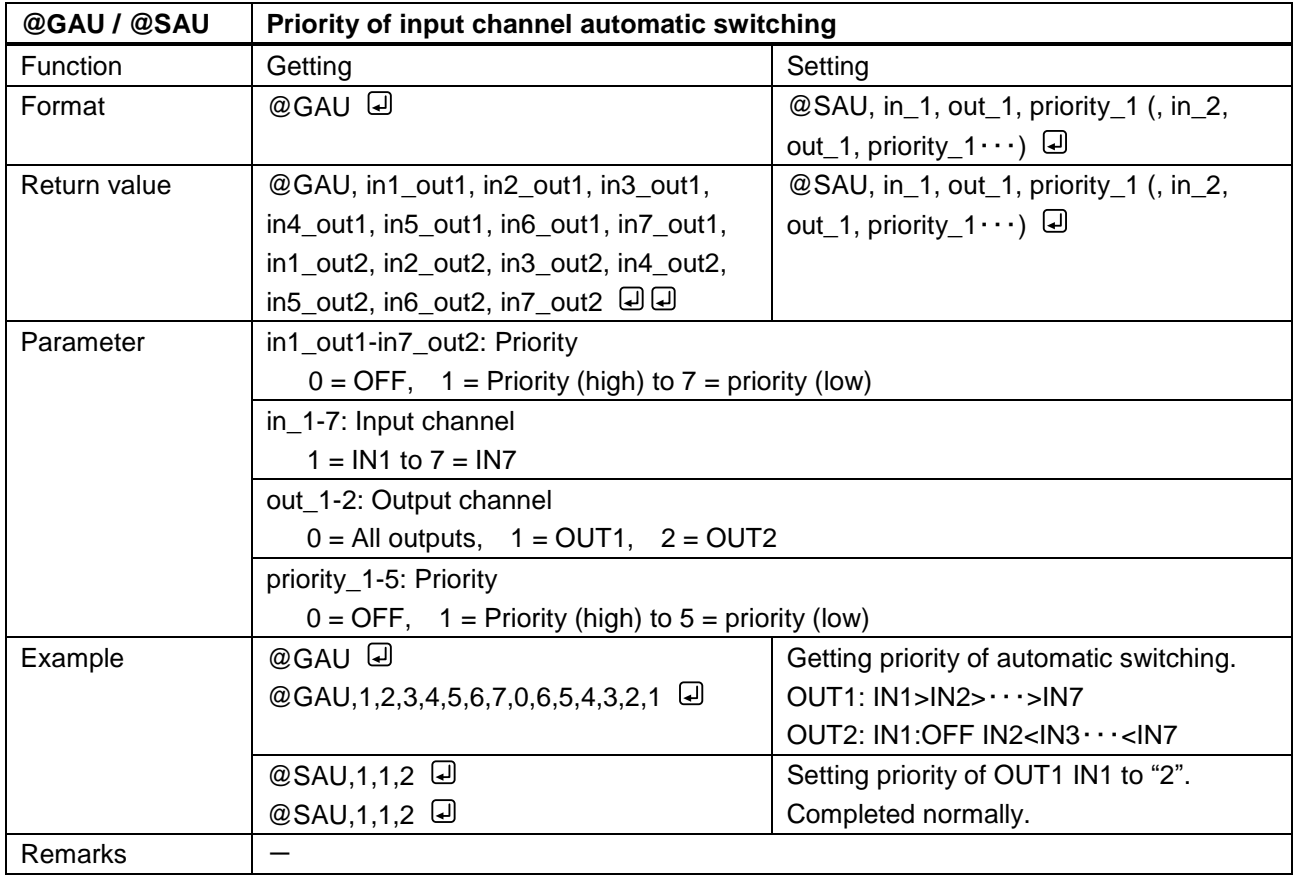

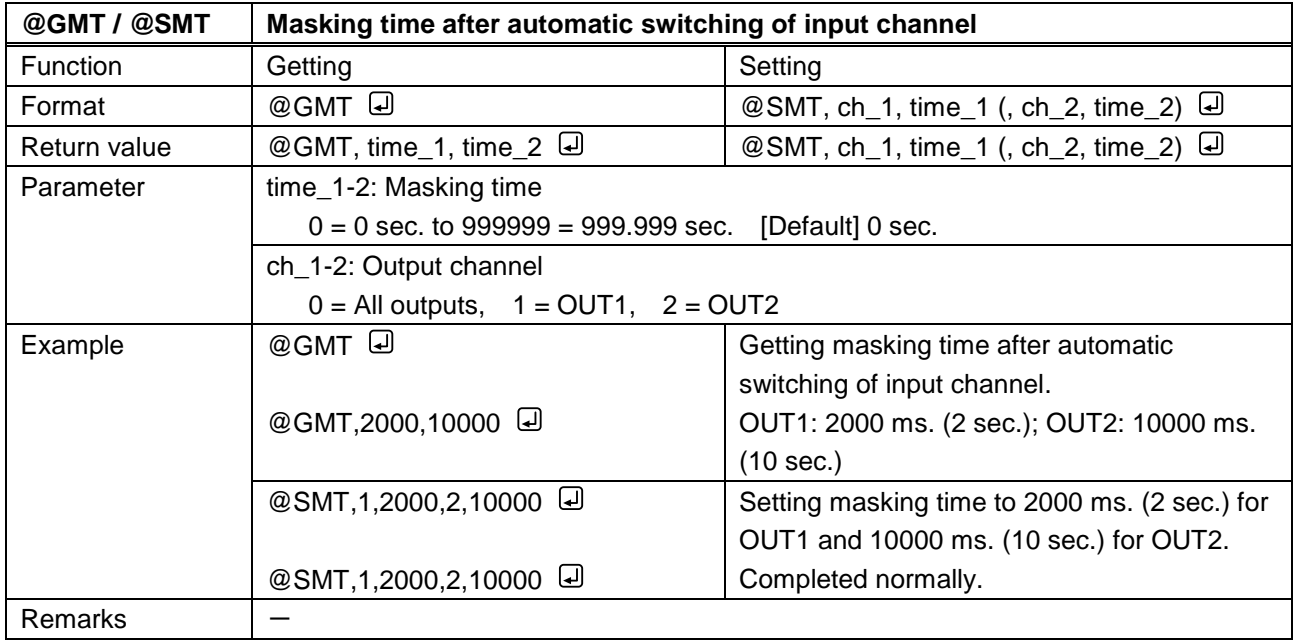

# **3.3.7 Input timing**

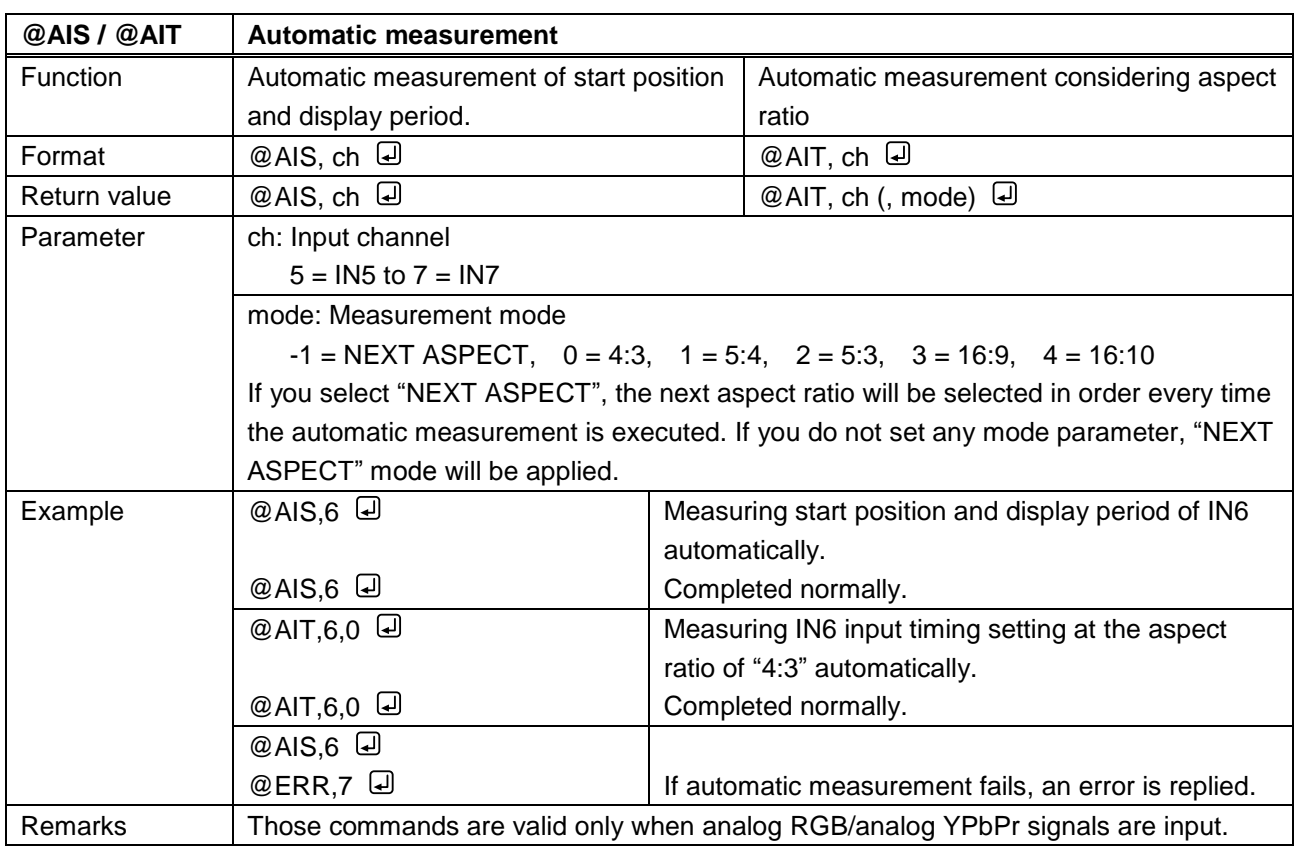

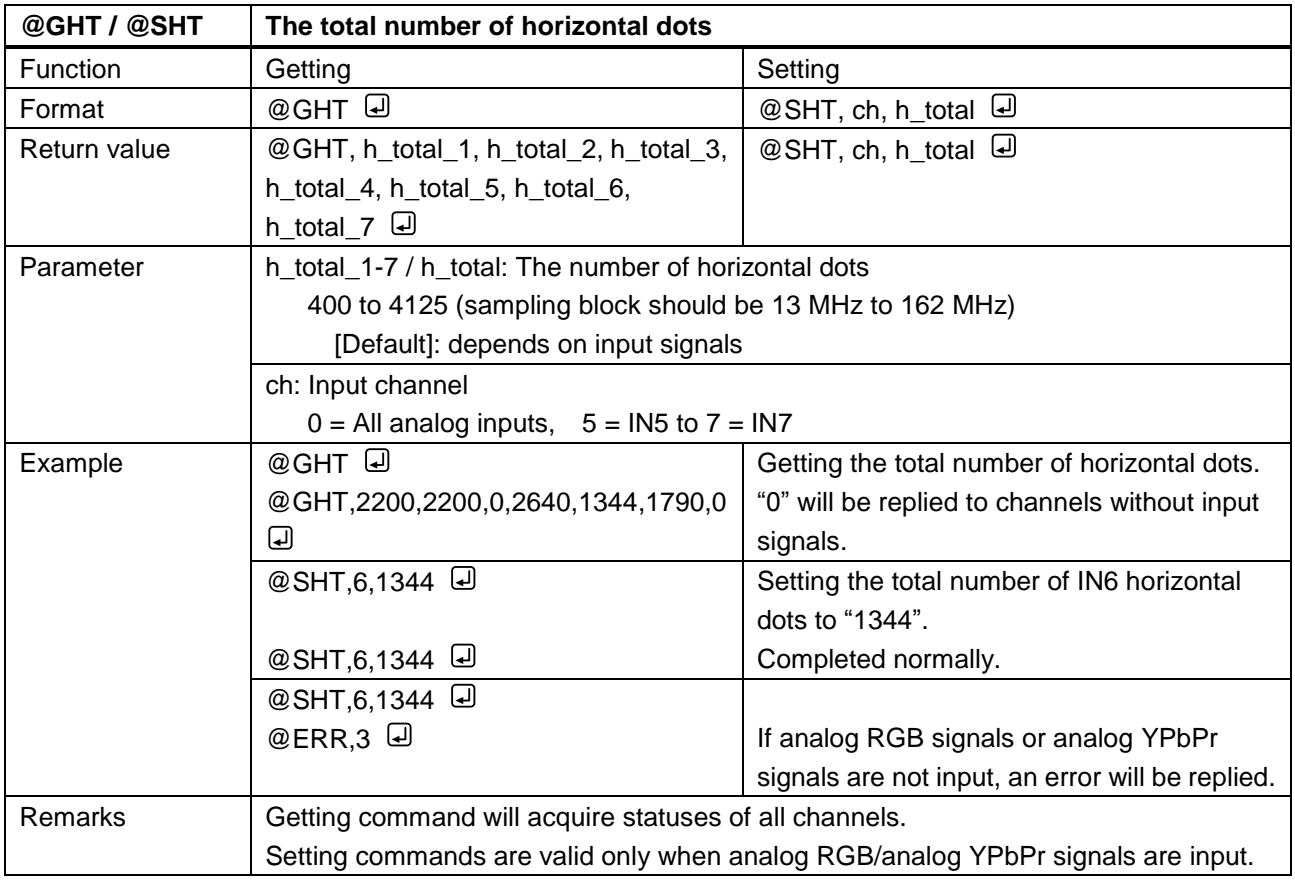

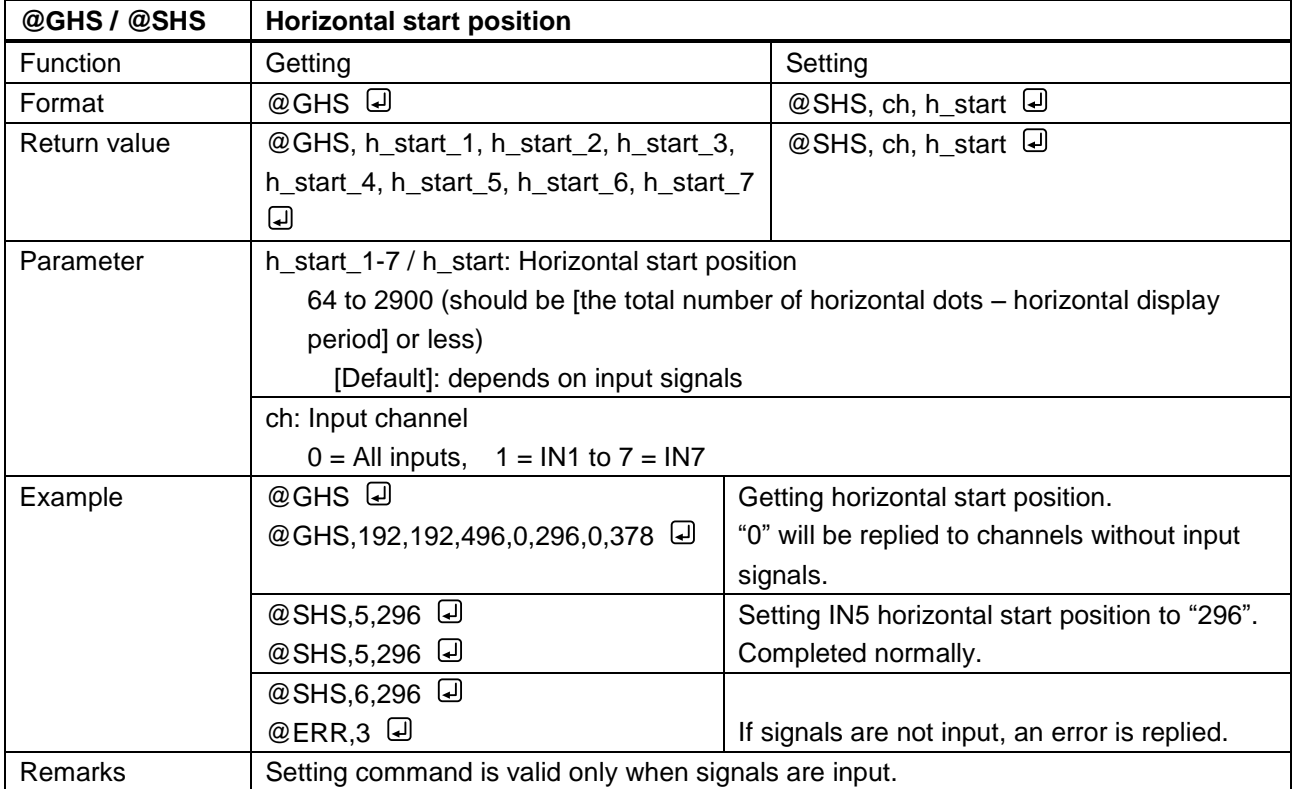

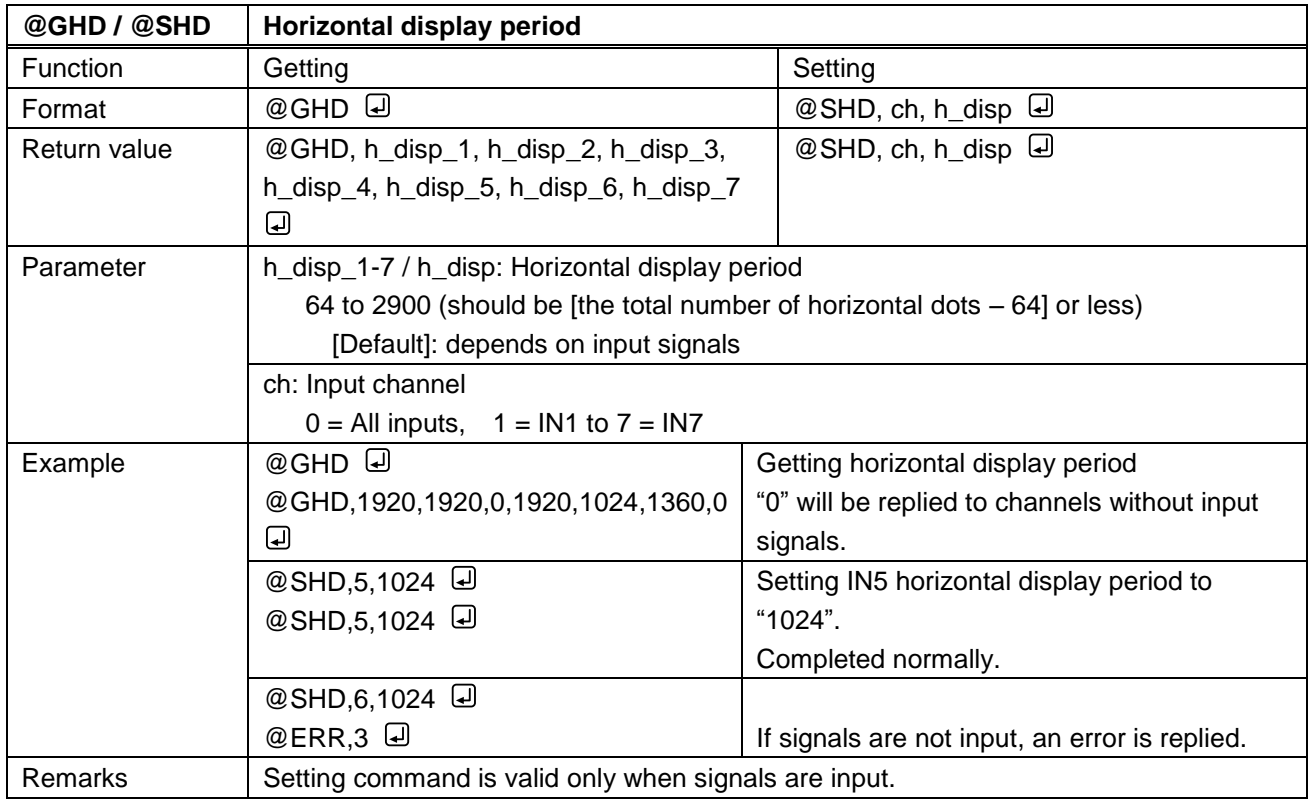

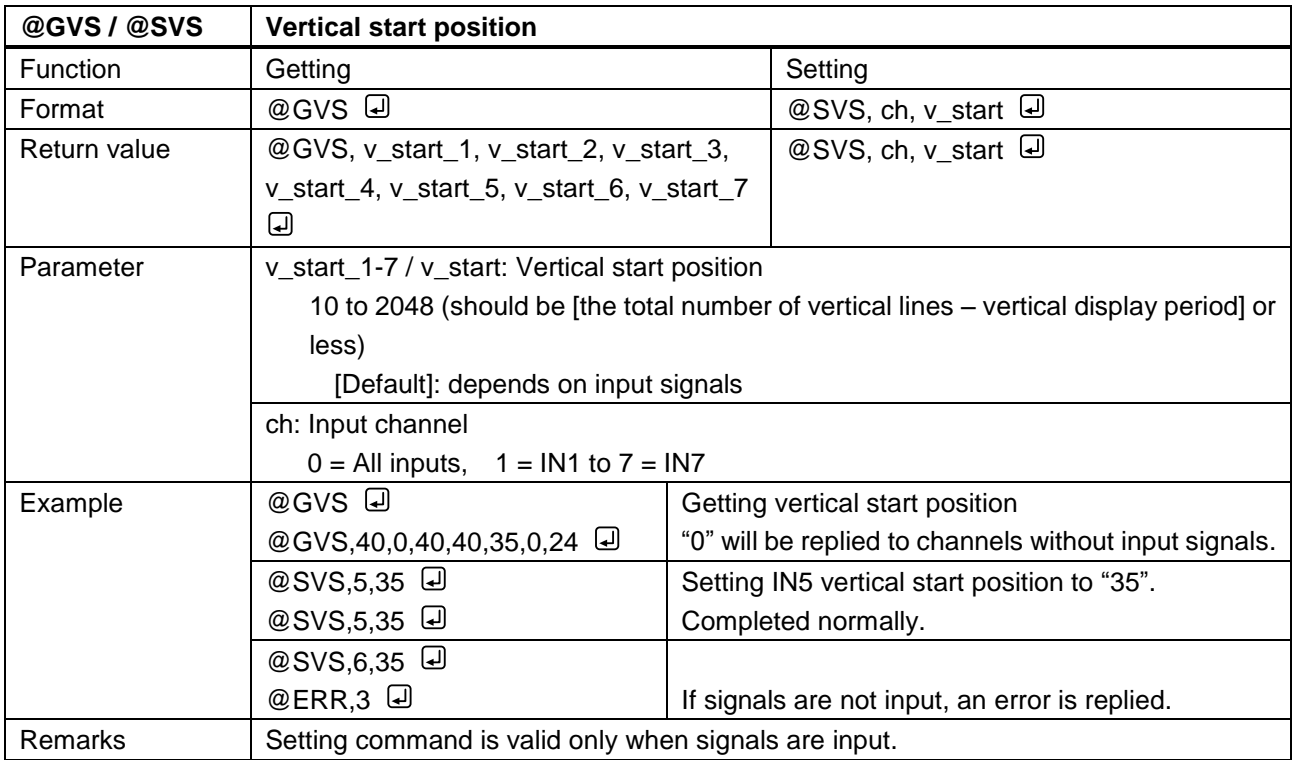

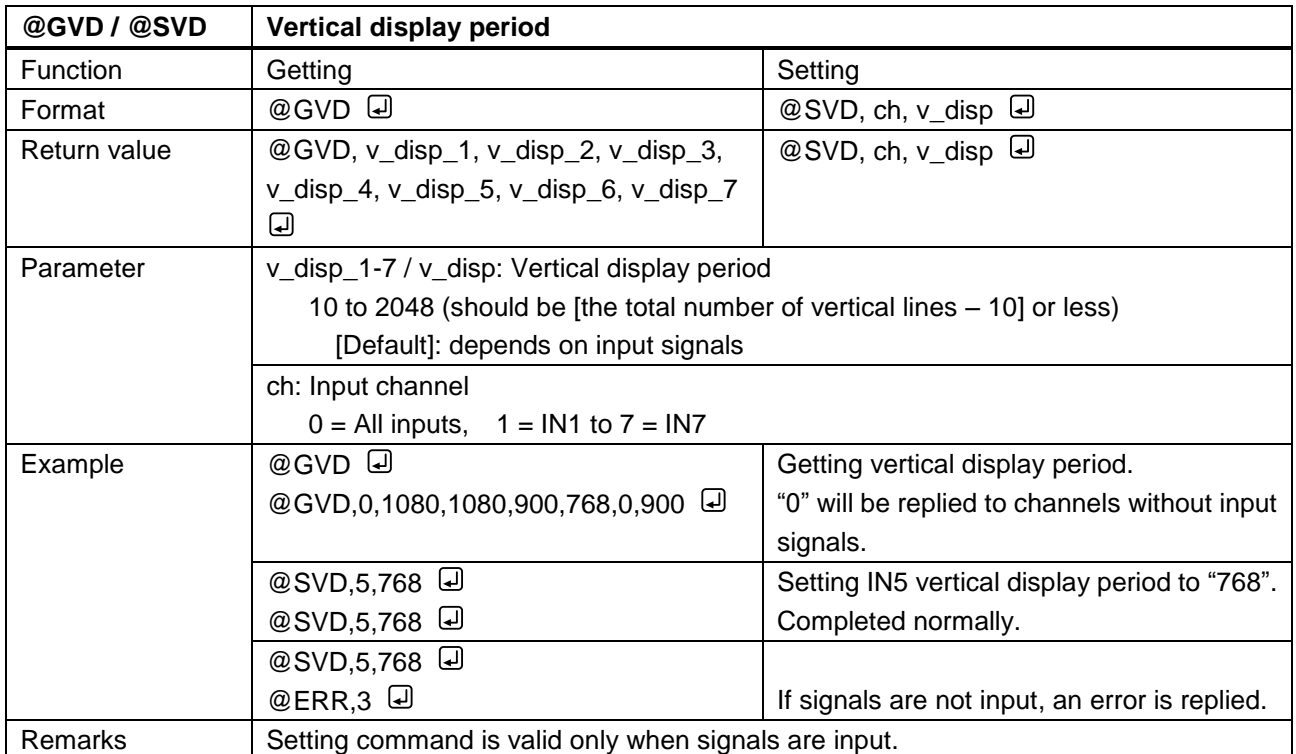

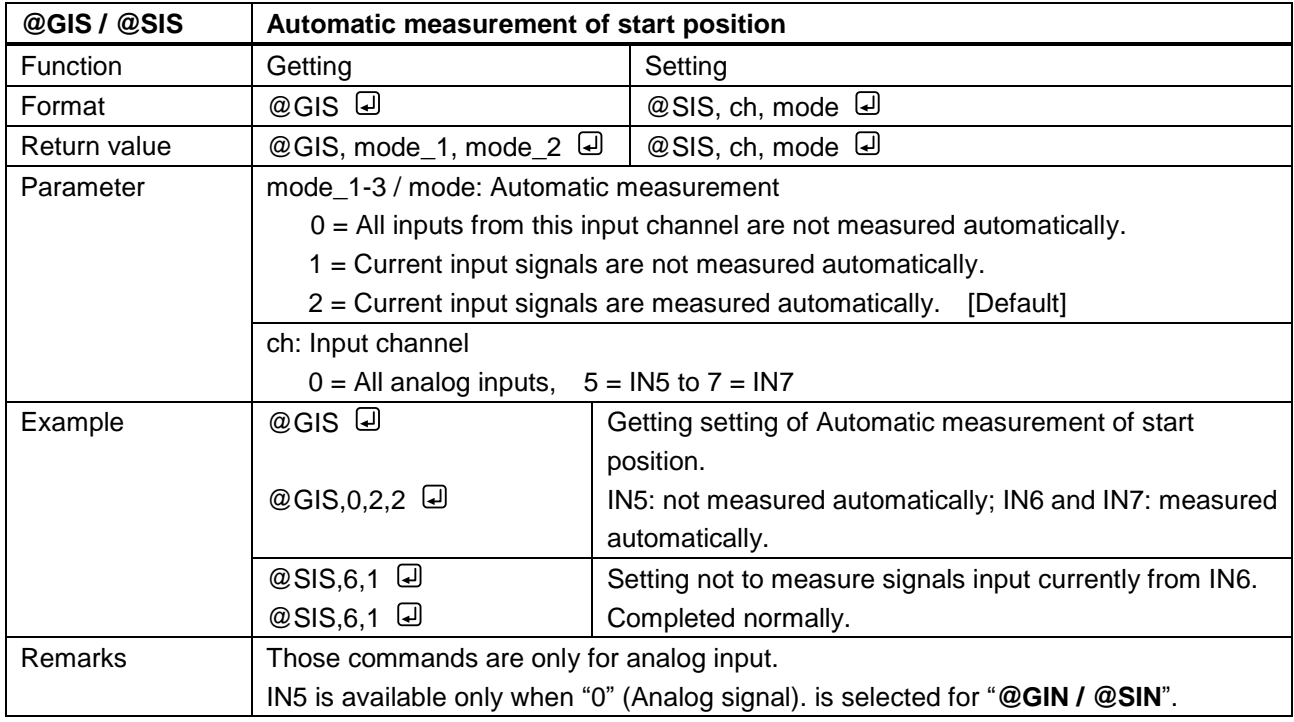

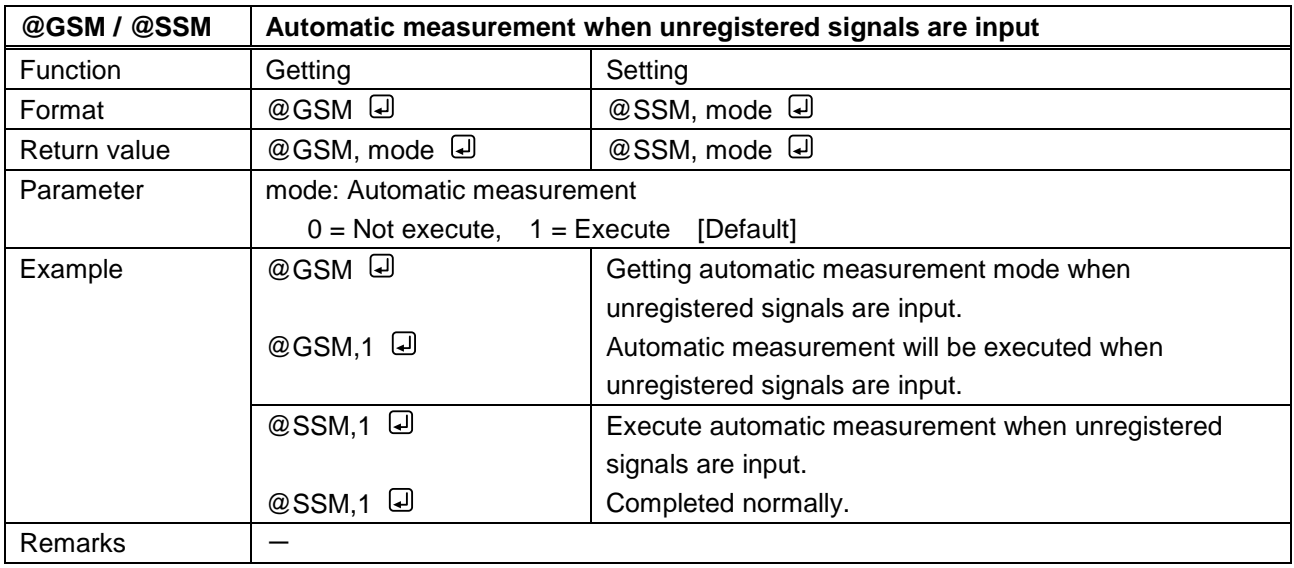

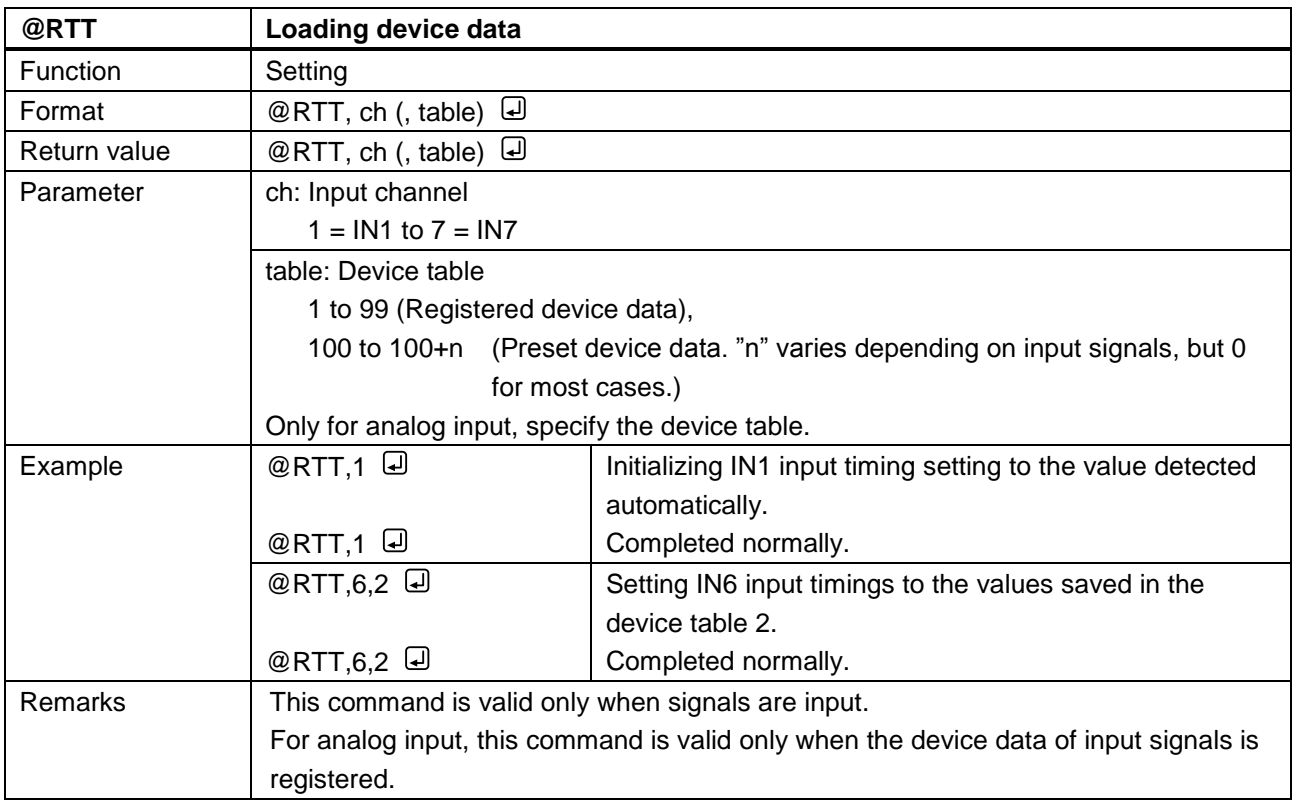

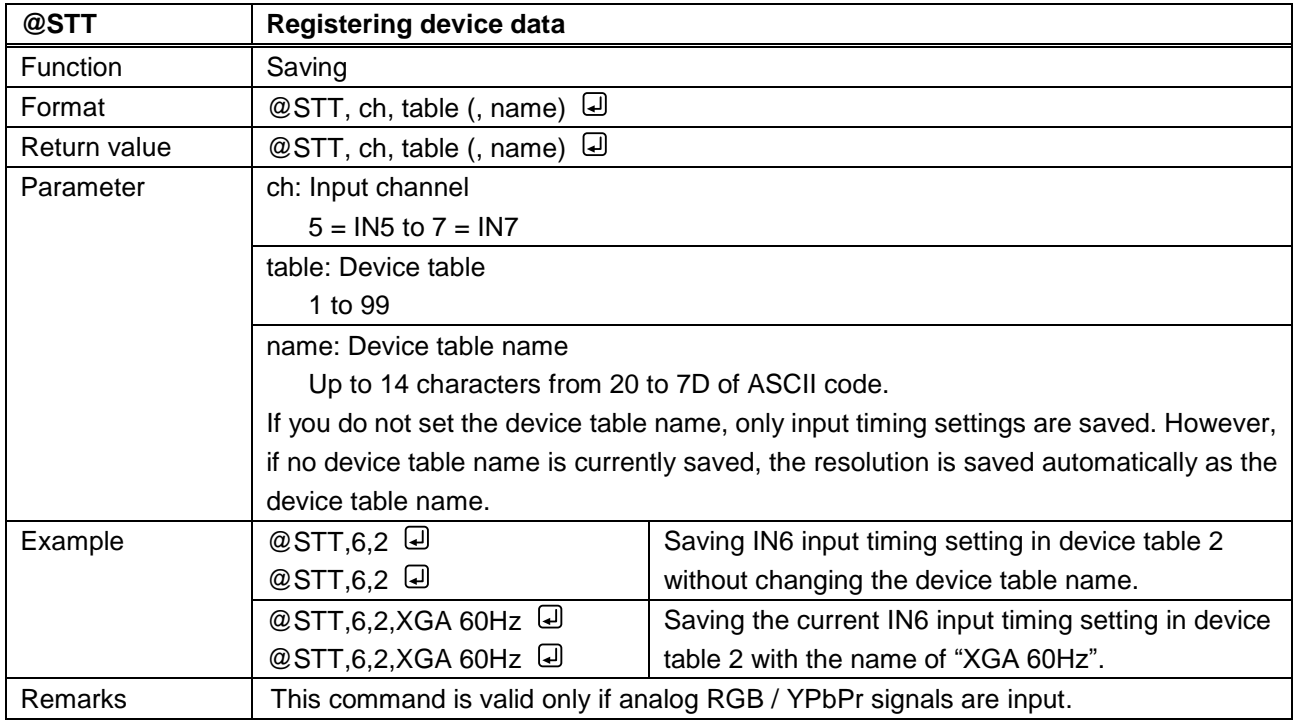

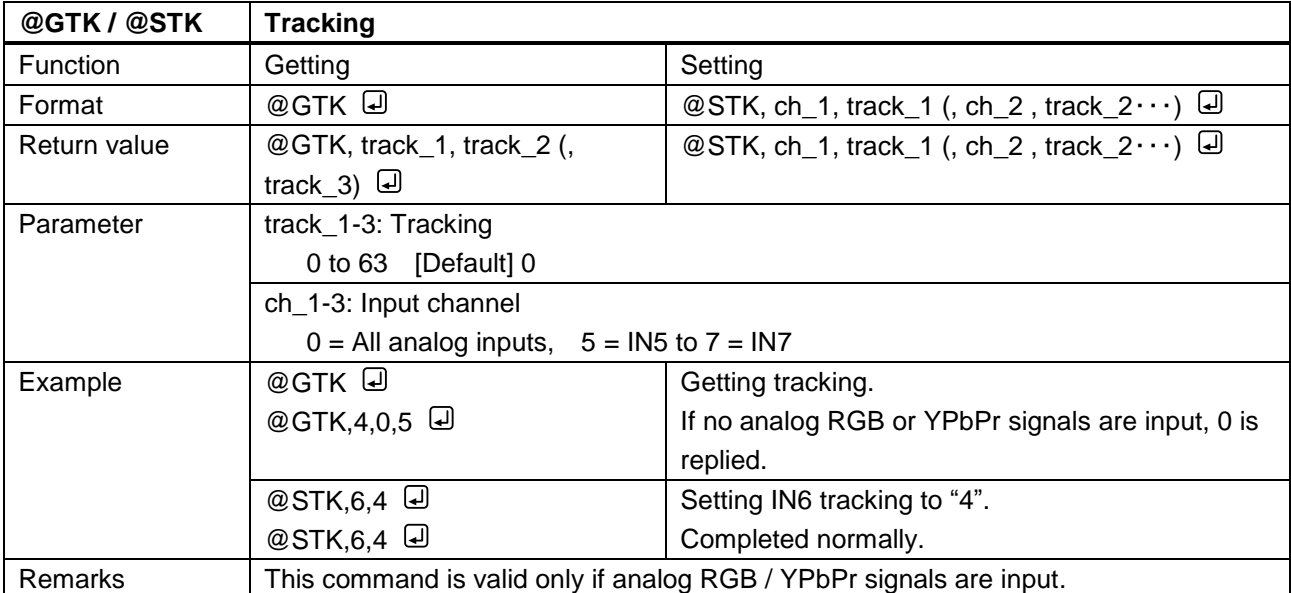

### **3.3.8 Output settings**

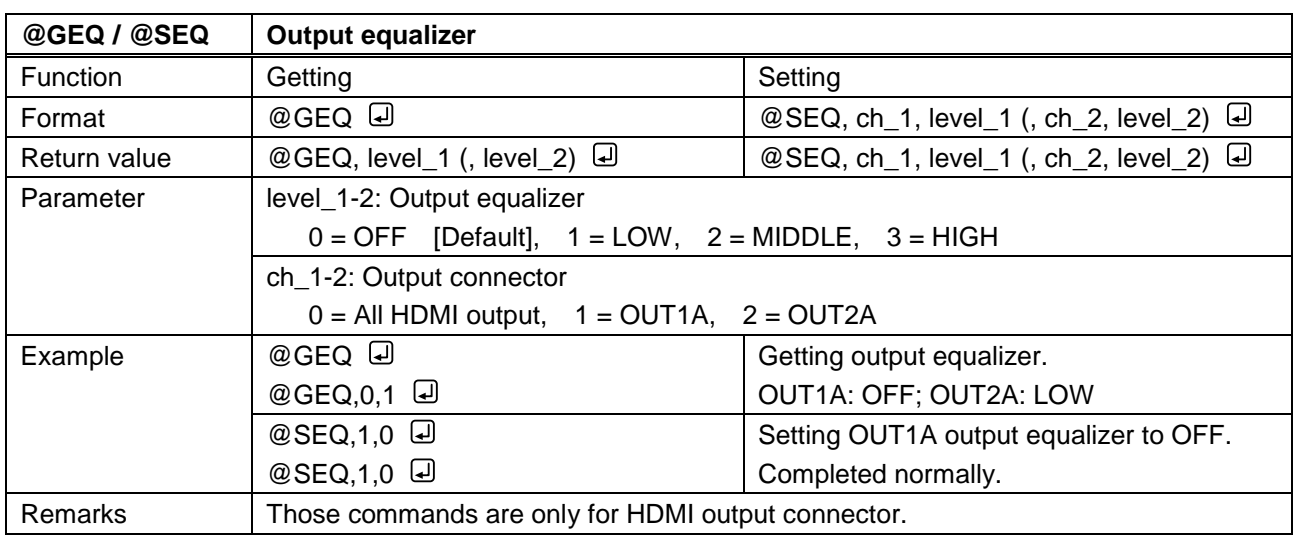

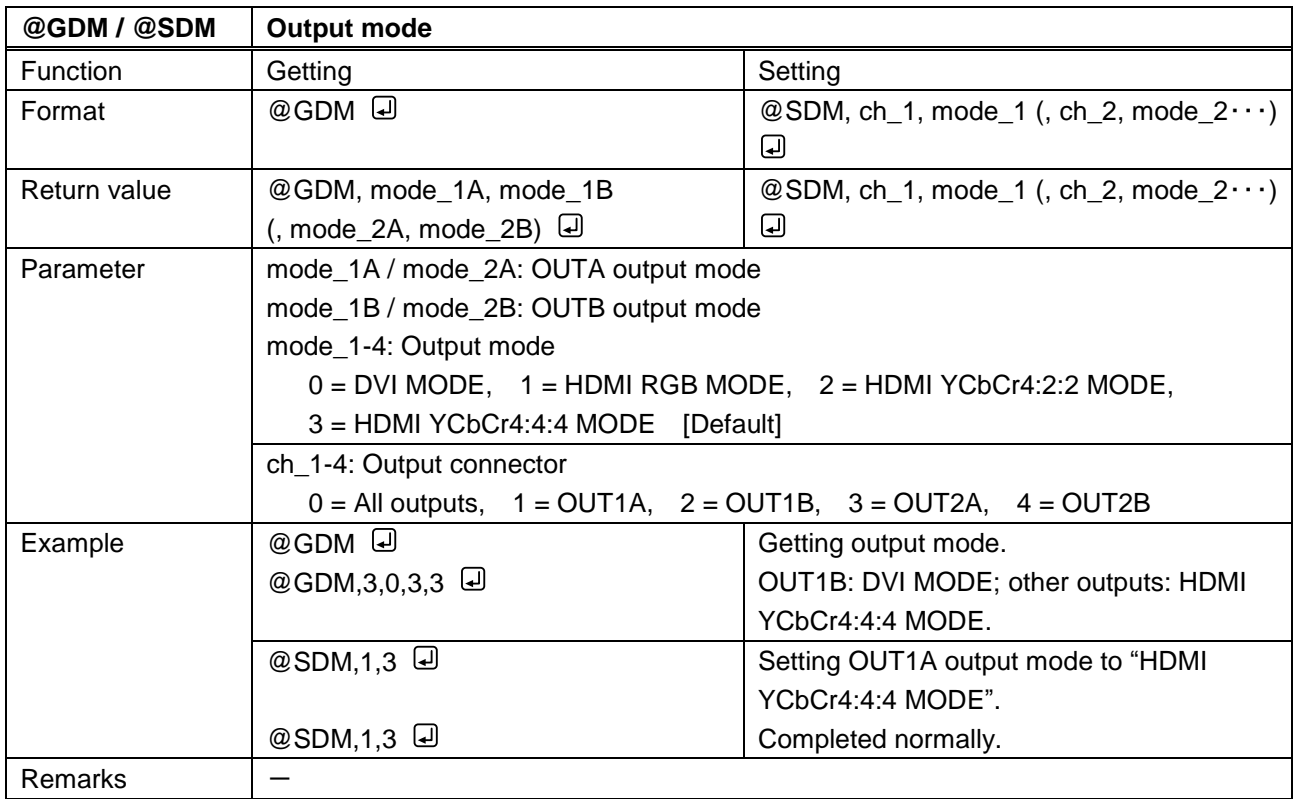

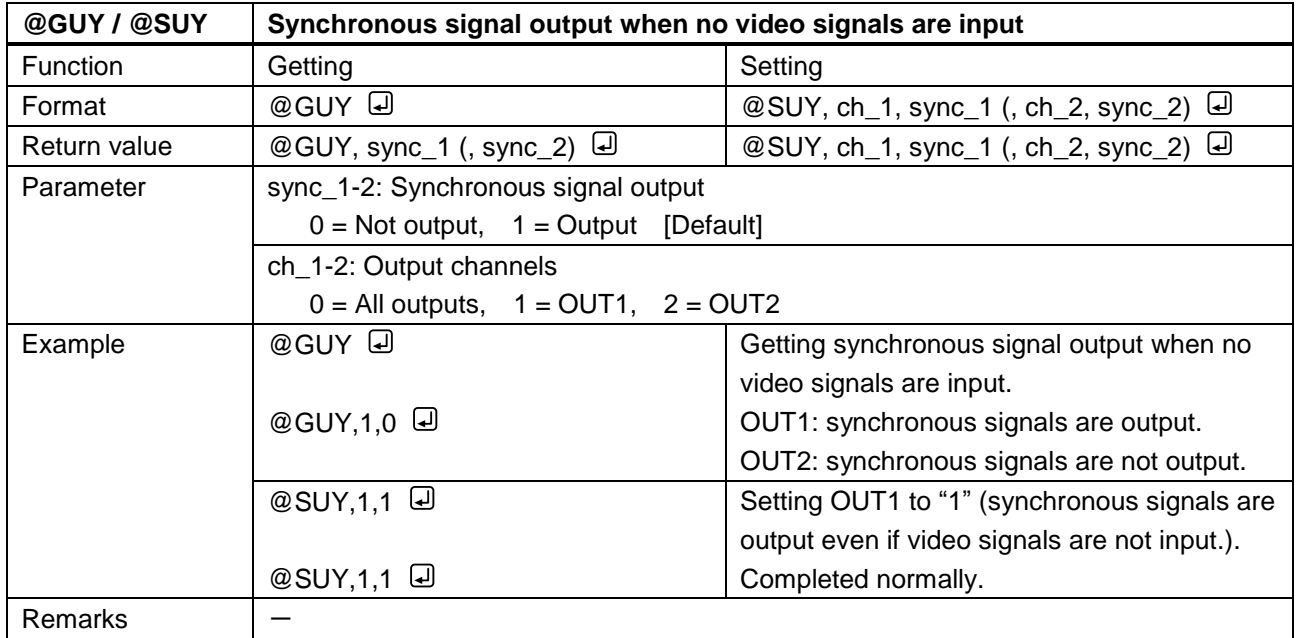

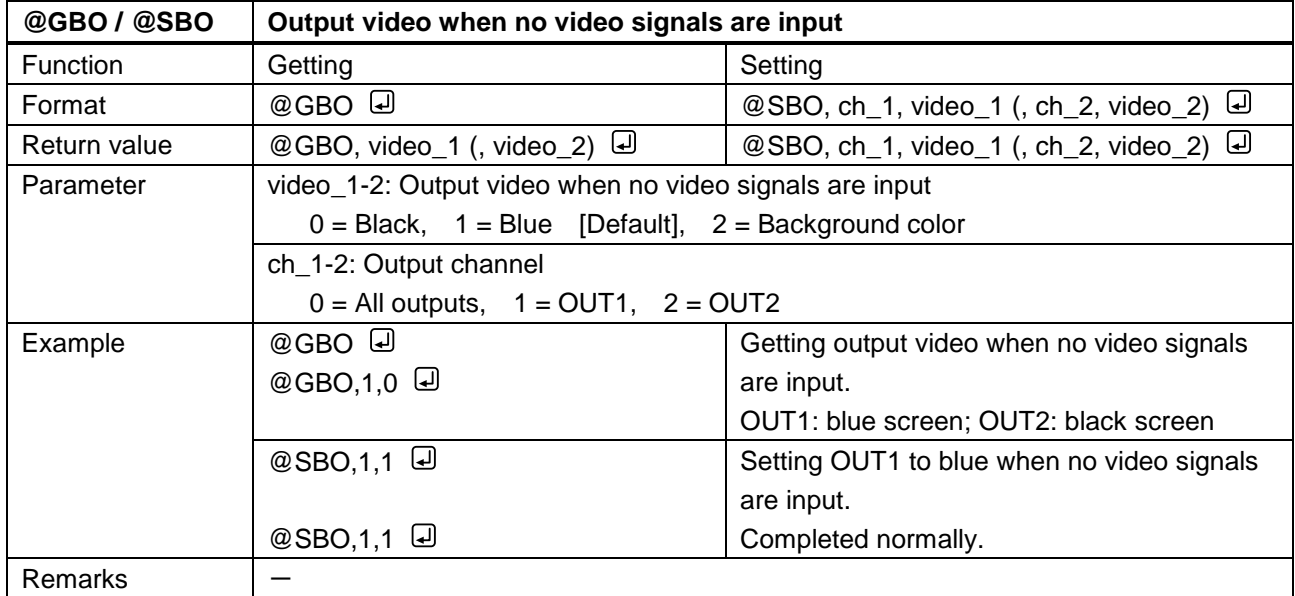

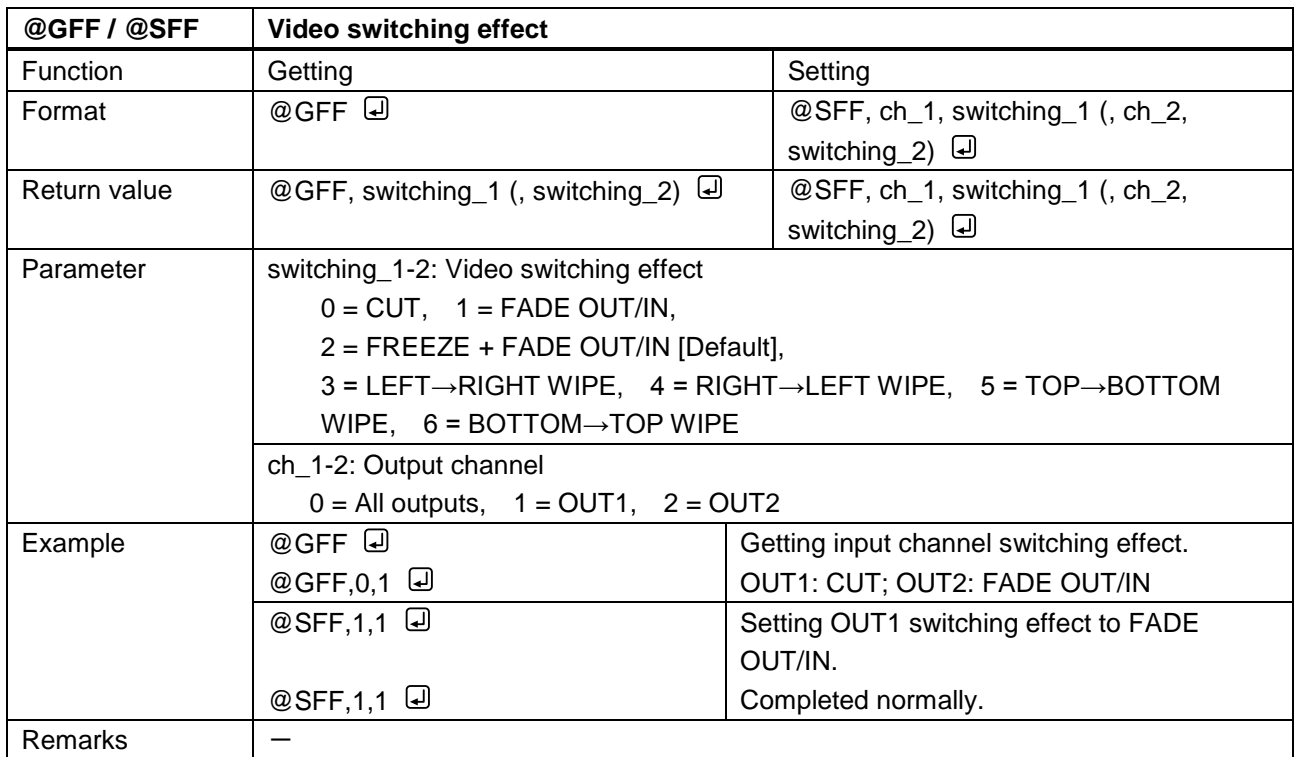

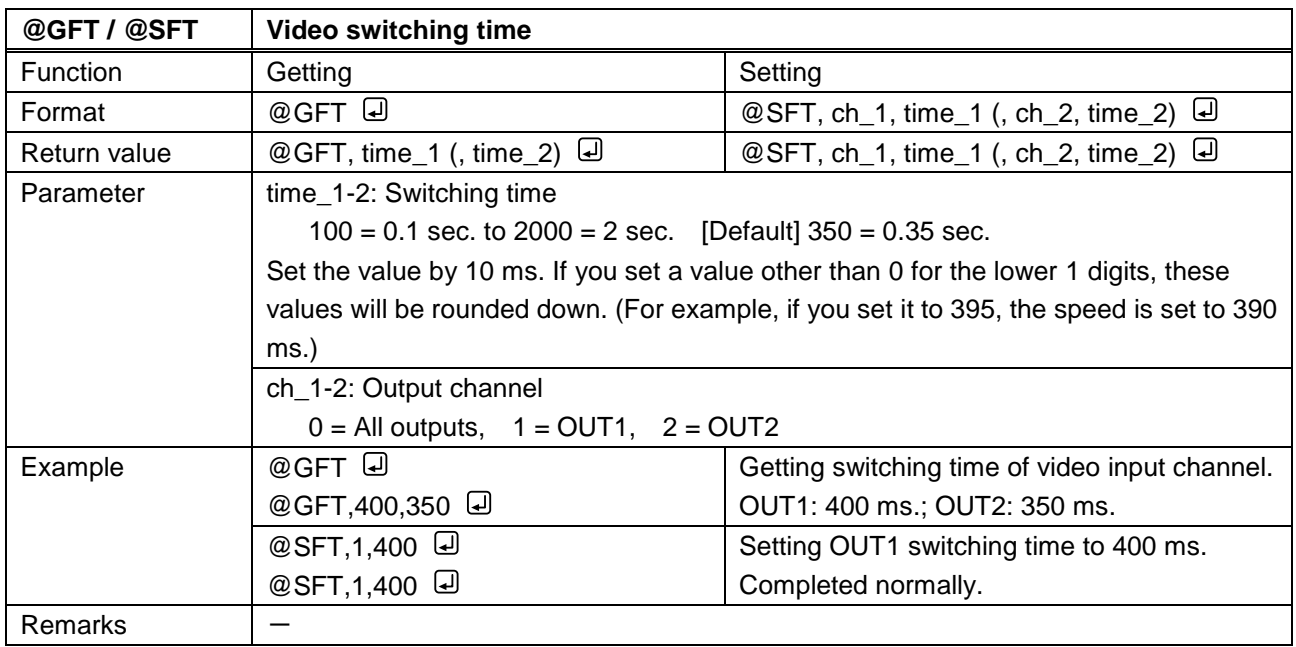

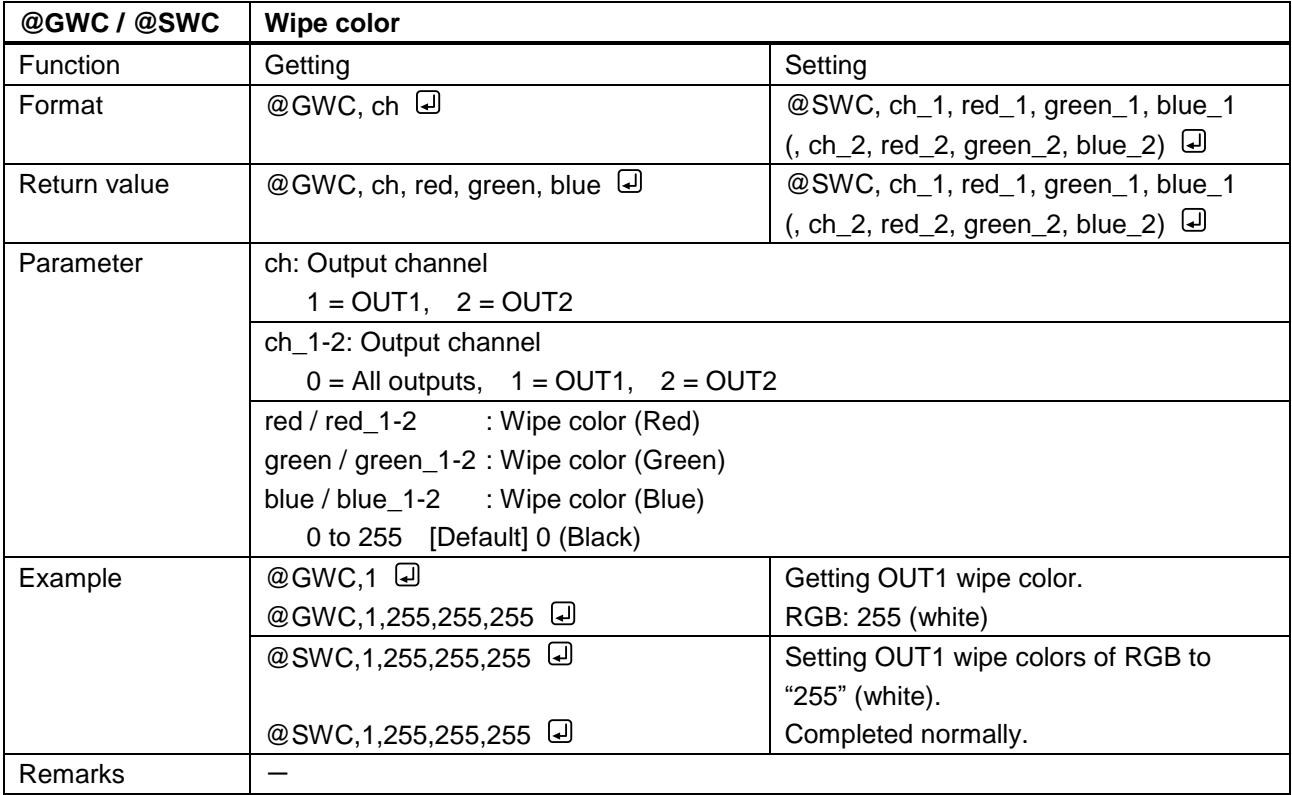

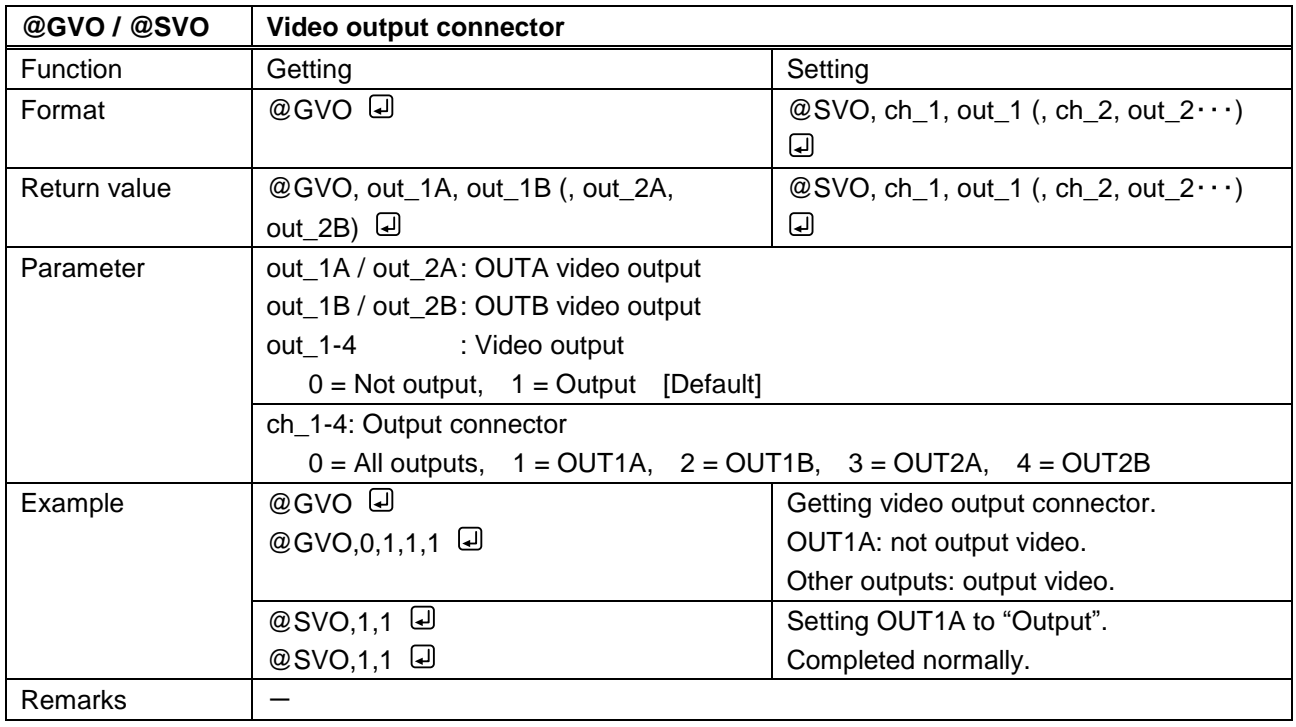

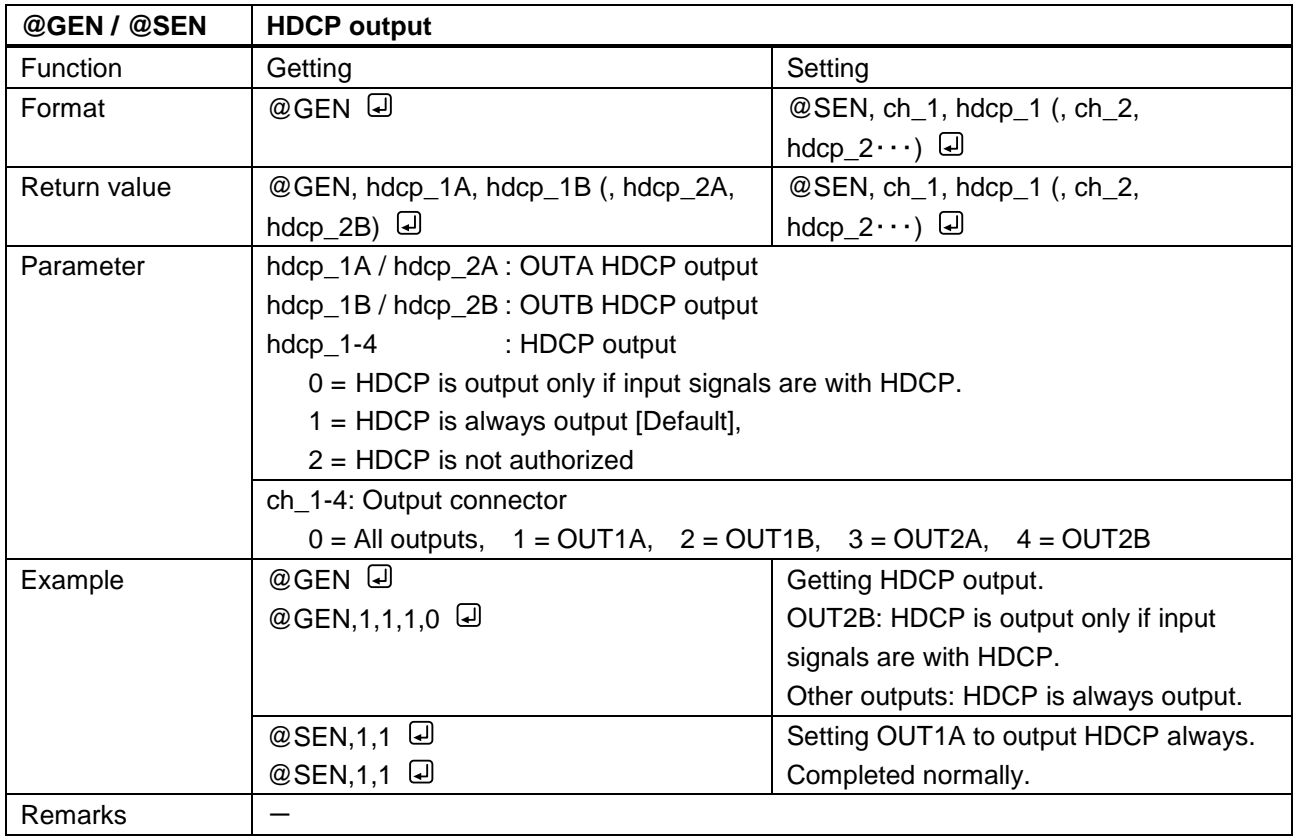

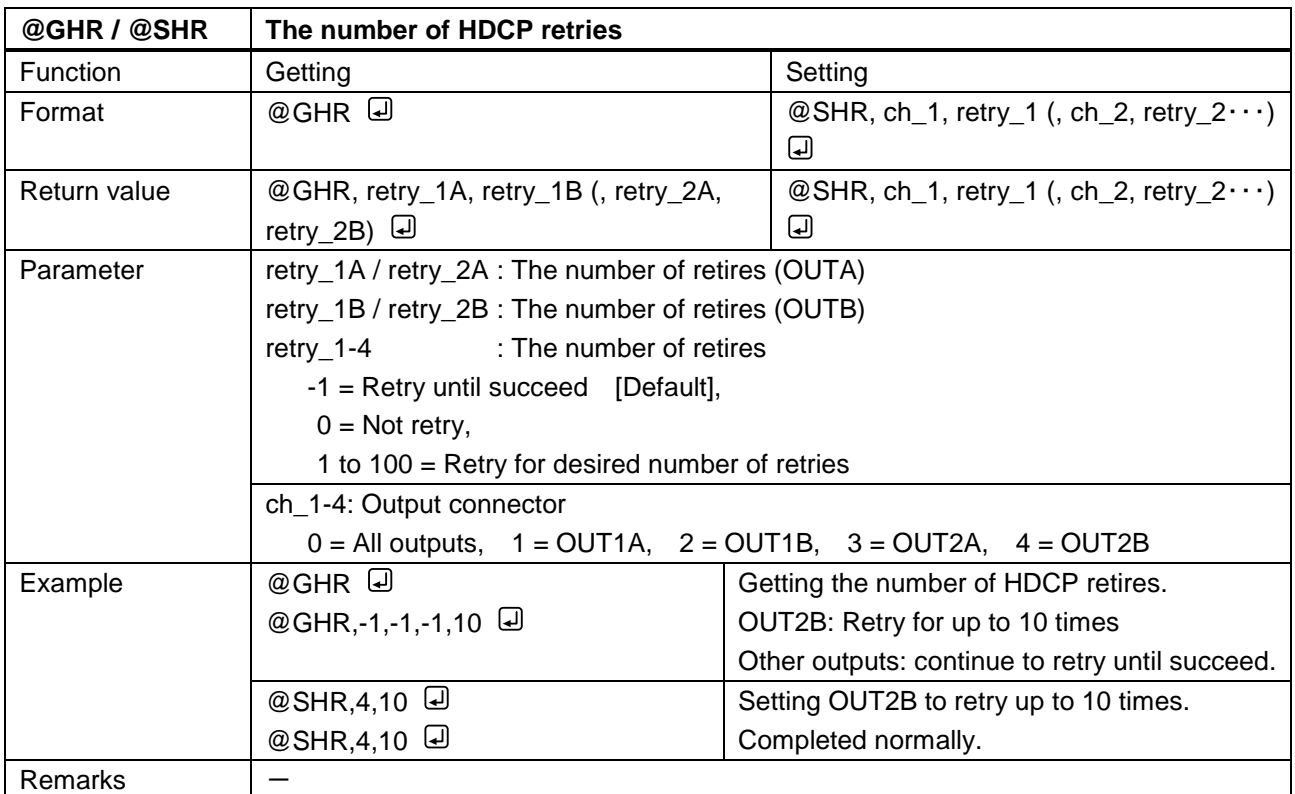

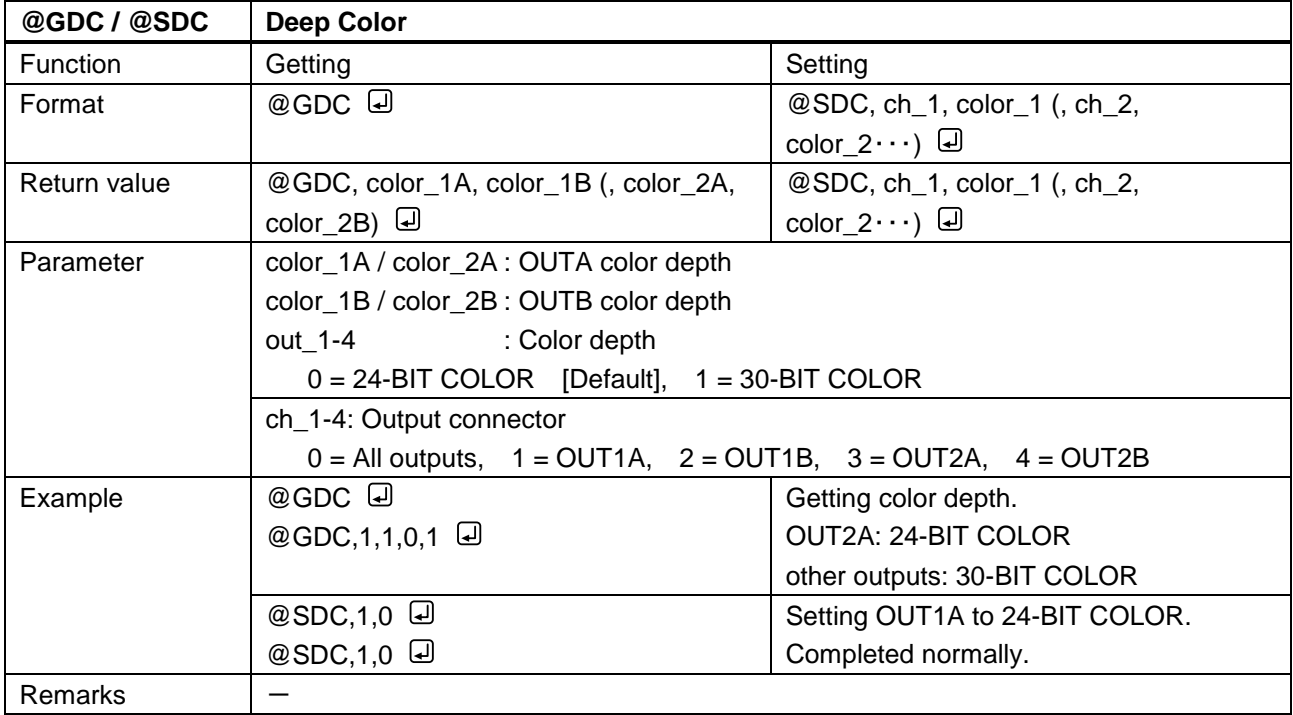

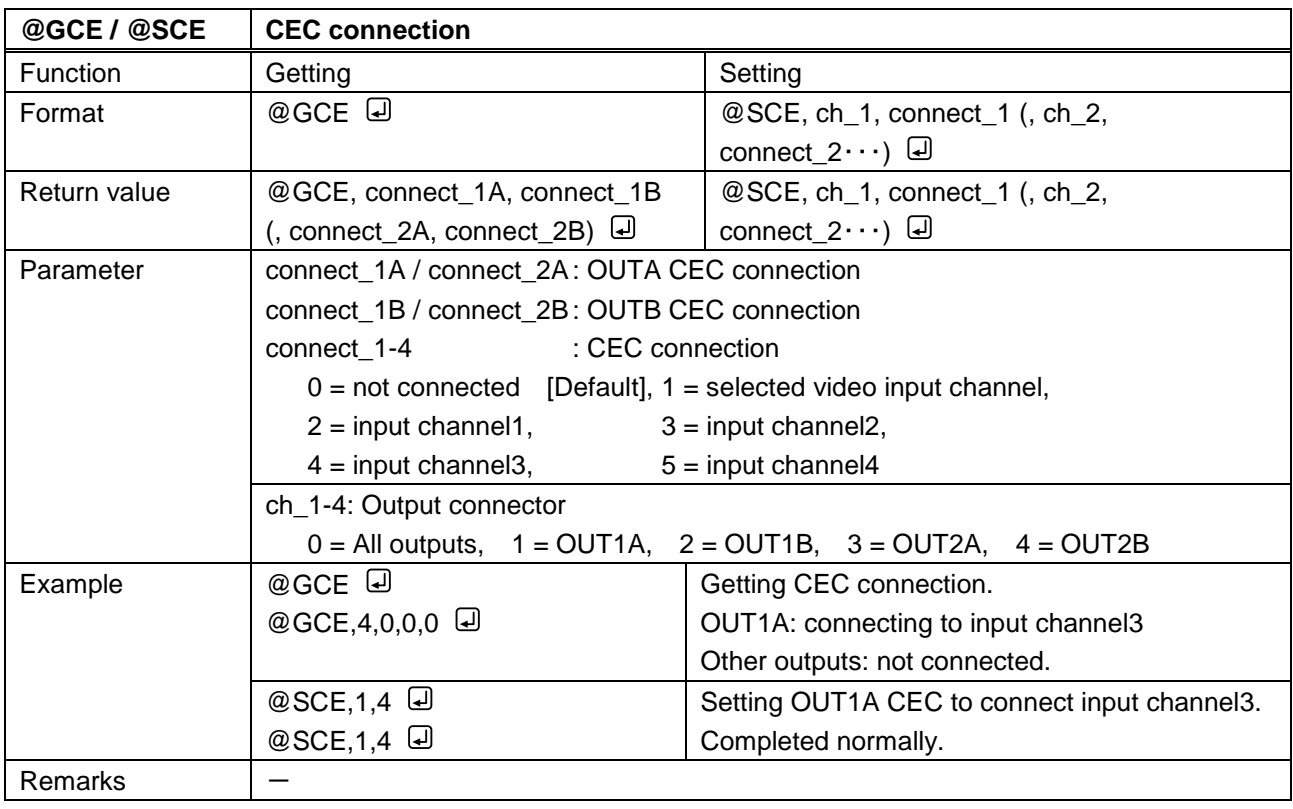

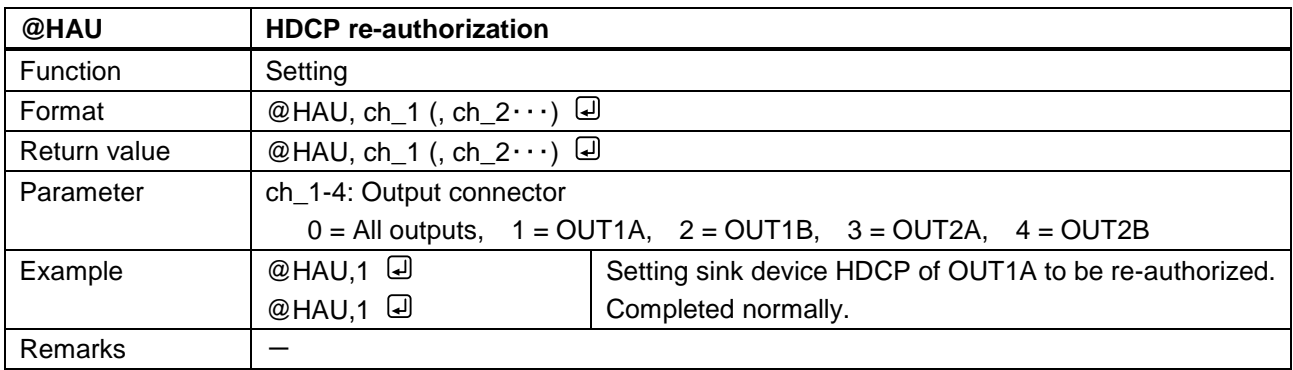

#### **3.3.9 Audio**

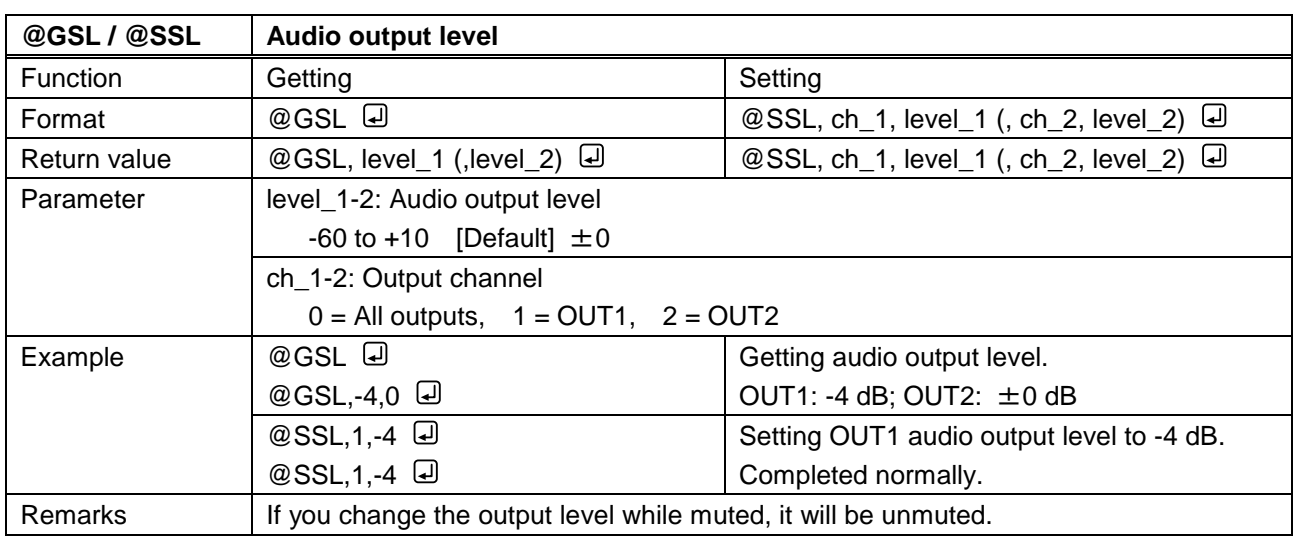

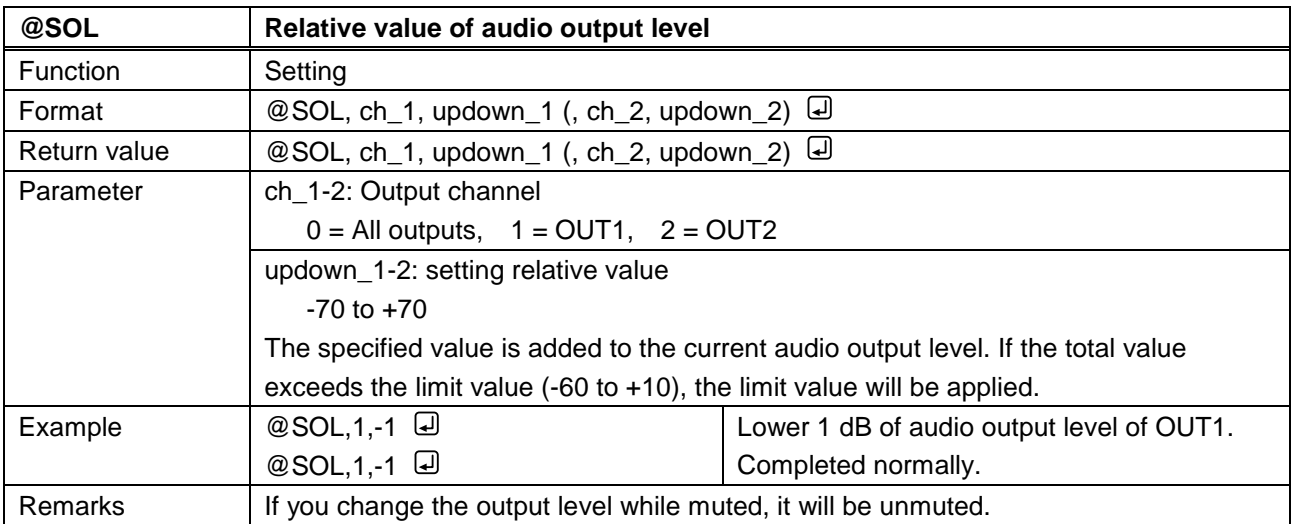

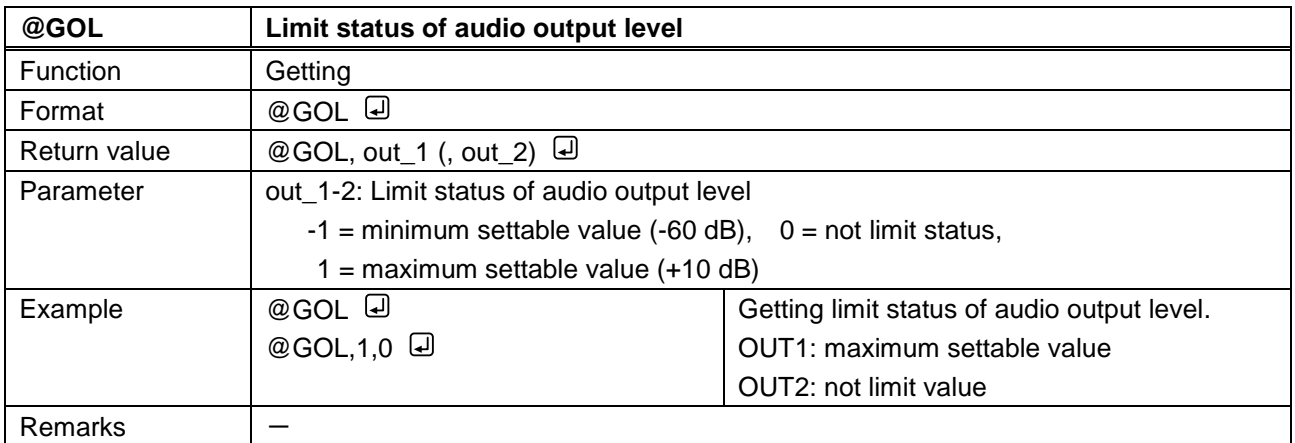

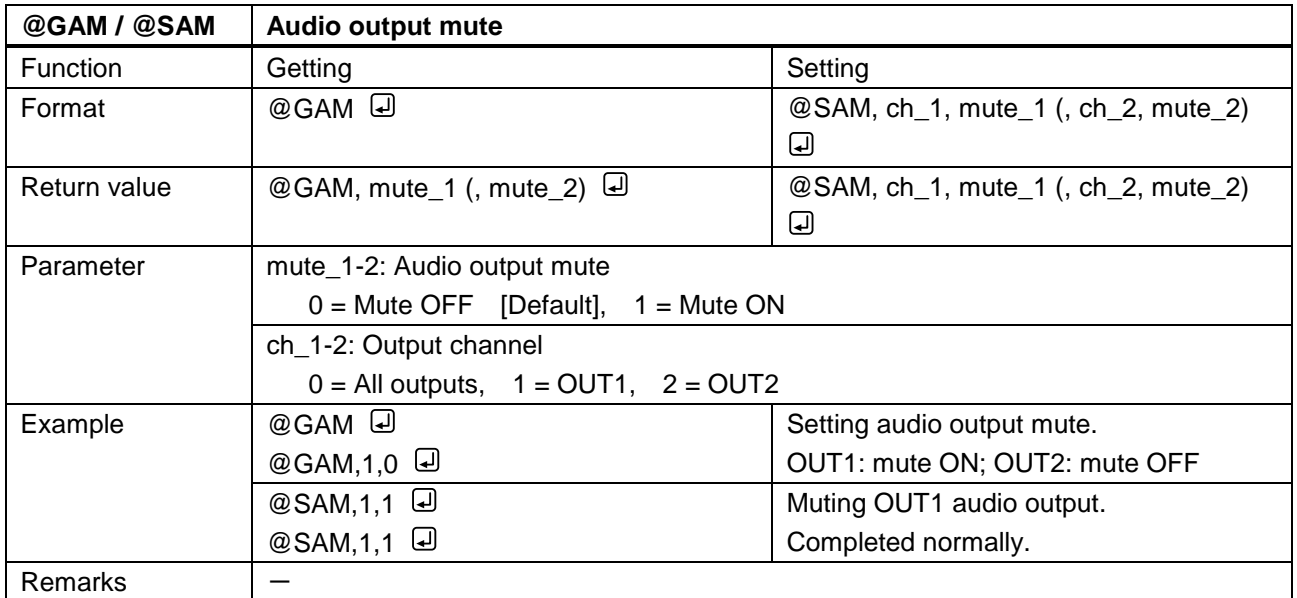

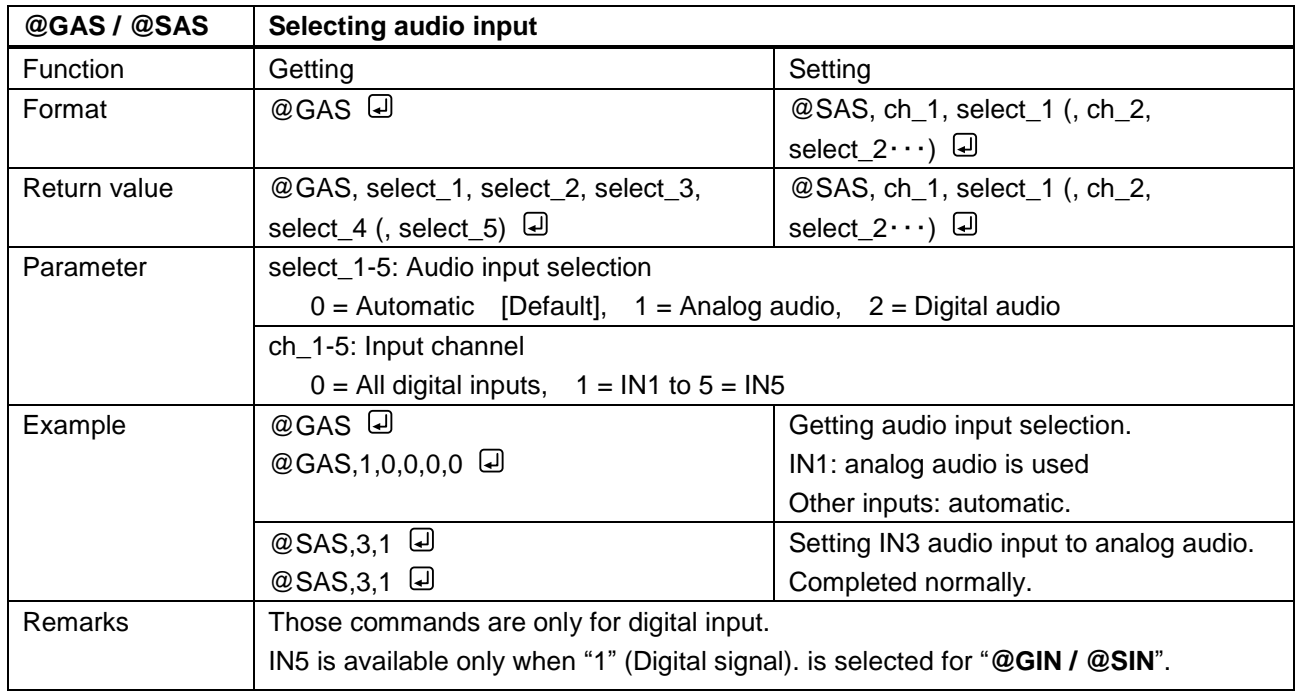

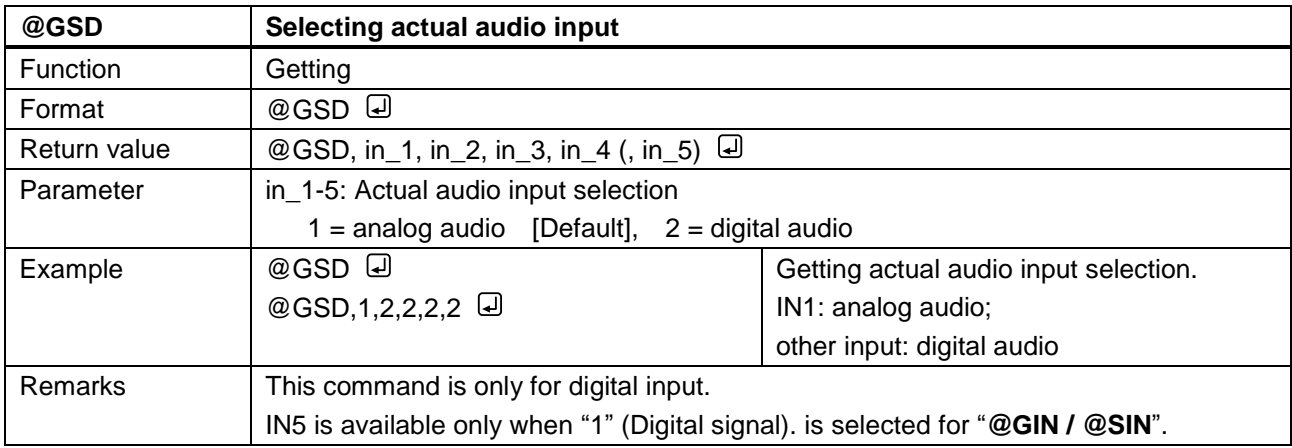

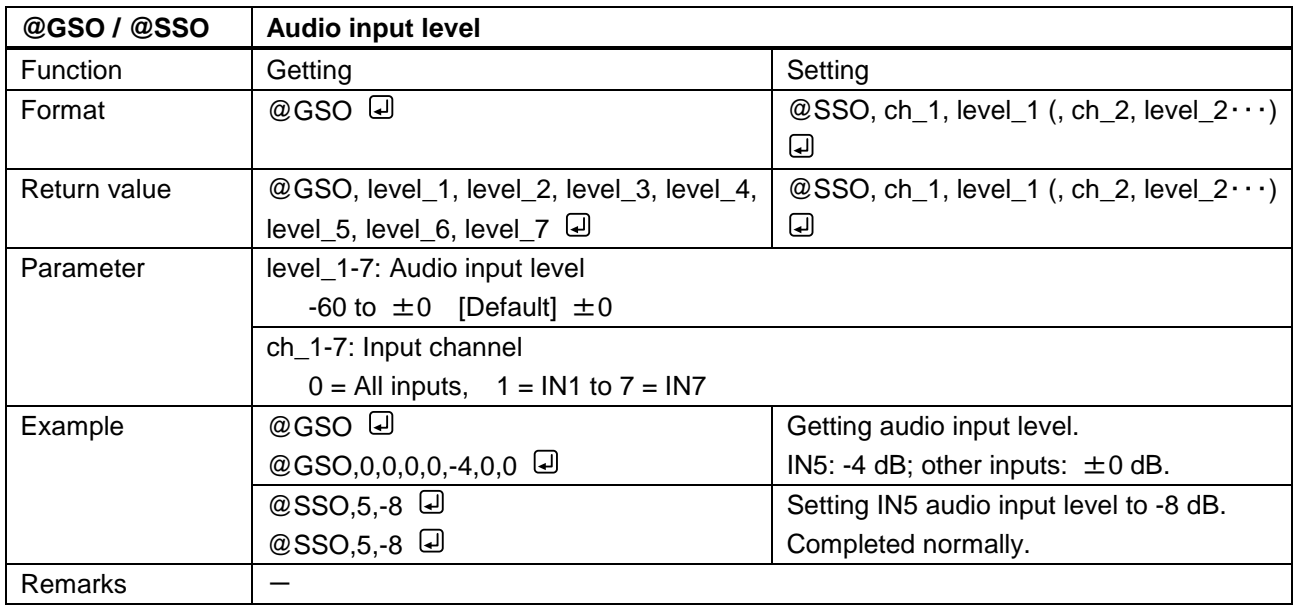

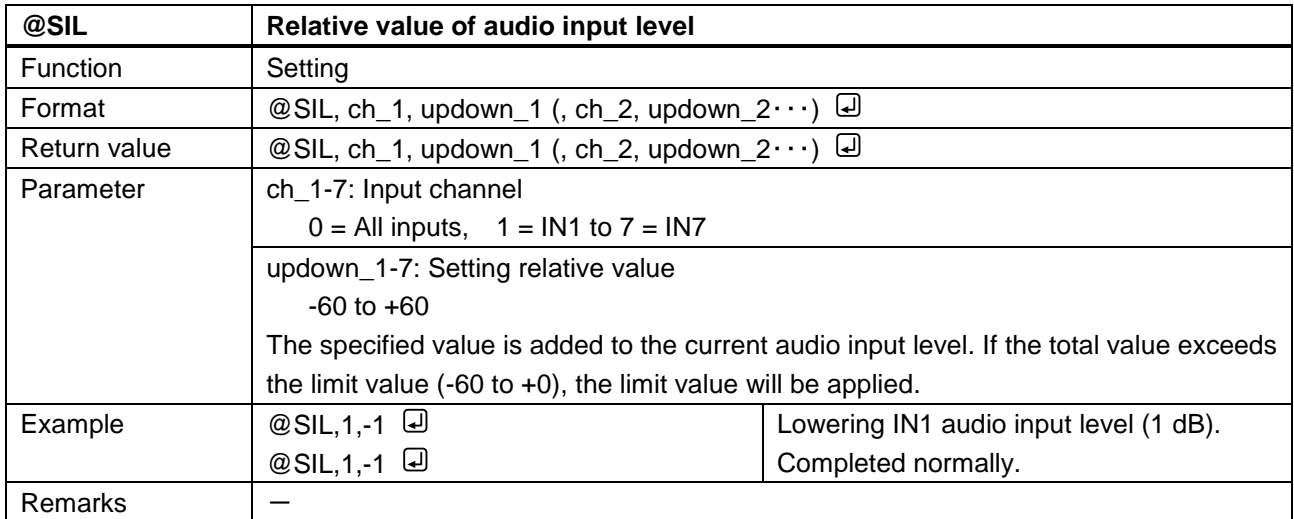

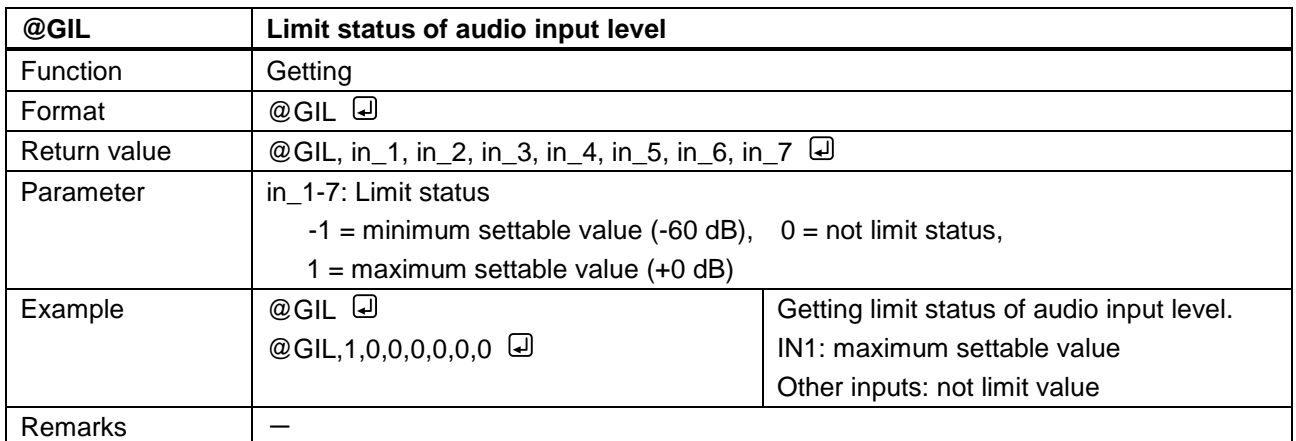

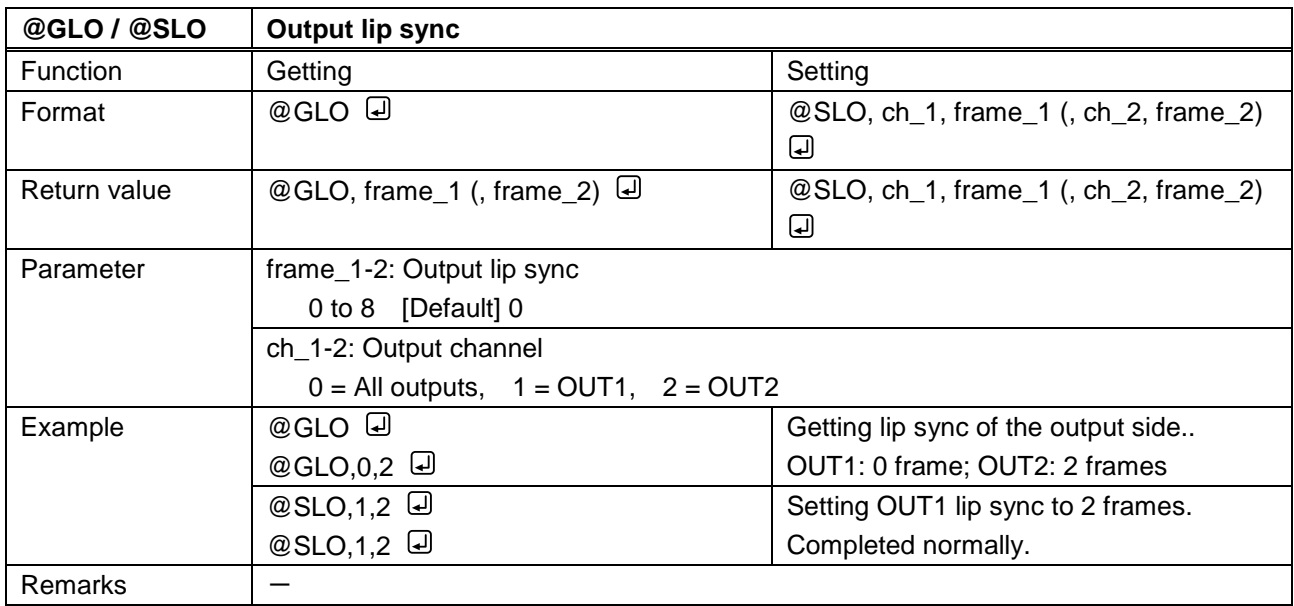

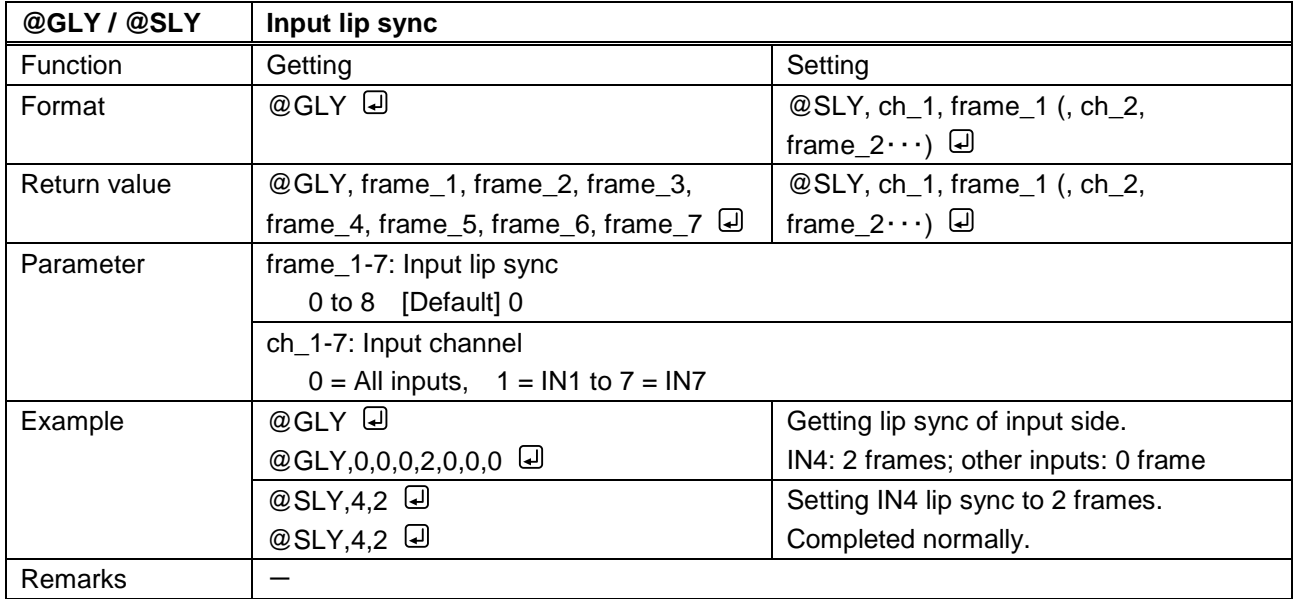

<span id="page-56-0"></span>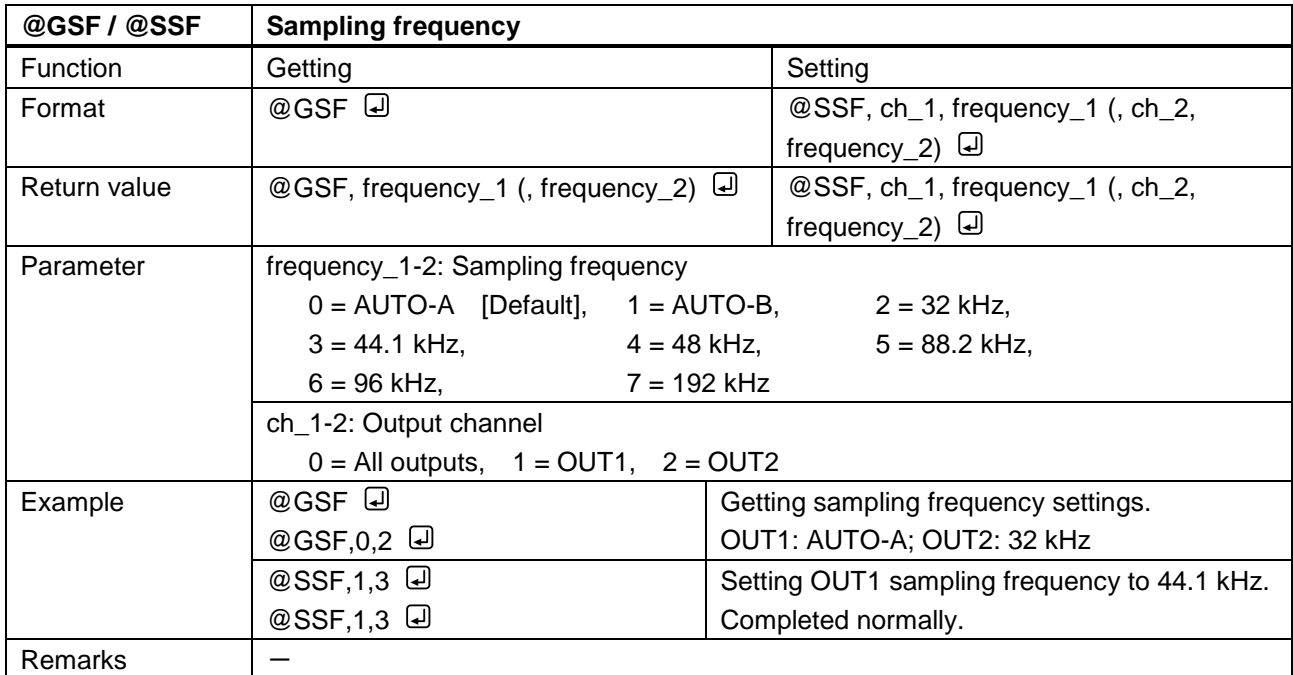

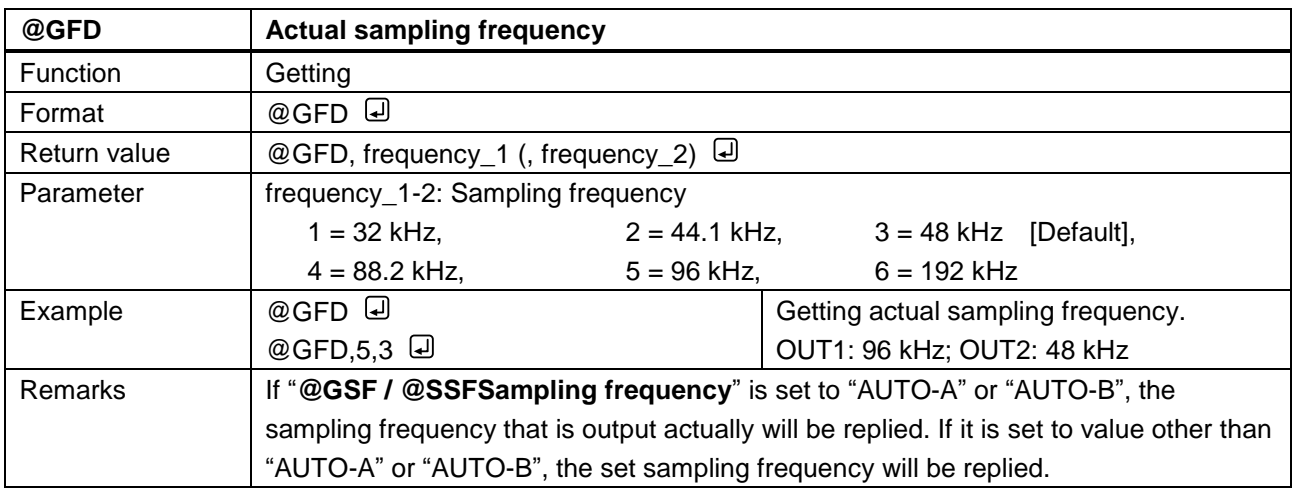

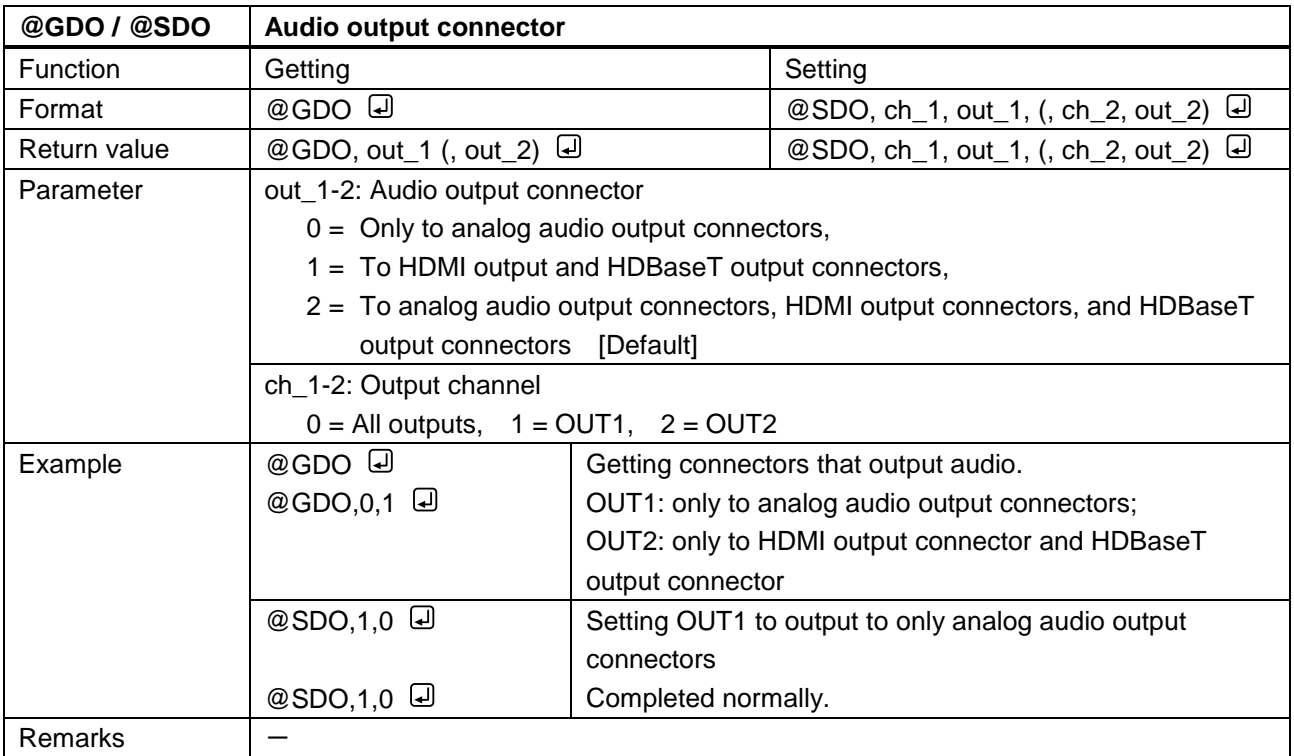

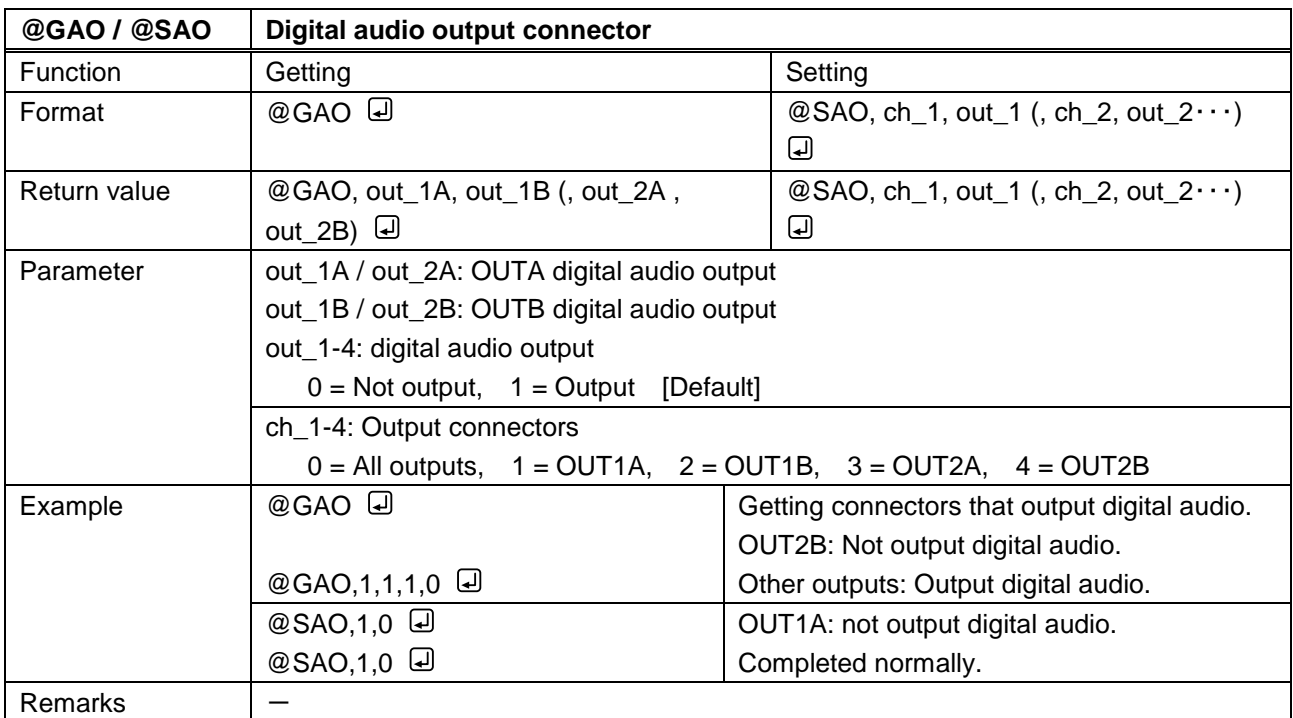

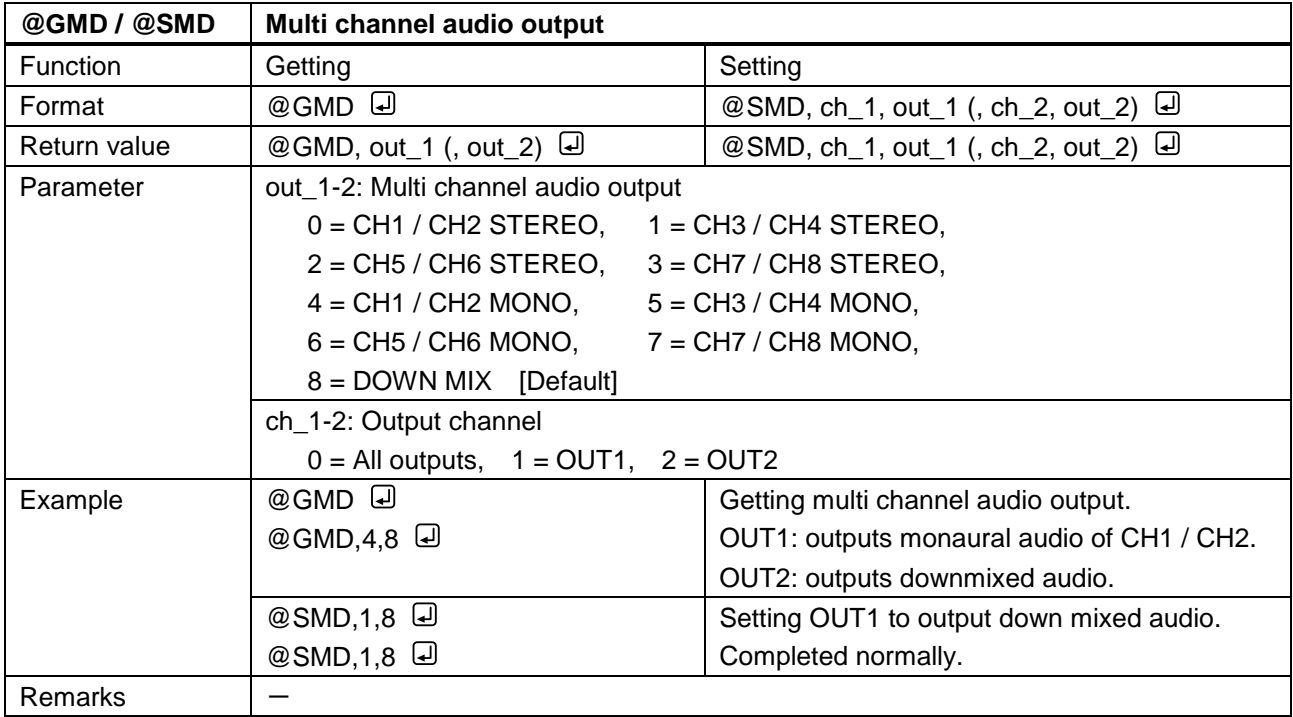

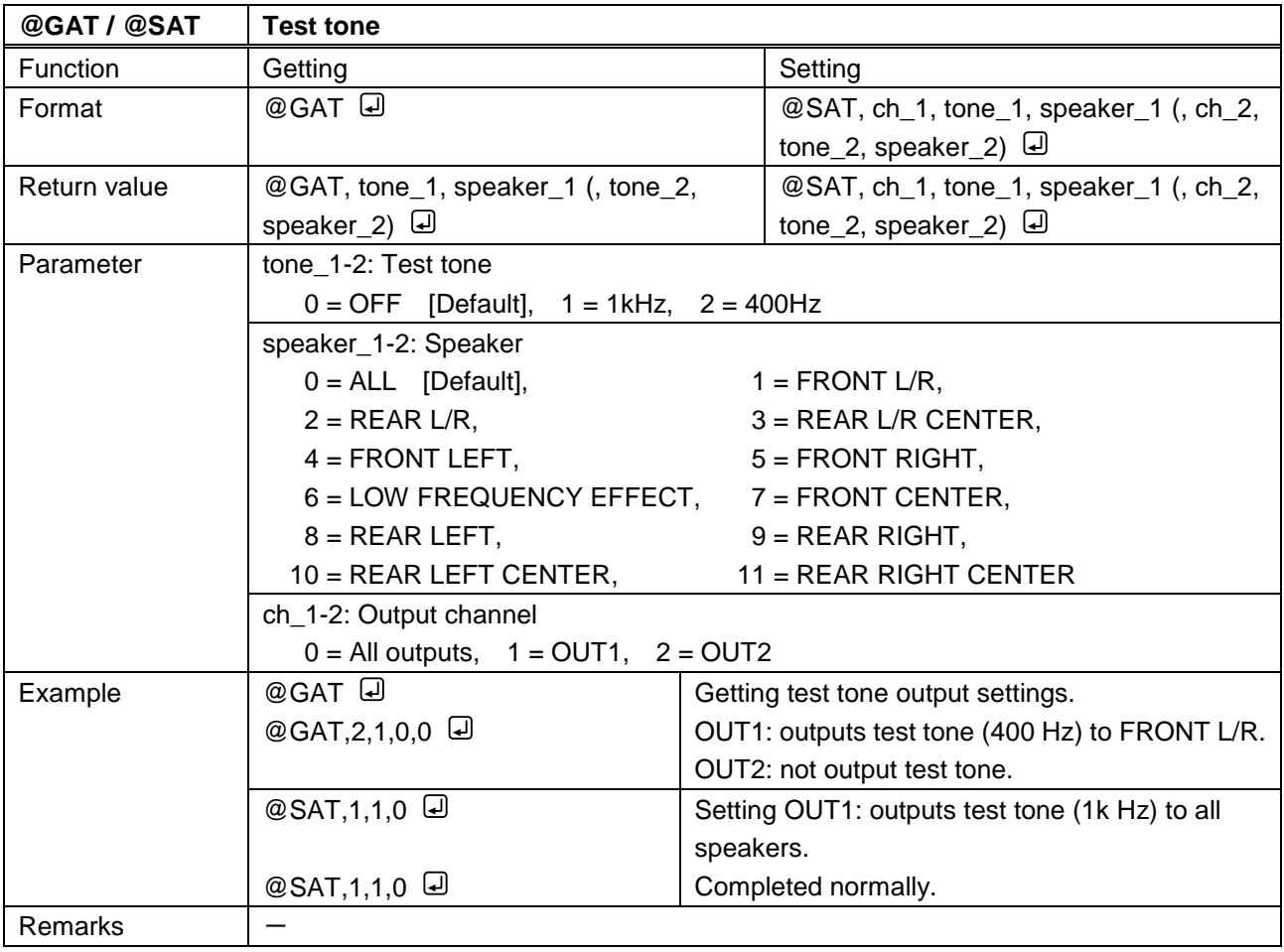

#### **3.3.10 EDID**

<span id="page-59-1"></span><span id="page-59-0"></span>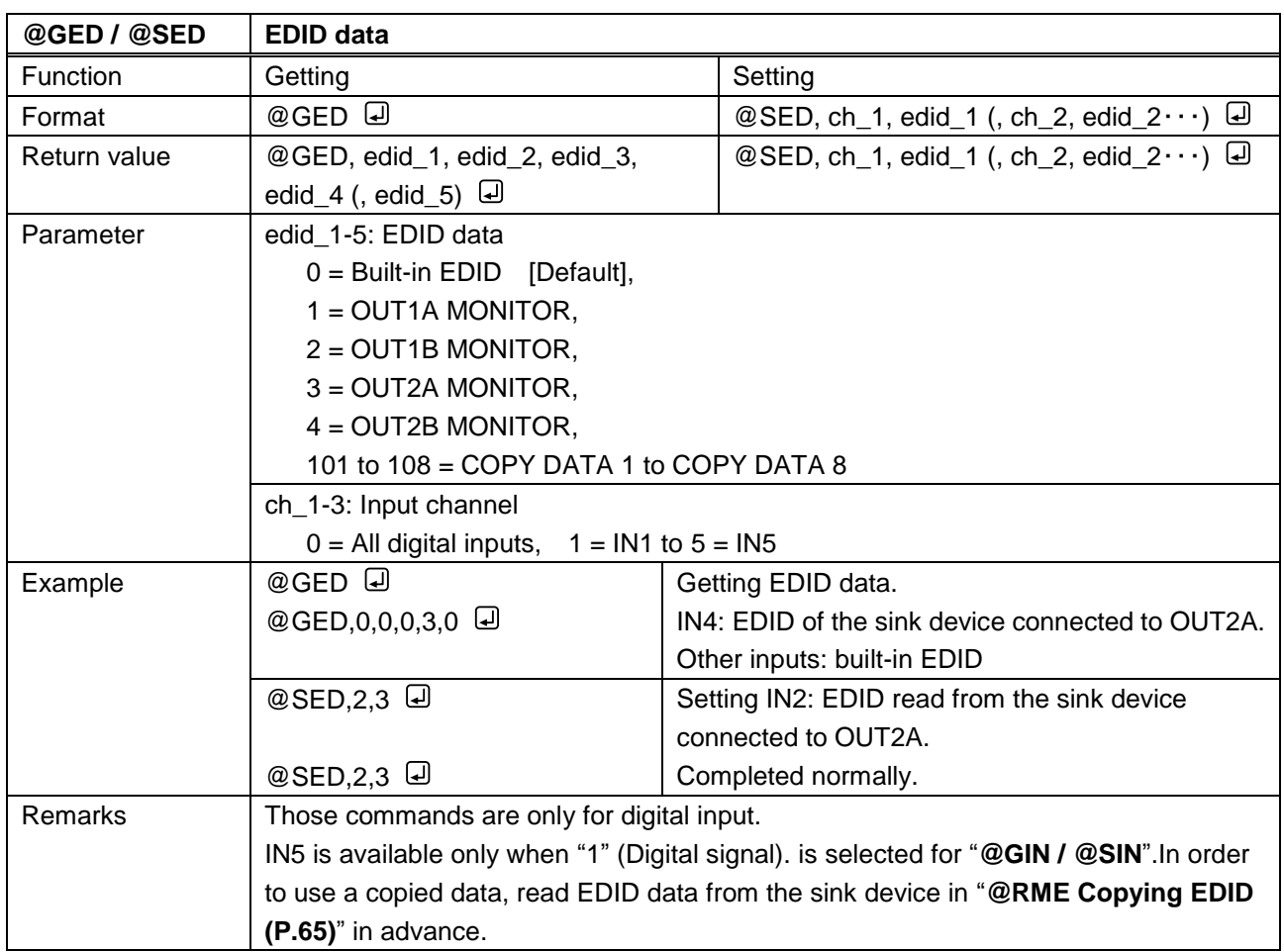

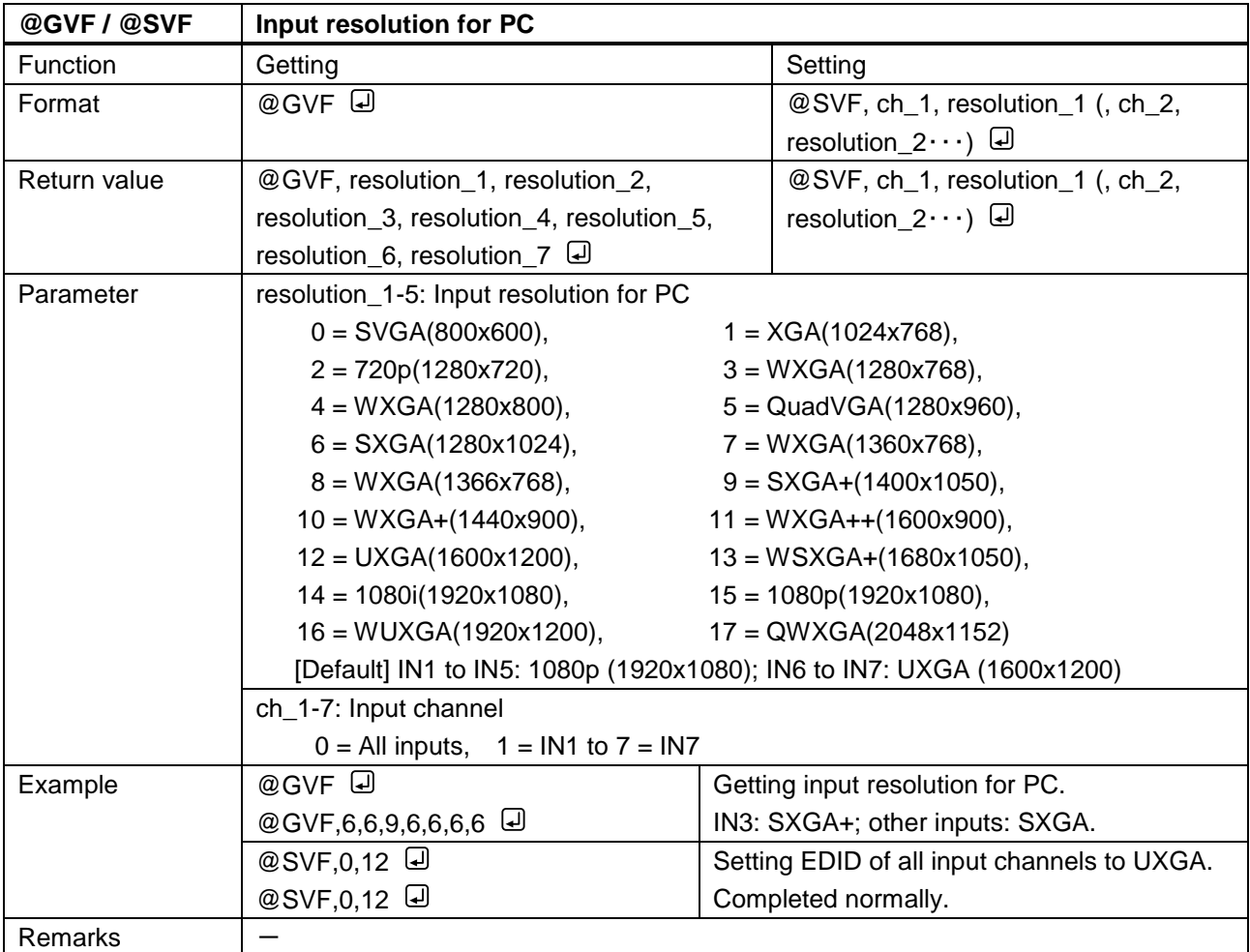

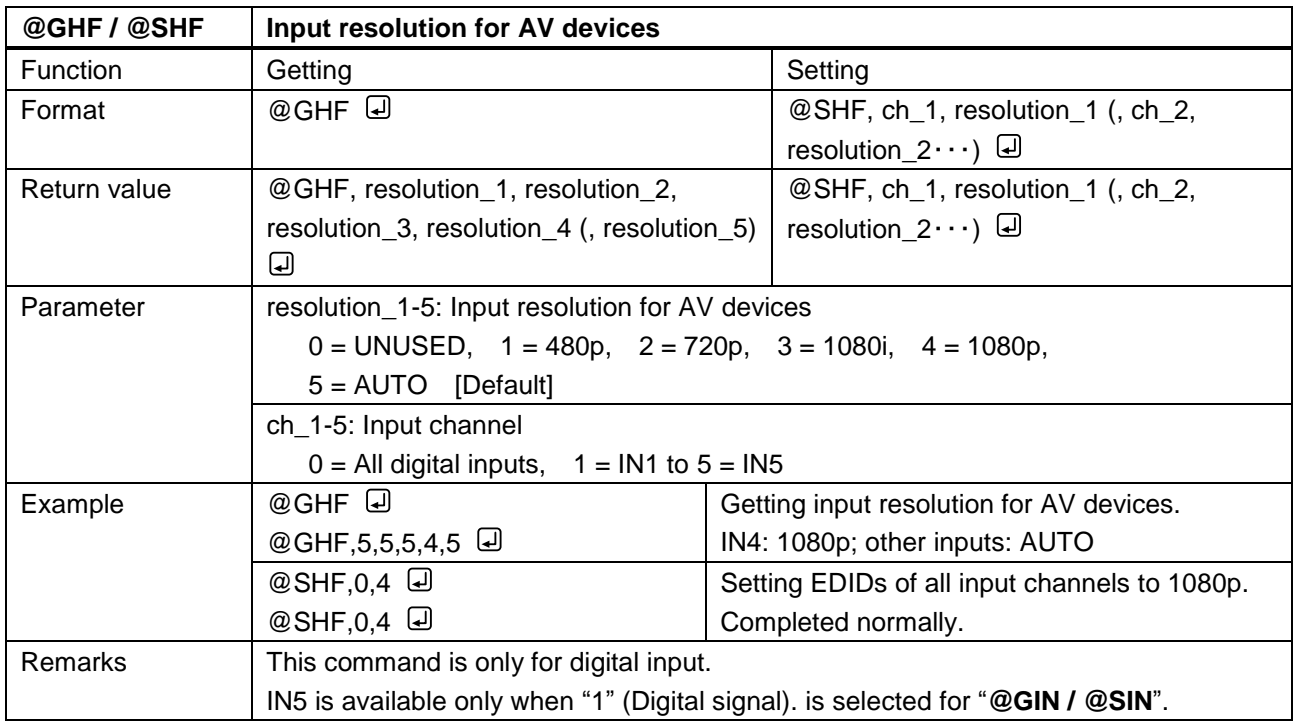

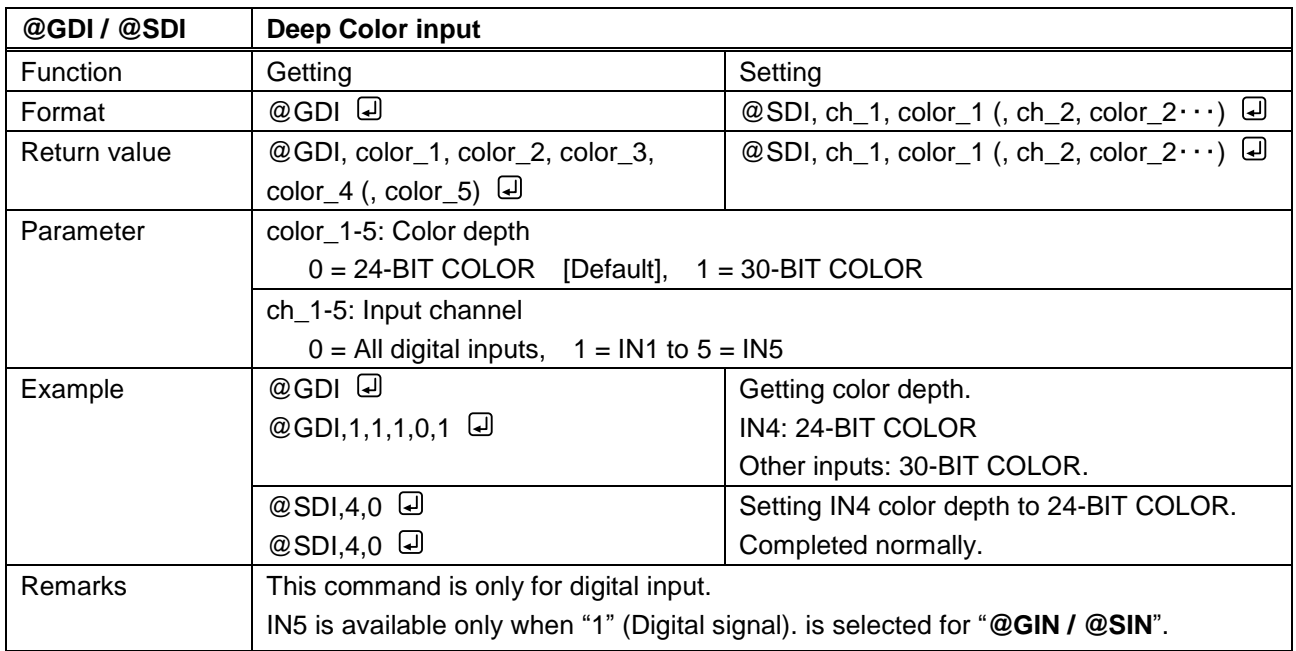

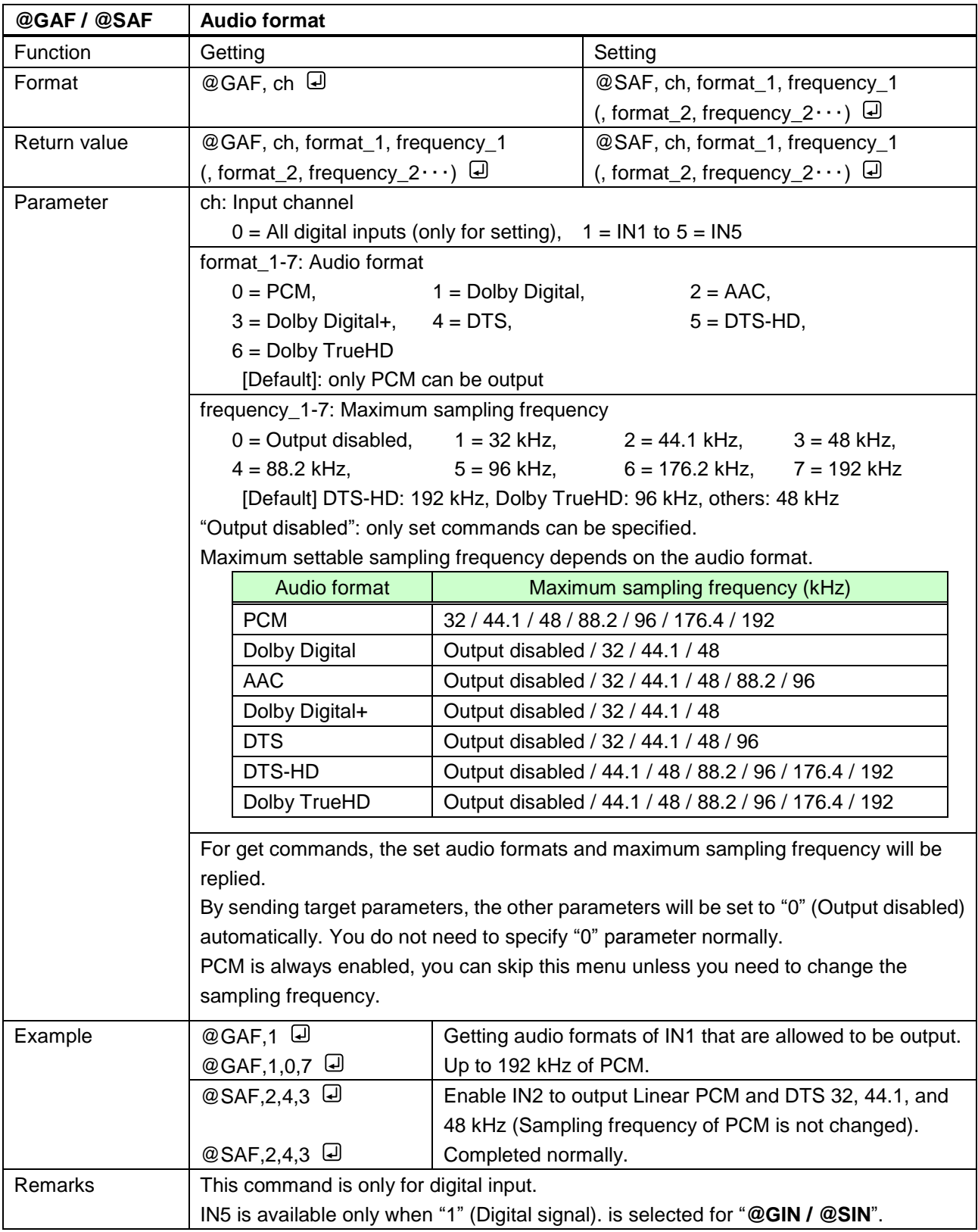

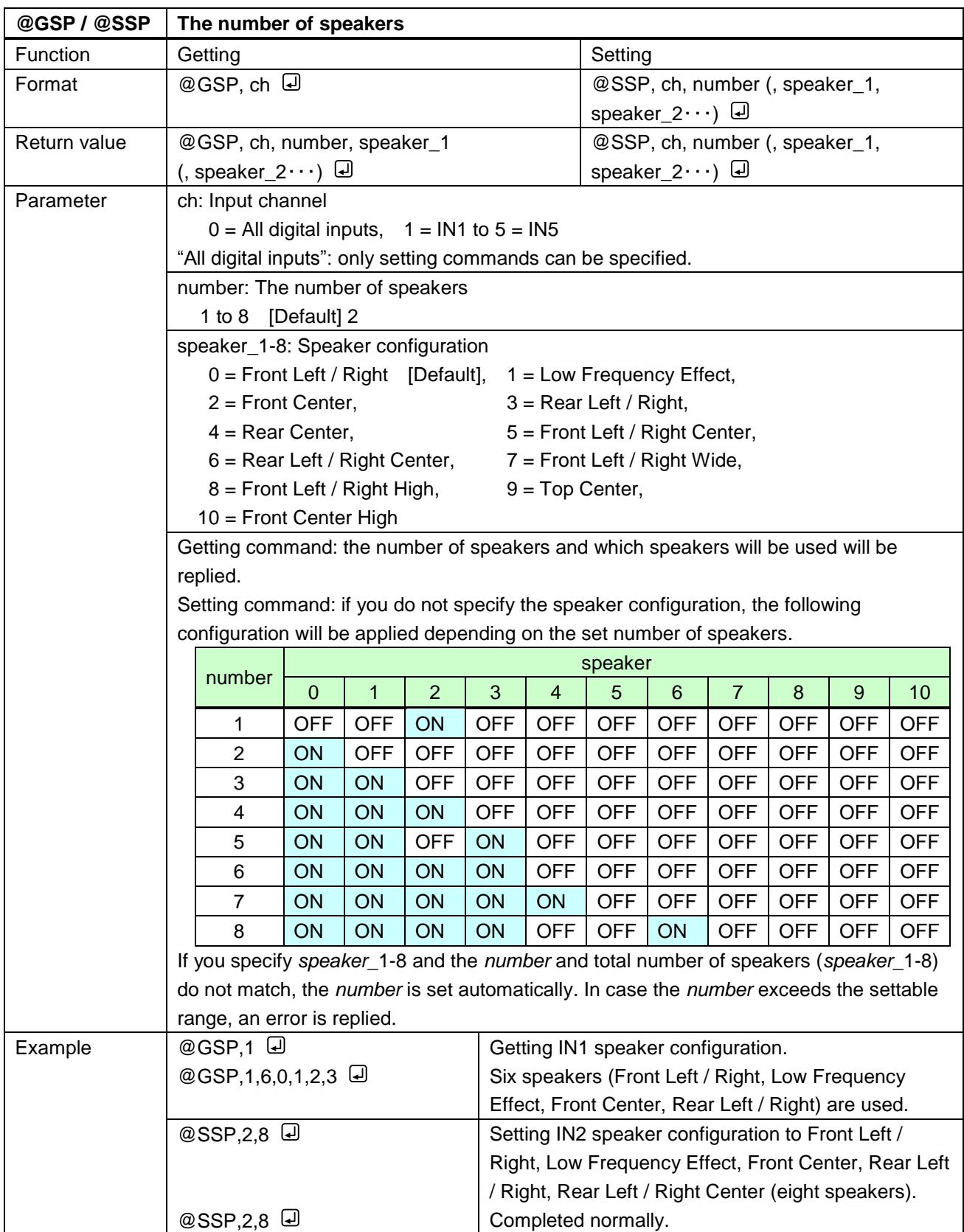

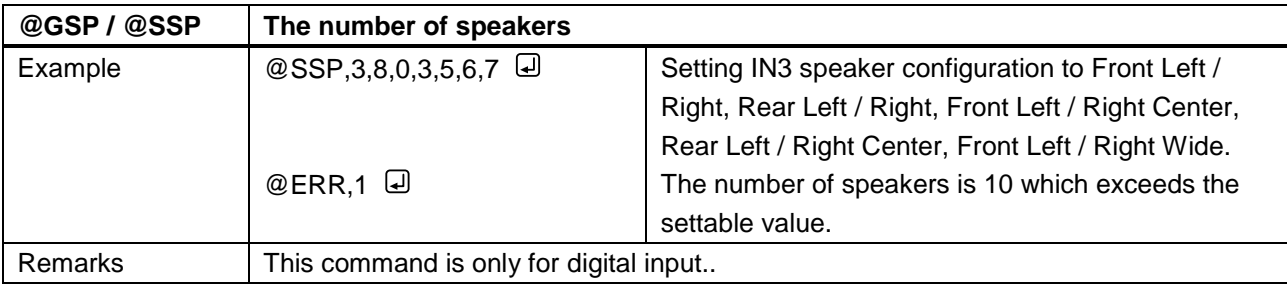

<span id="page-64-1"></span><span id="page-64-0"></span>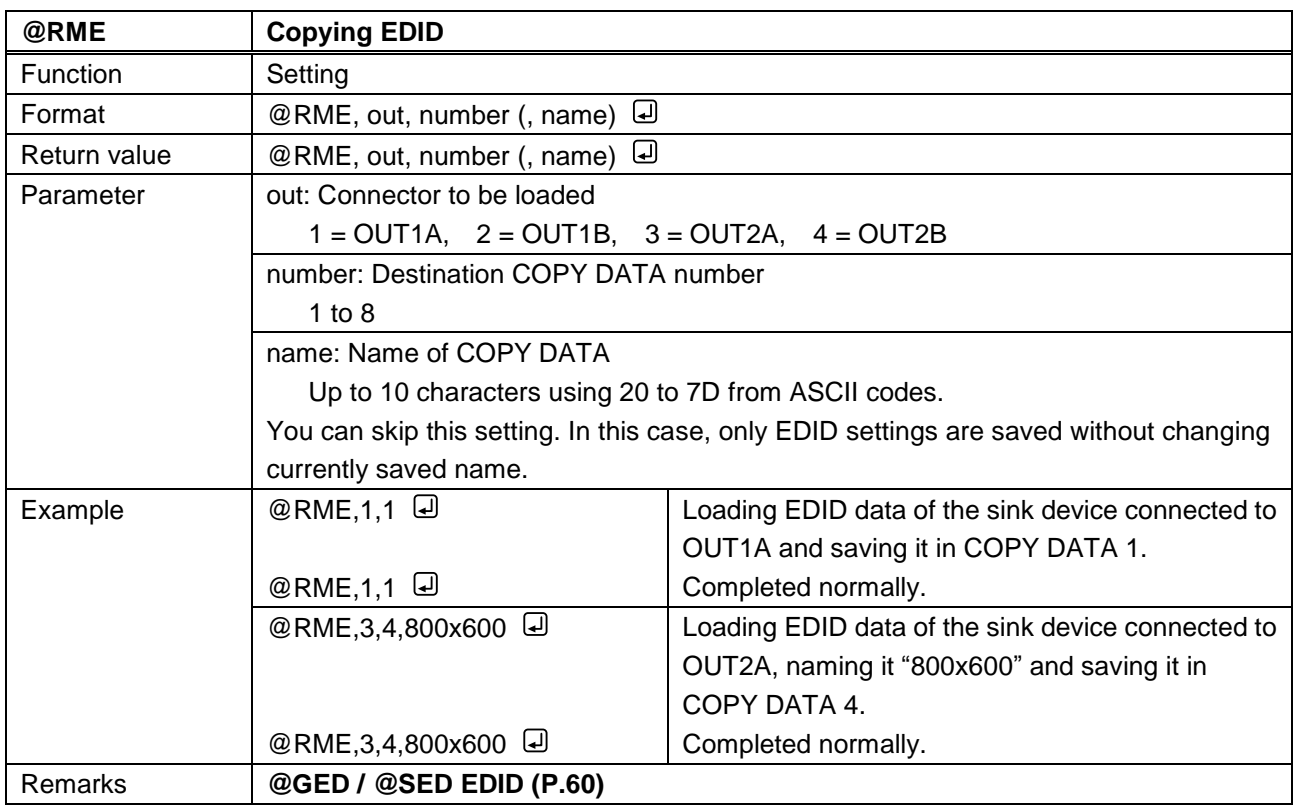

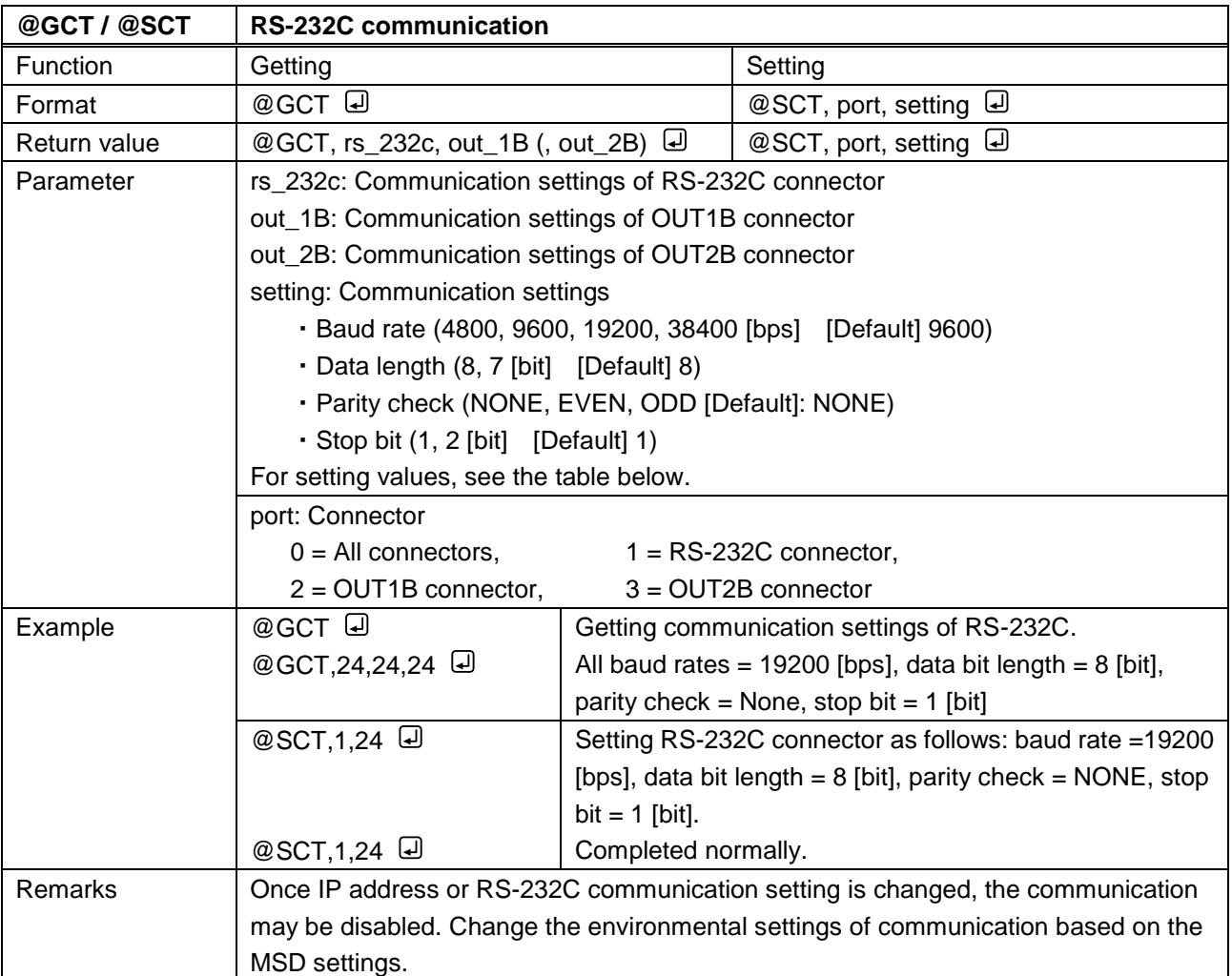

## **3.3.11 RS-232C communication**

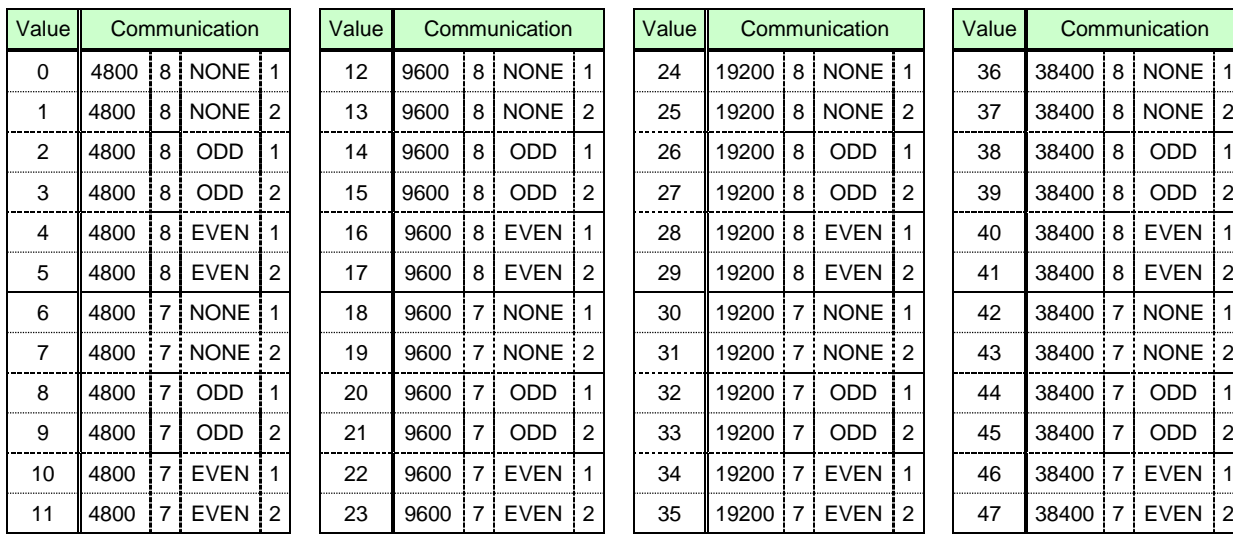

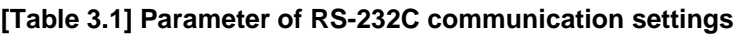

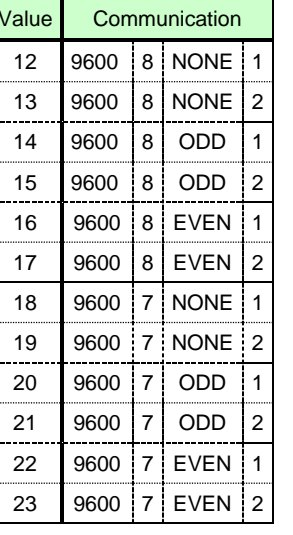

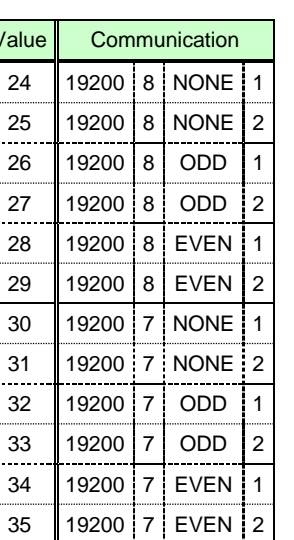

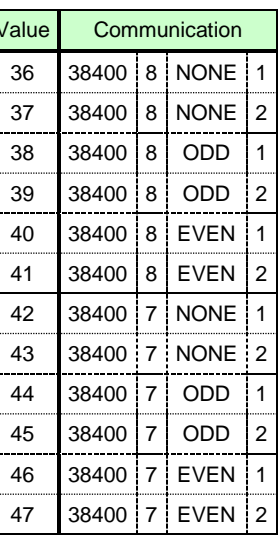

<span id="page-66-1"></span><span id="page-66-0"></span>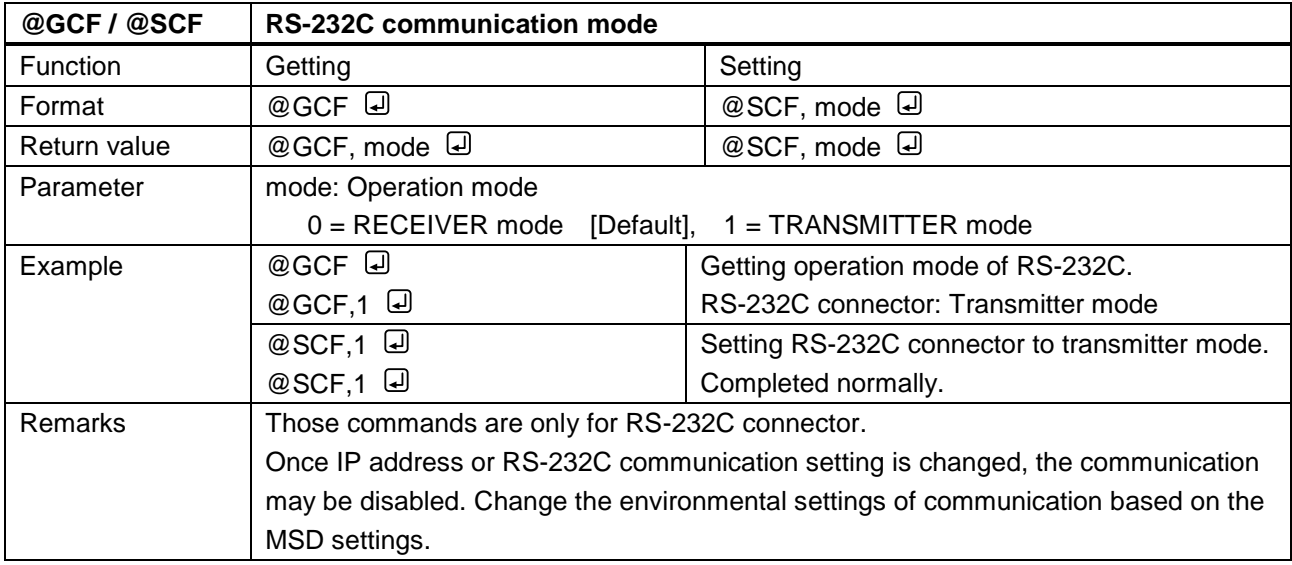

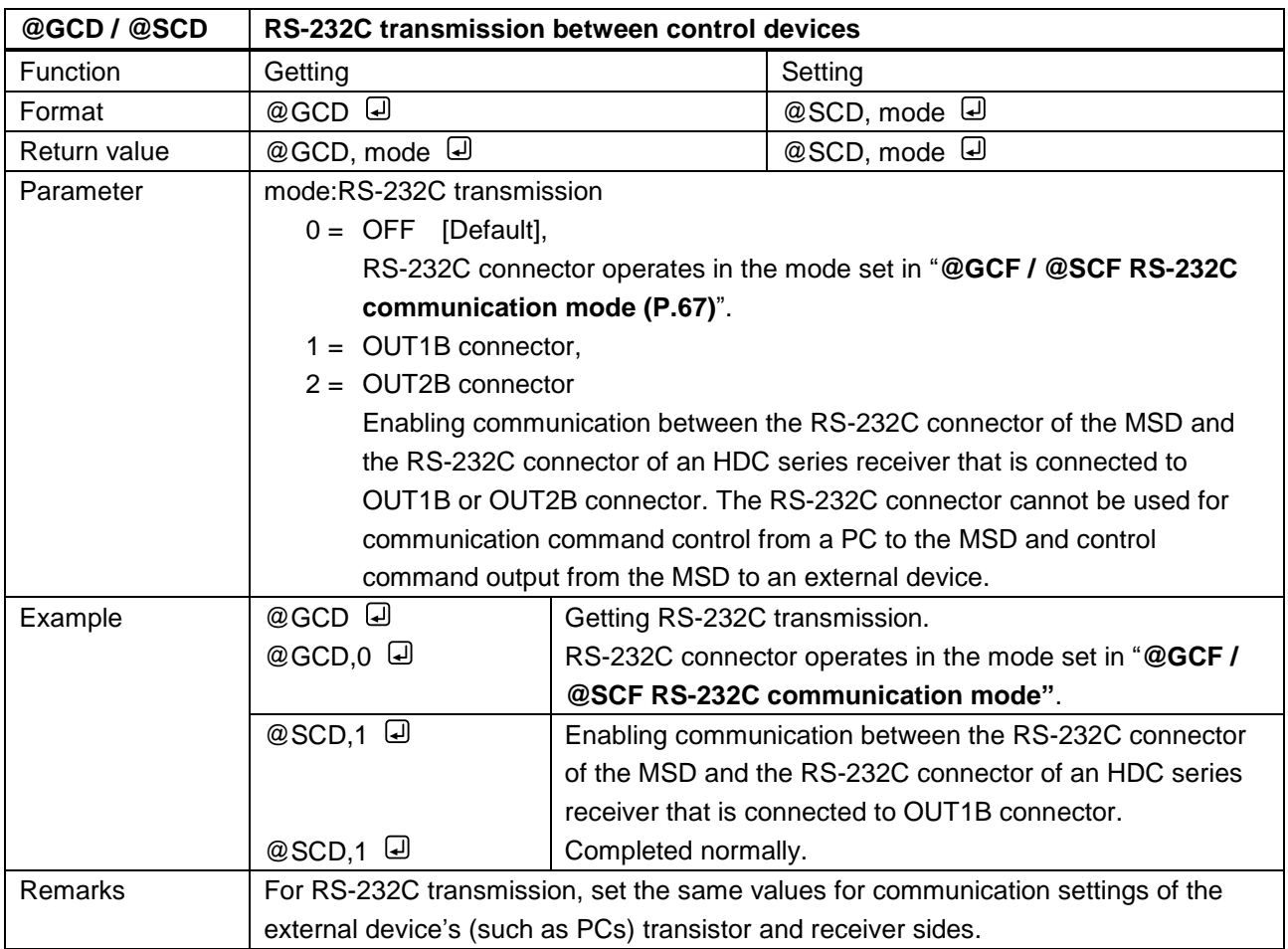

## **3.3.12 LAN communication**

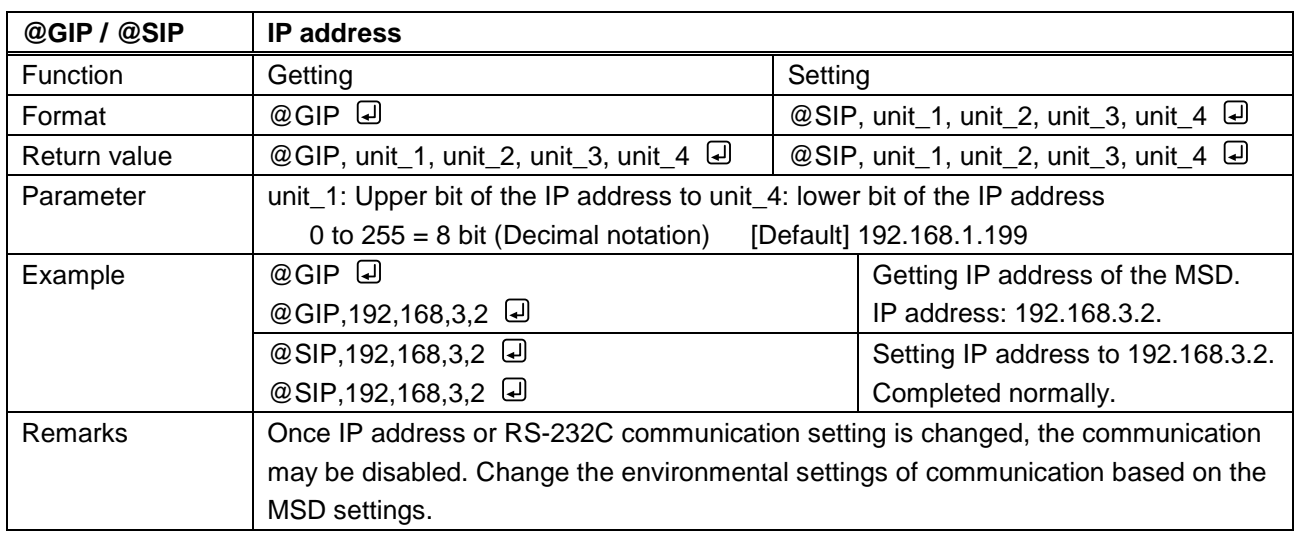

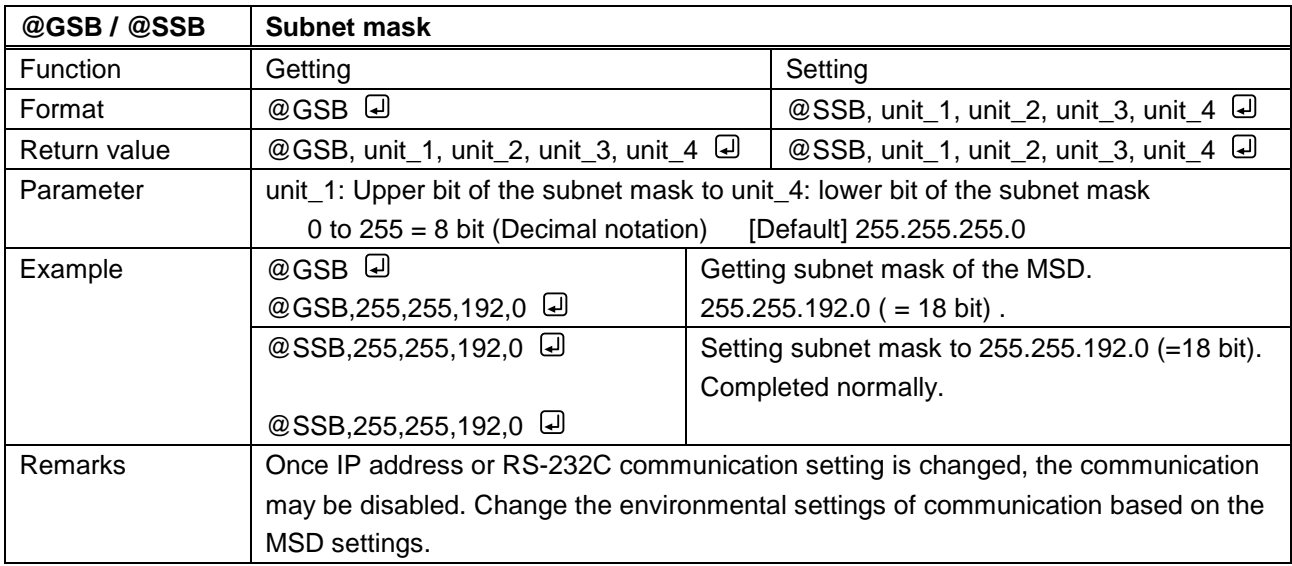

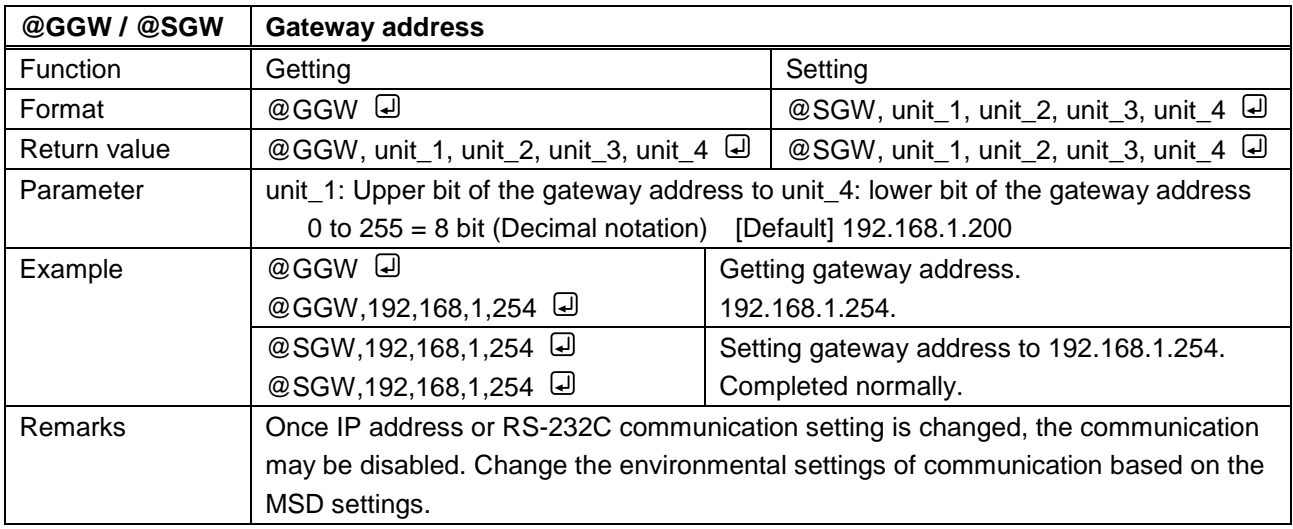

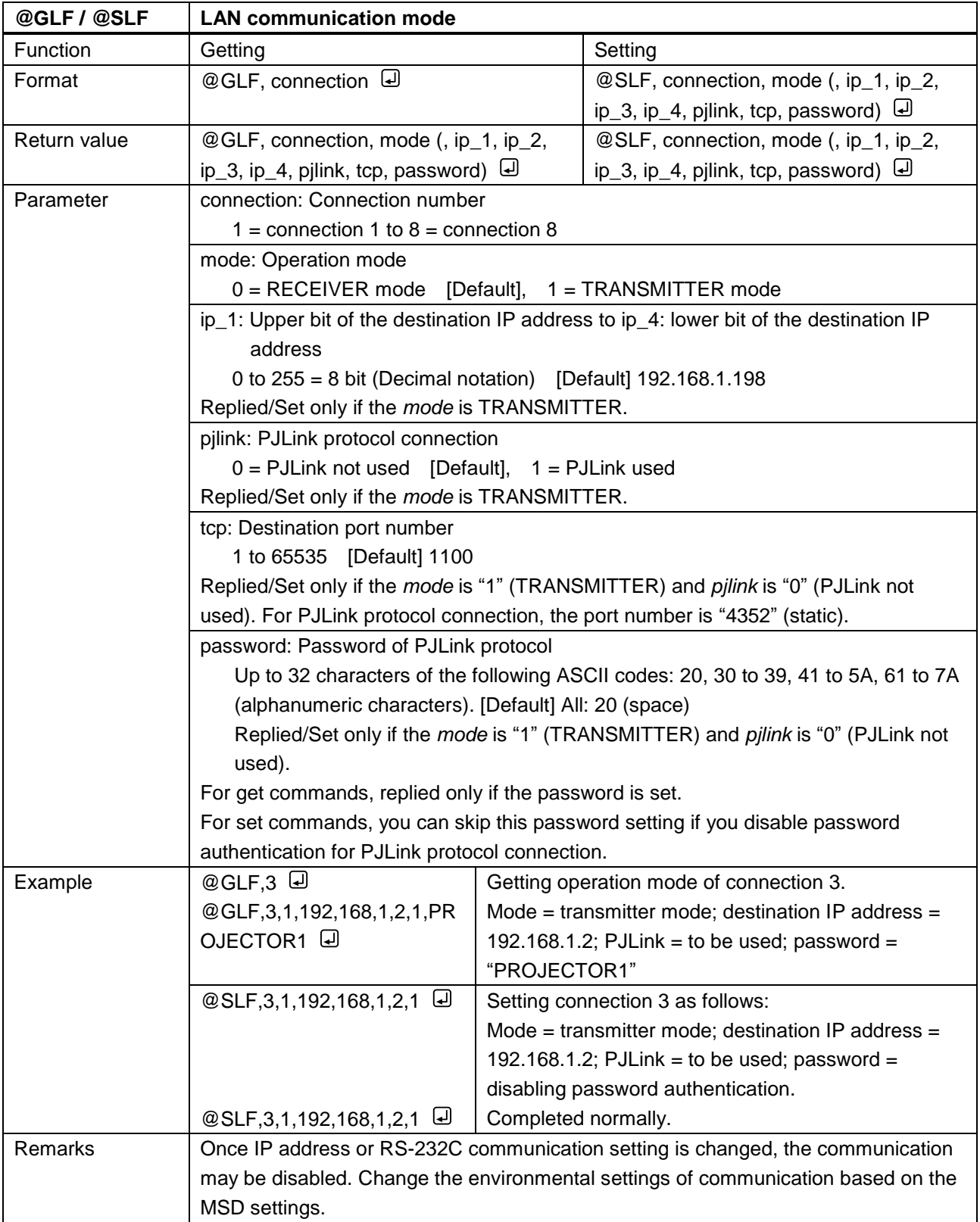

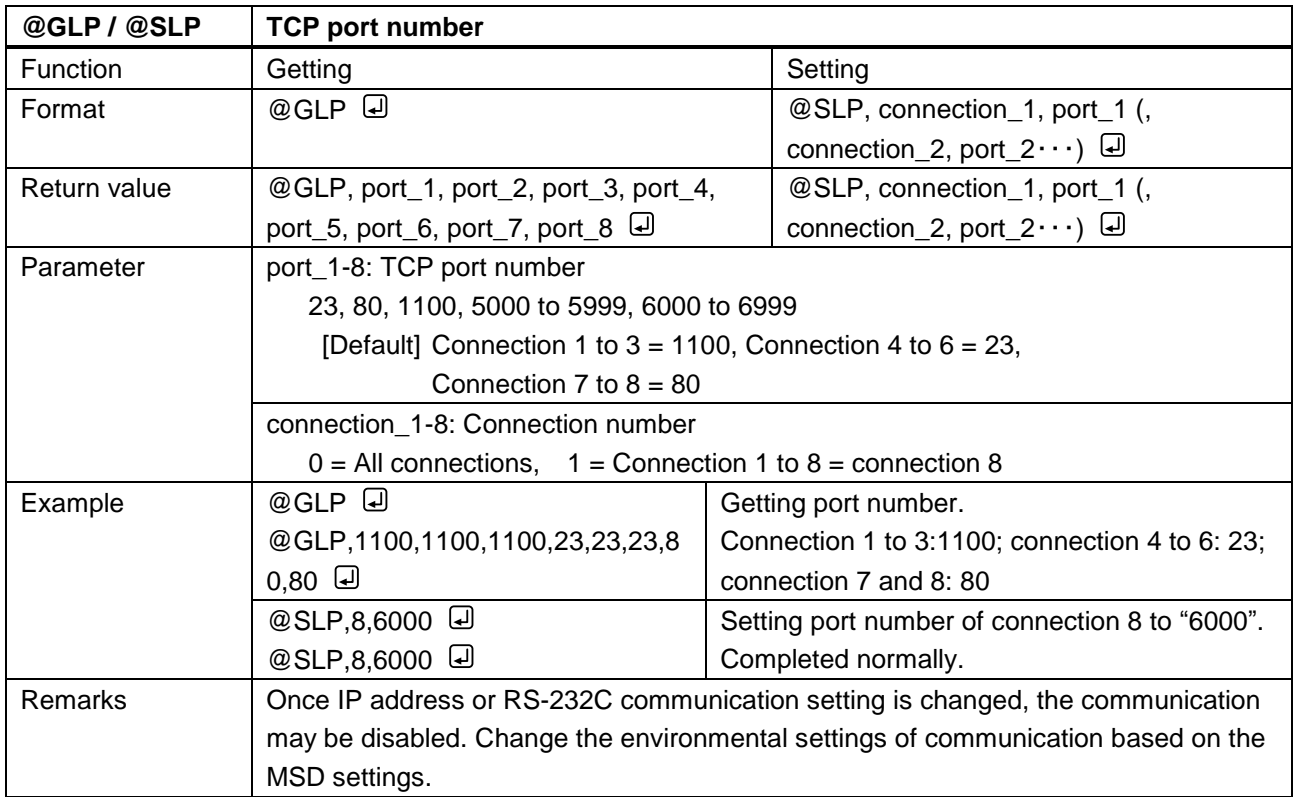

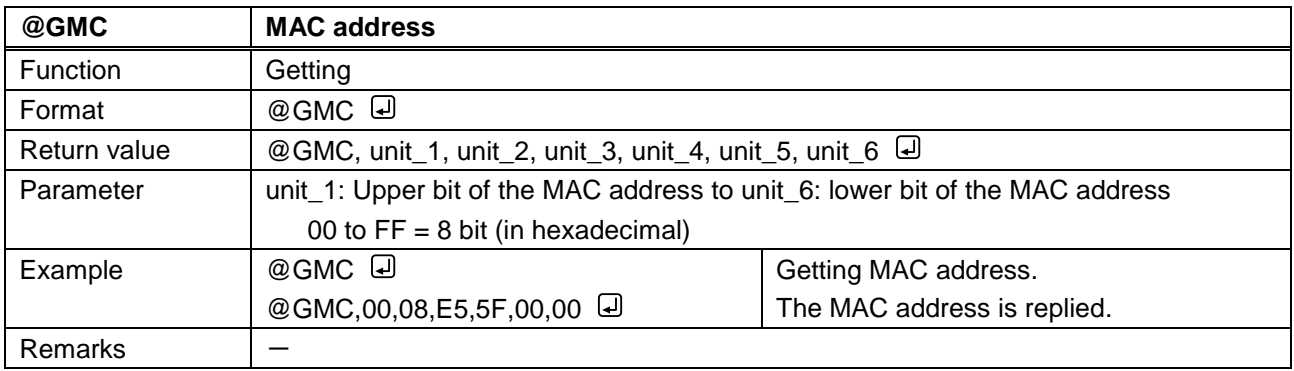

## **3.3.13 Control commands**

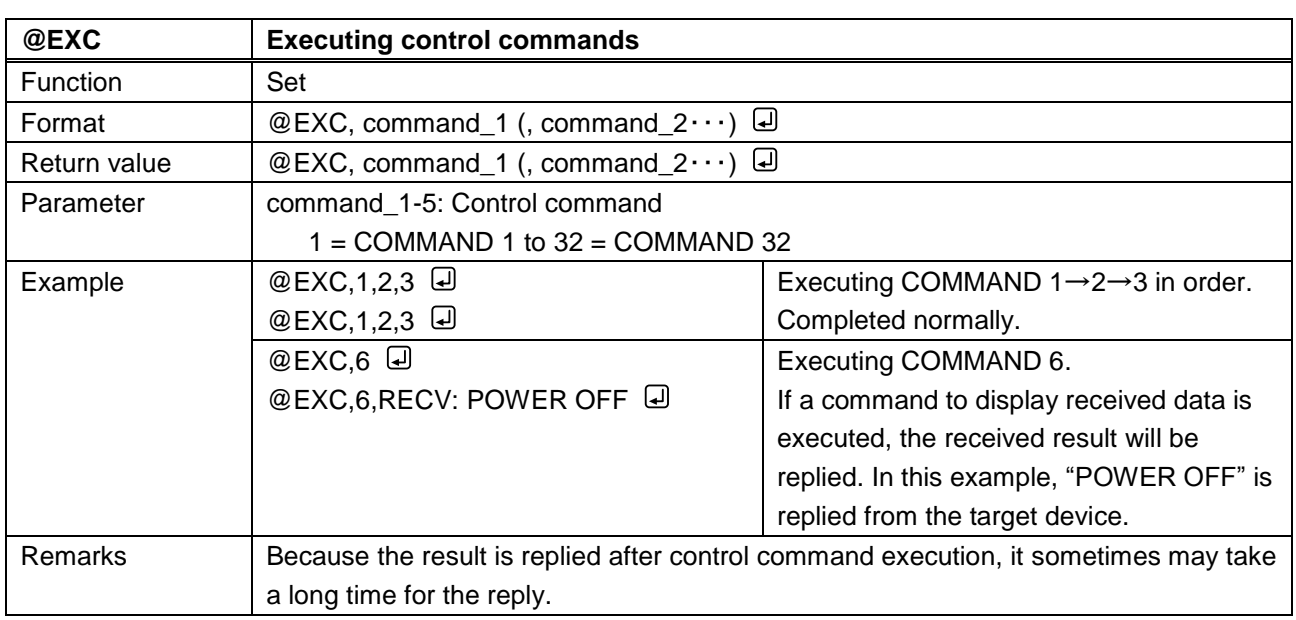

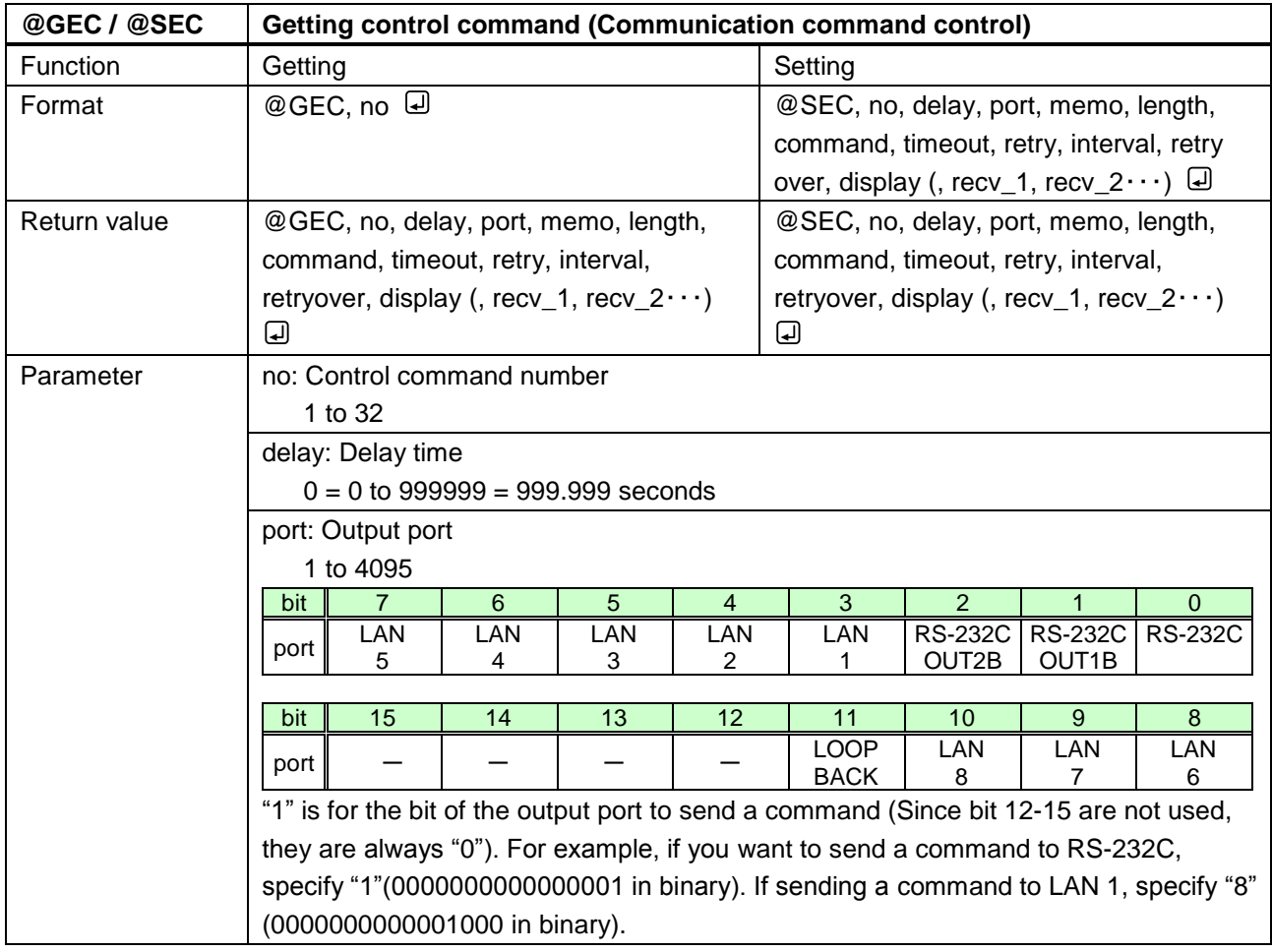

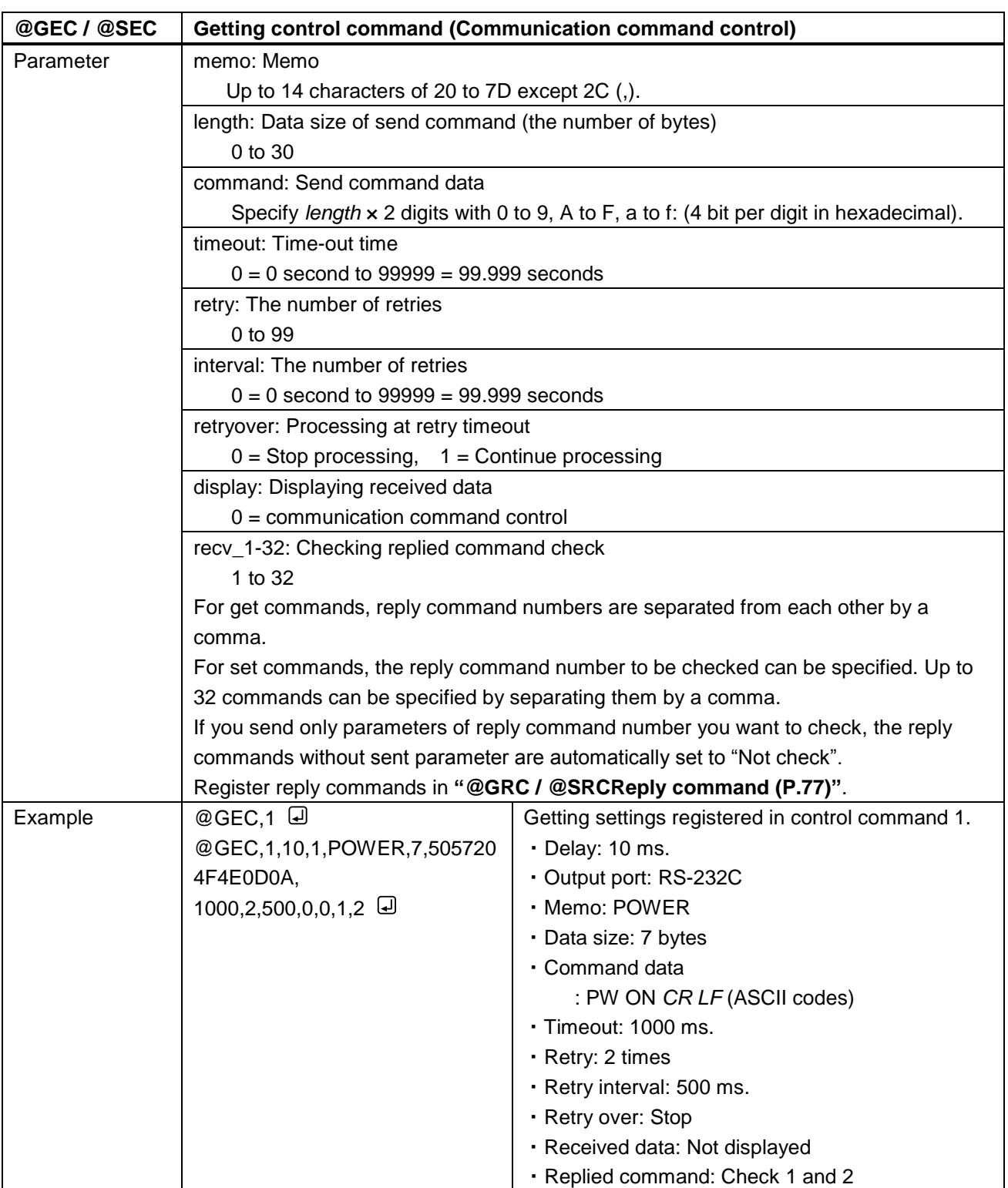
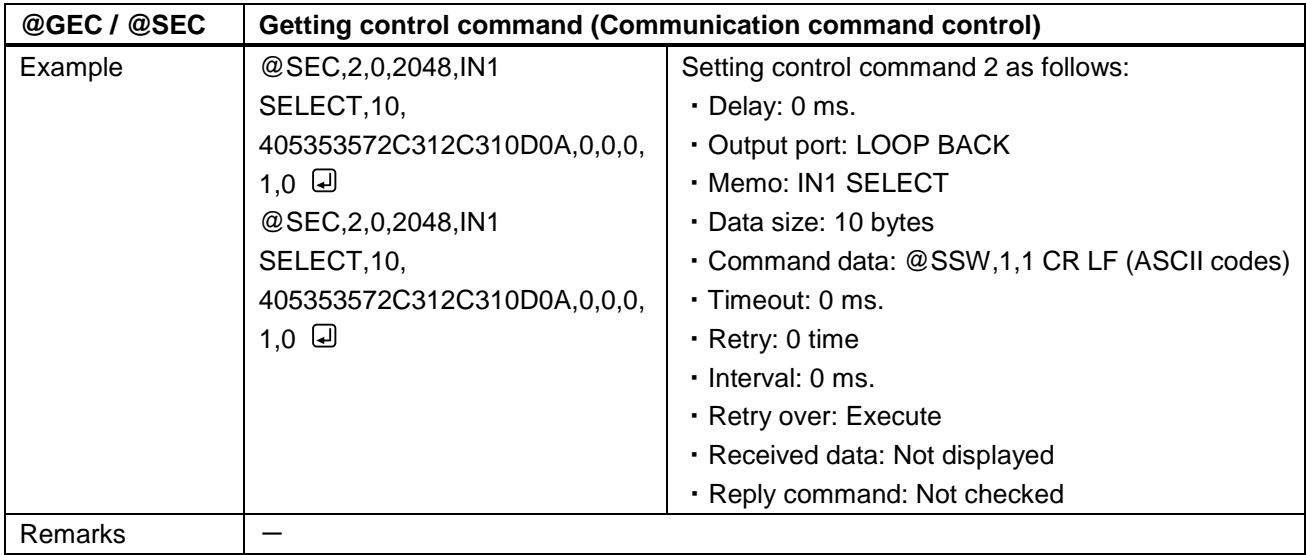

<span id="page-72-1"></span><span id="page-72-0"></span>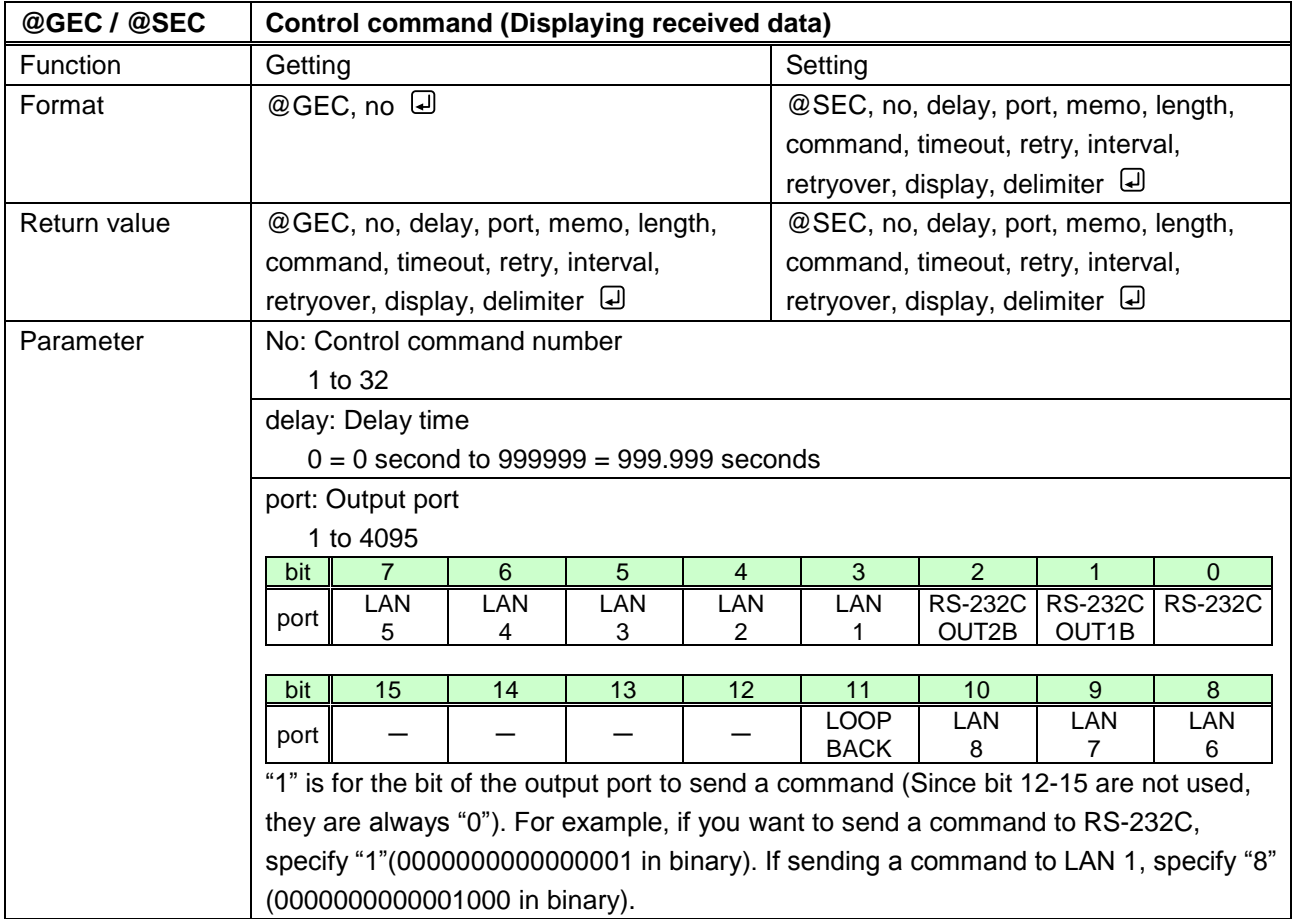

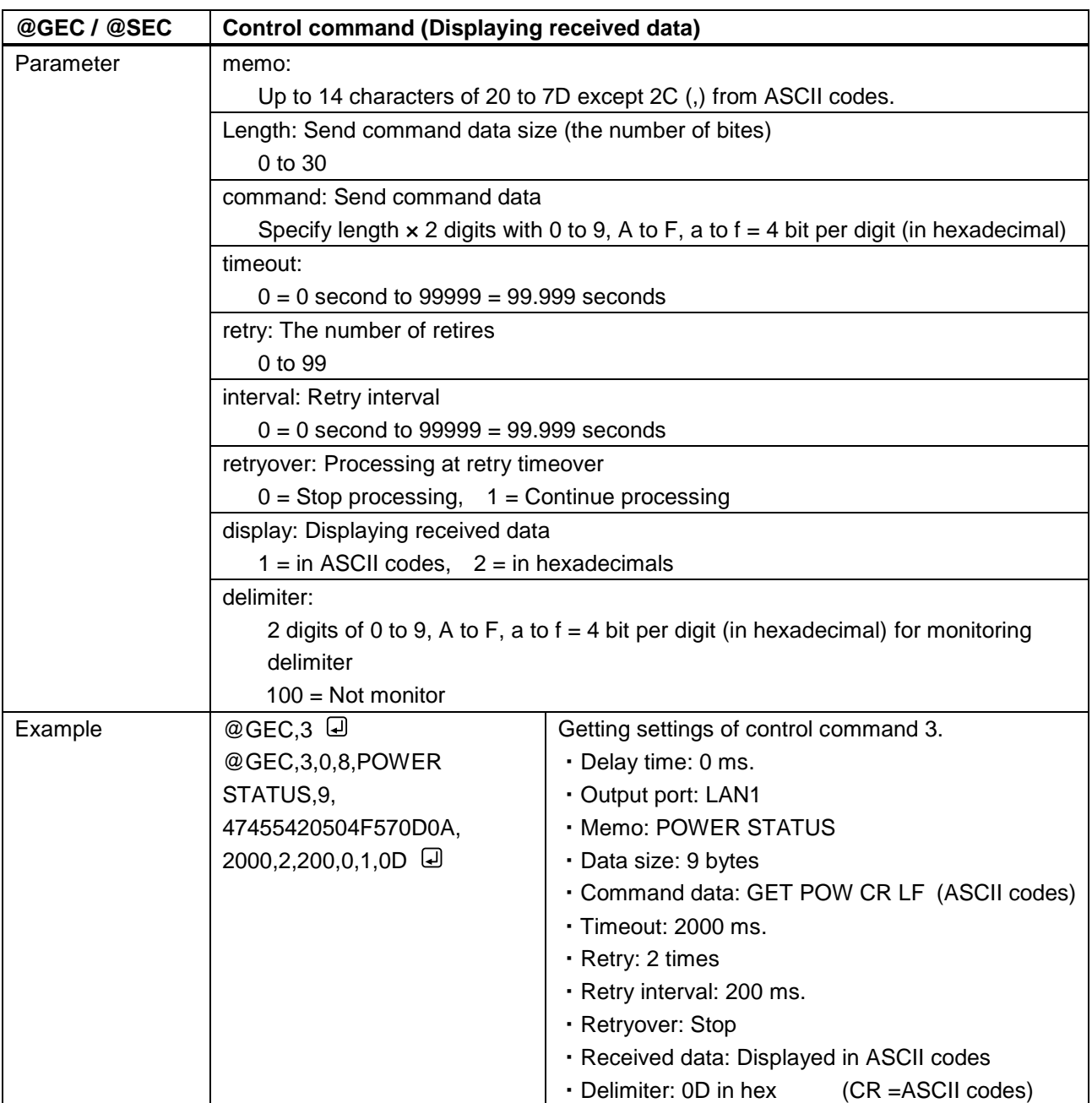

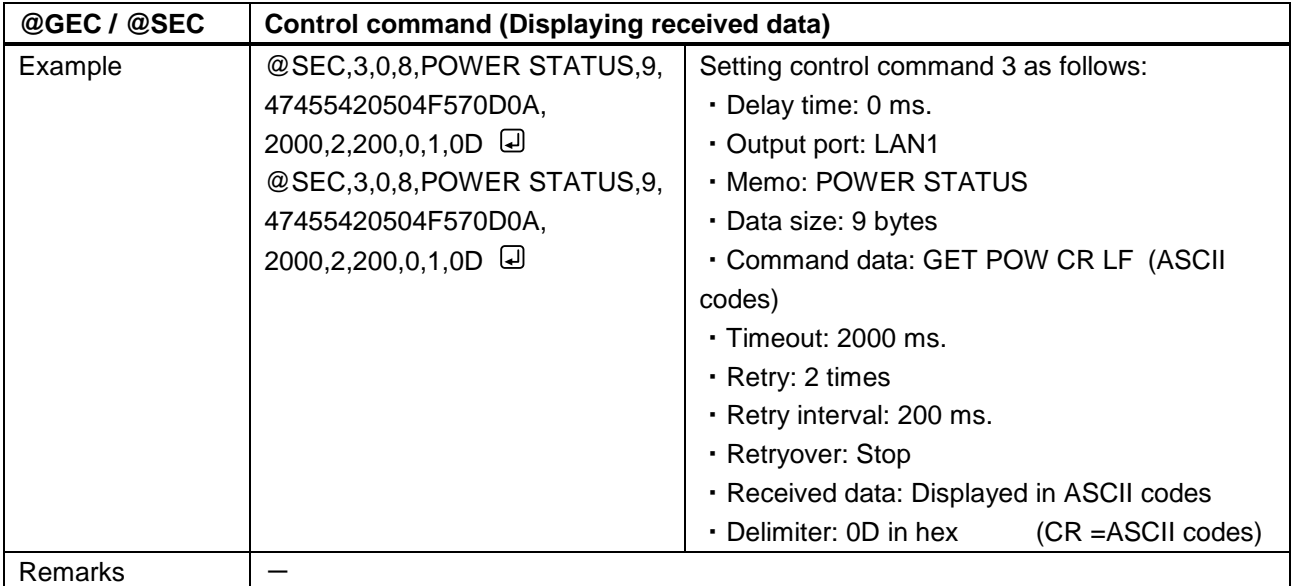

<span id="page-75-1"></span><span id="page-75-0"></span>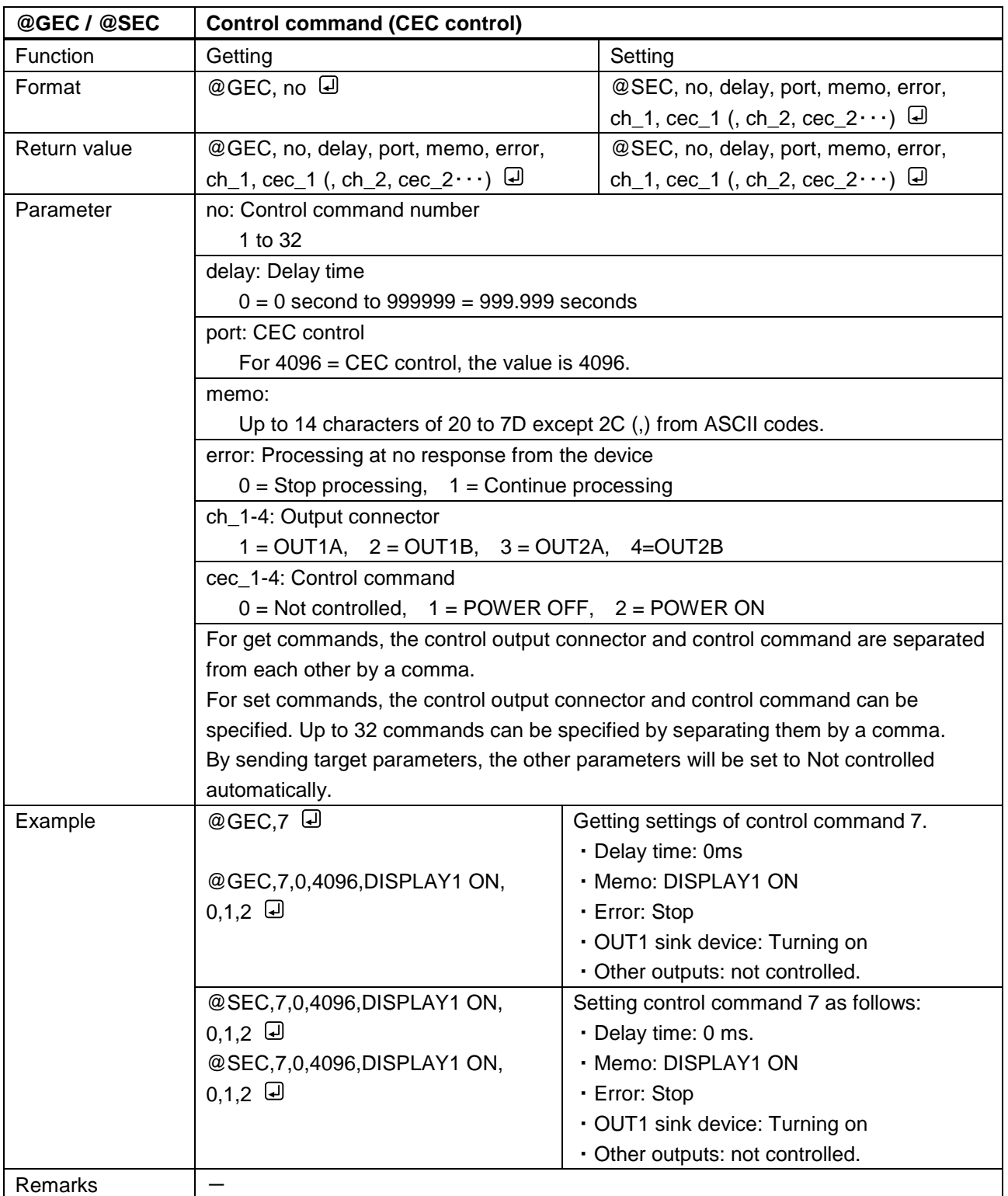

<span id="page-76-1"></span><span id="page-76-0"></span>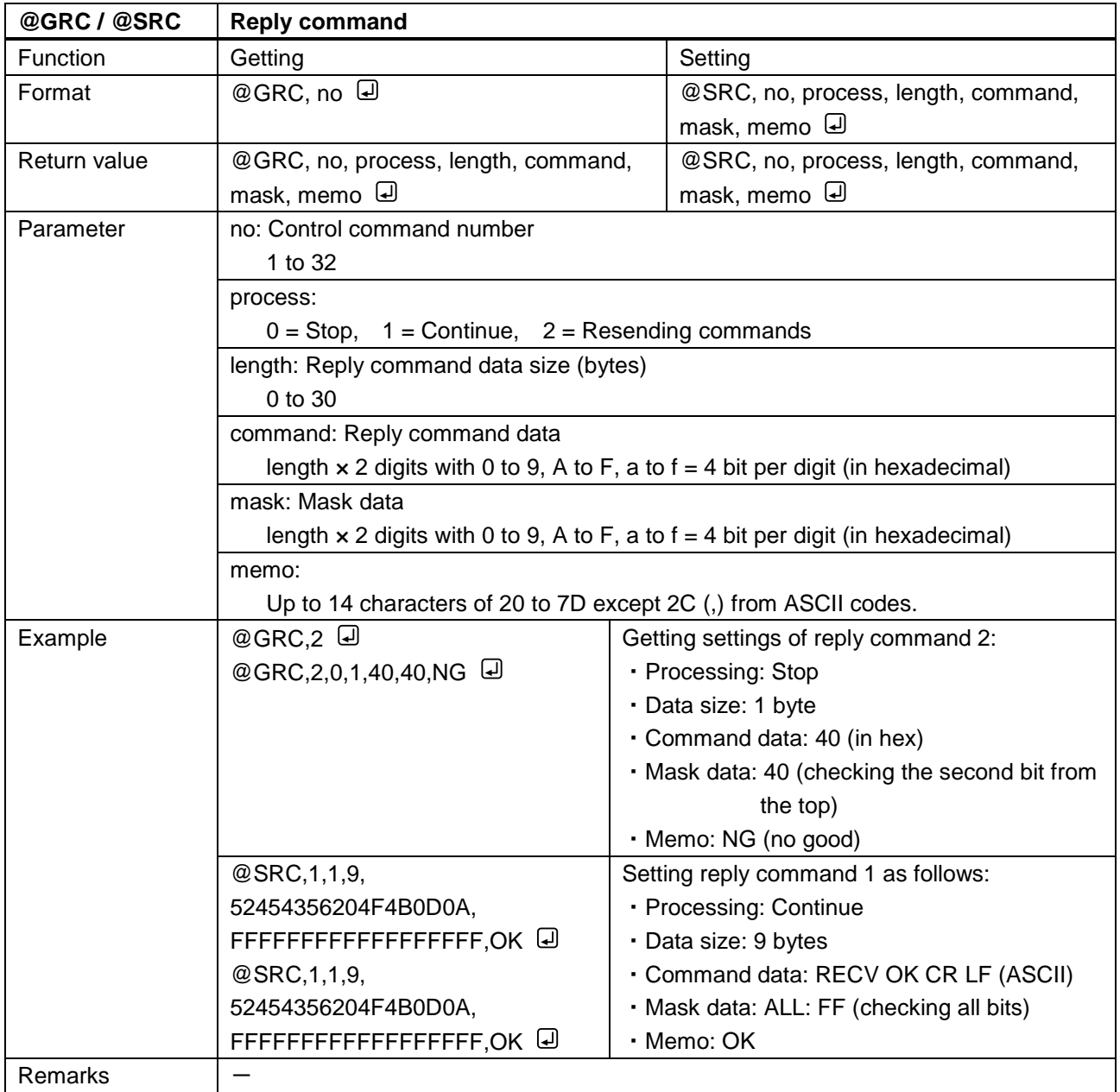

<span id="page-77-1"></span><span id="page-77-0"></span>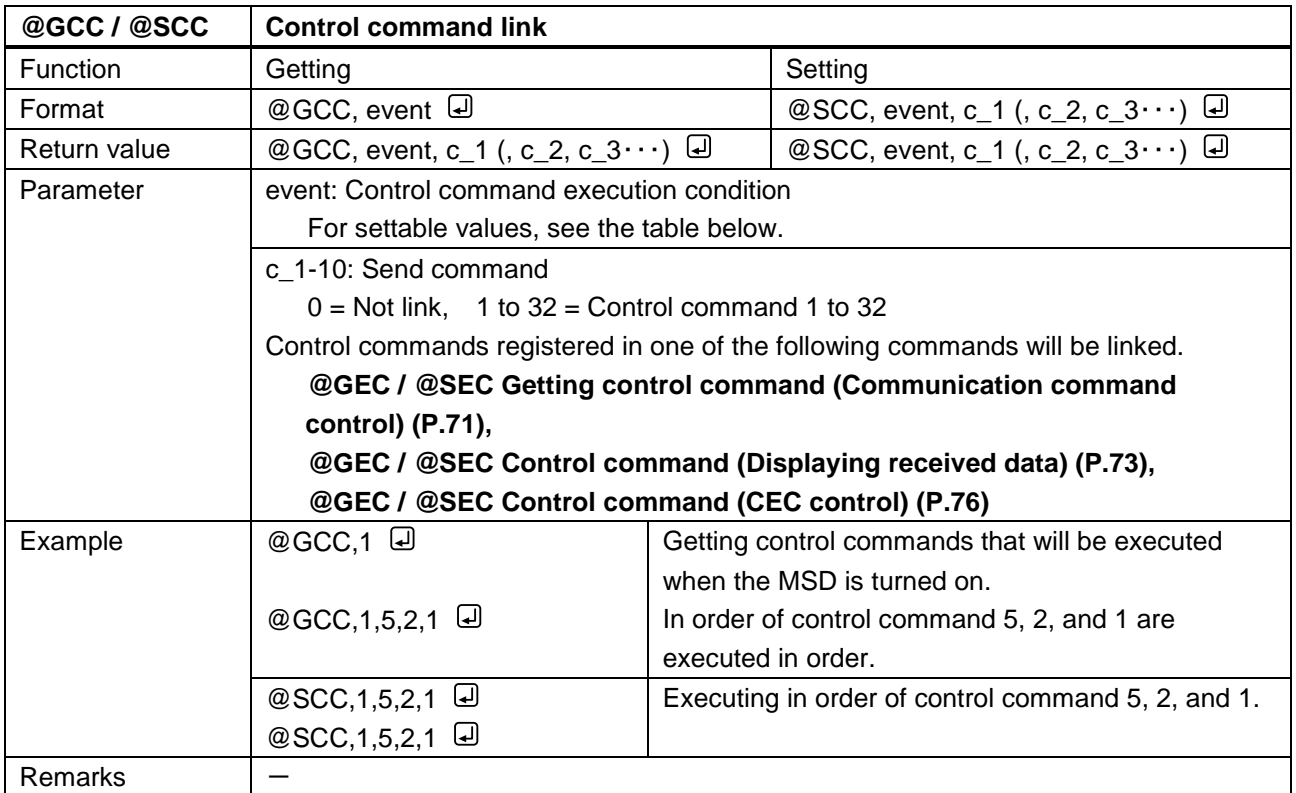

#### **Parameter of control command execution condition**

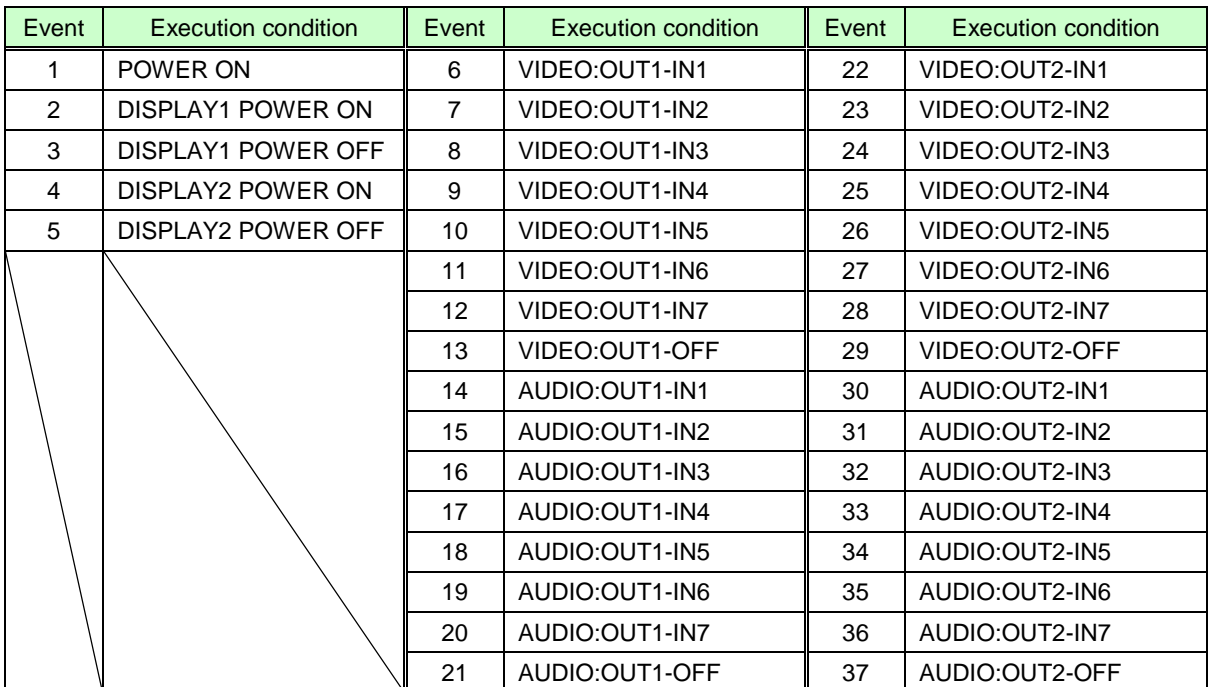

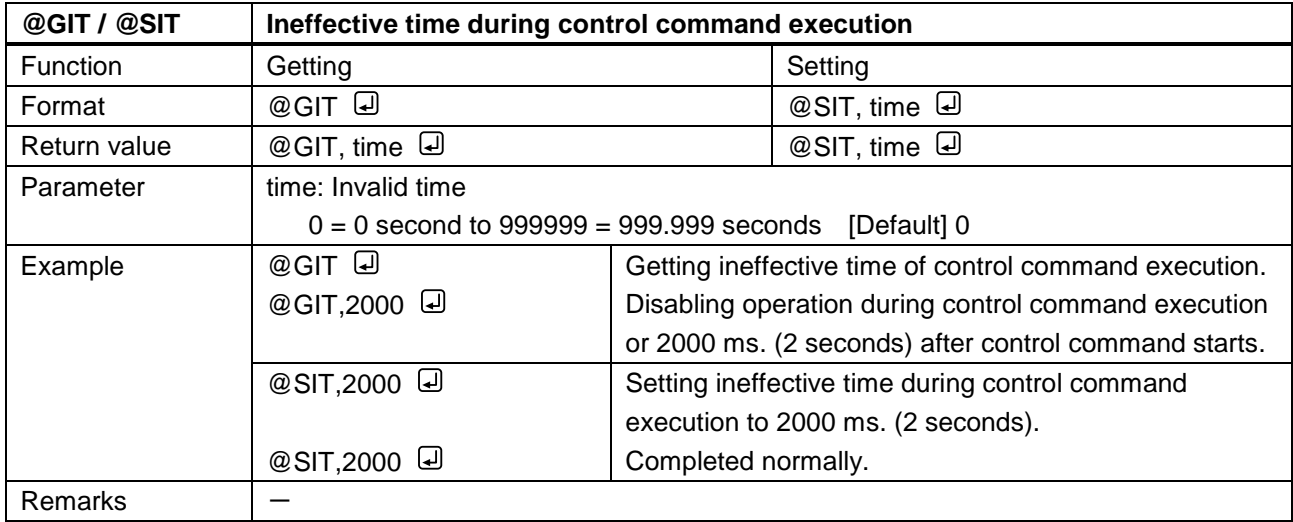

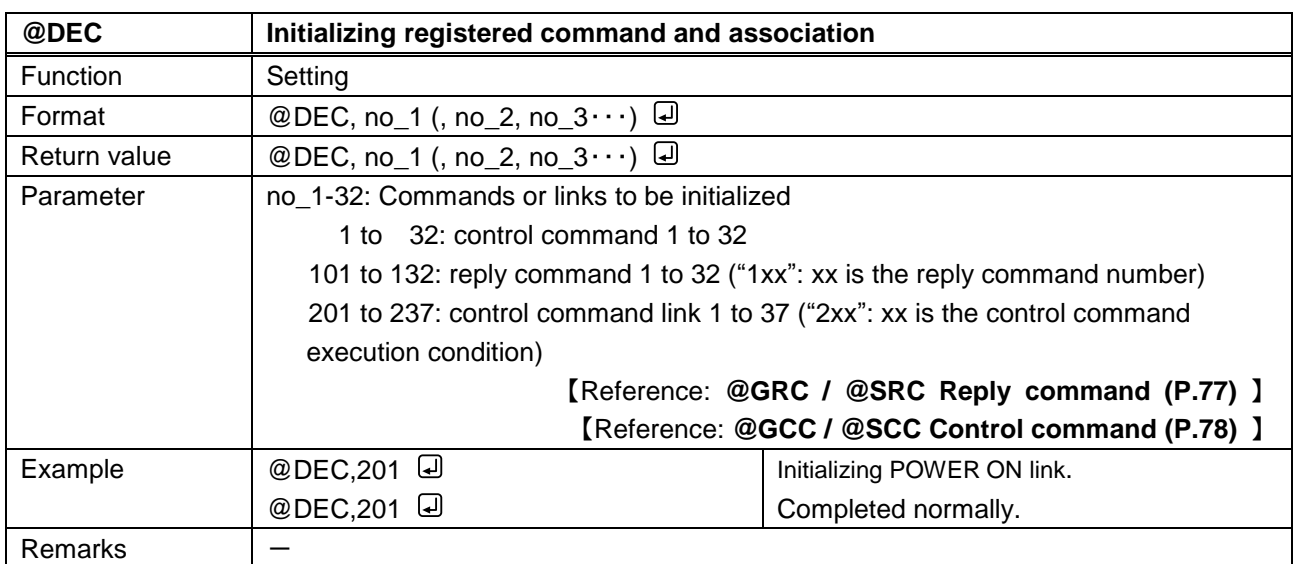

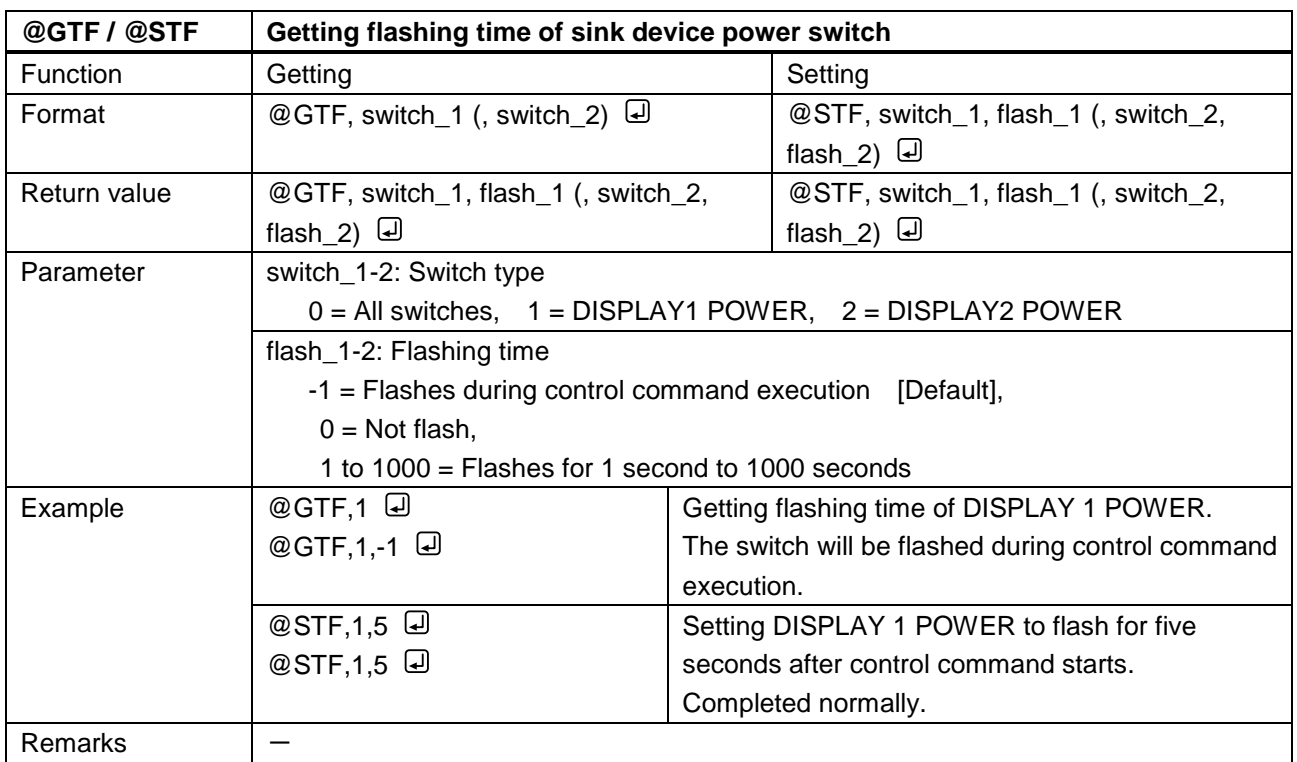

## **3.3.14 Preset memory**

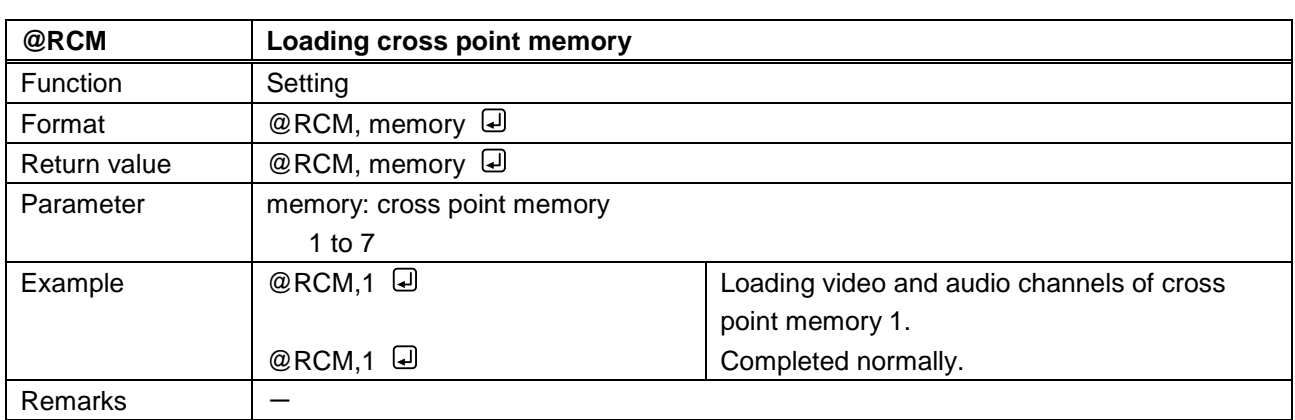

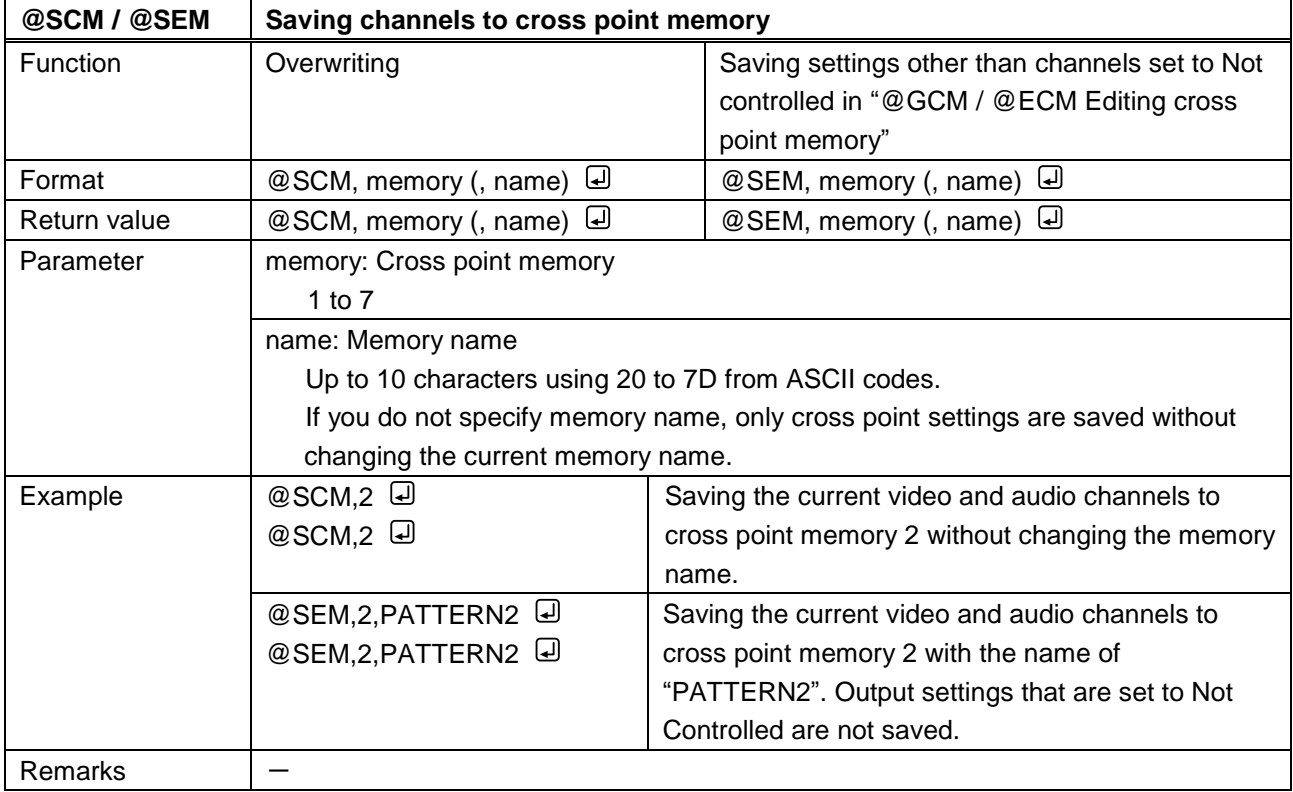

<span id="page-81-1"></span><span id="page-81-0"></span>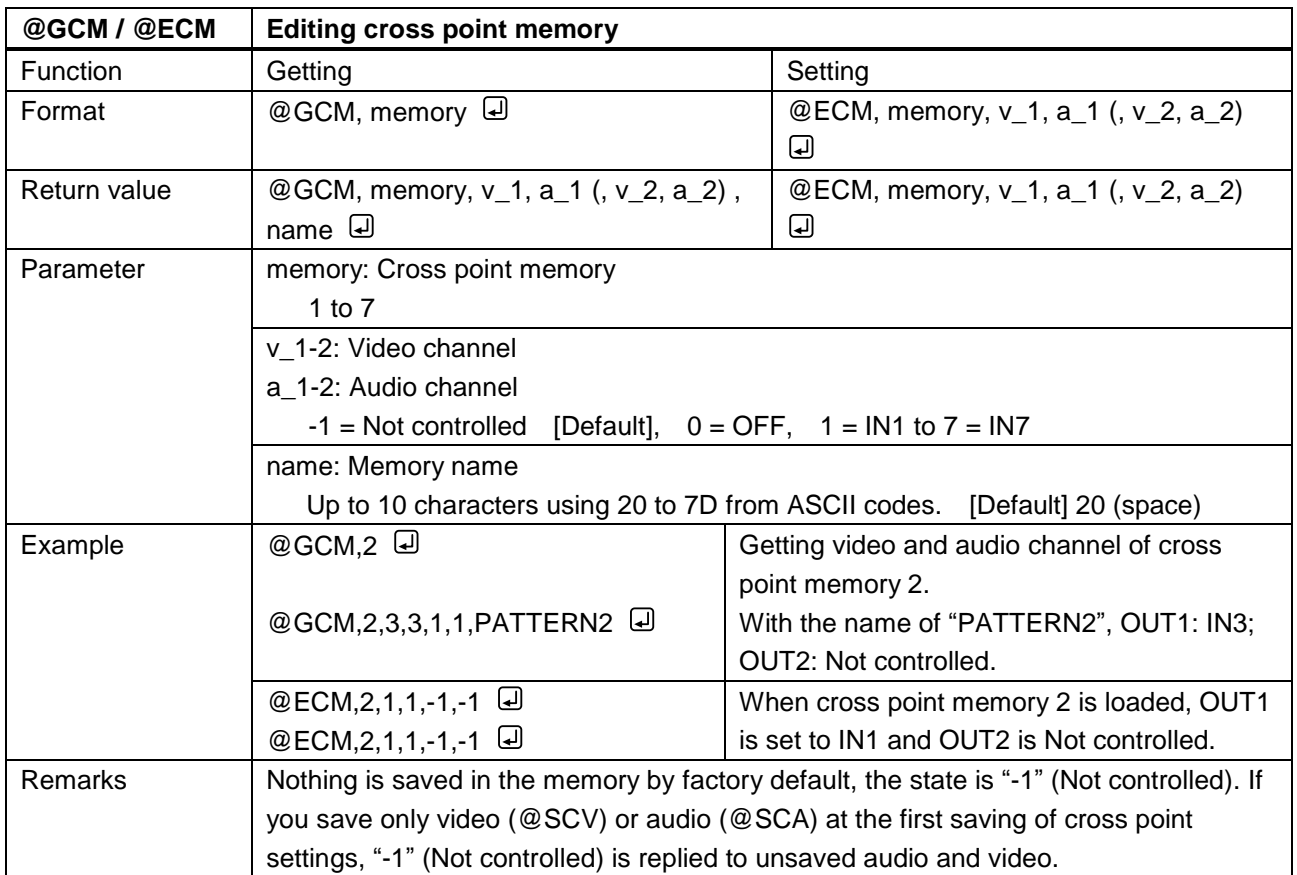

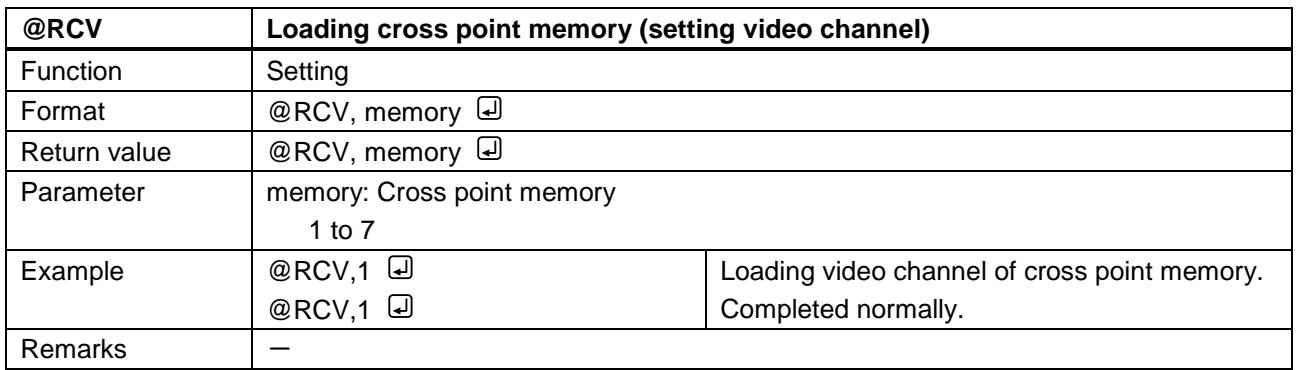

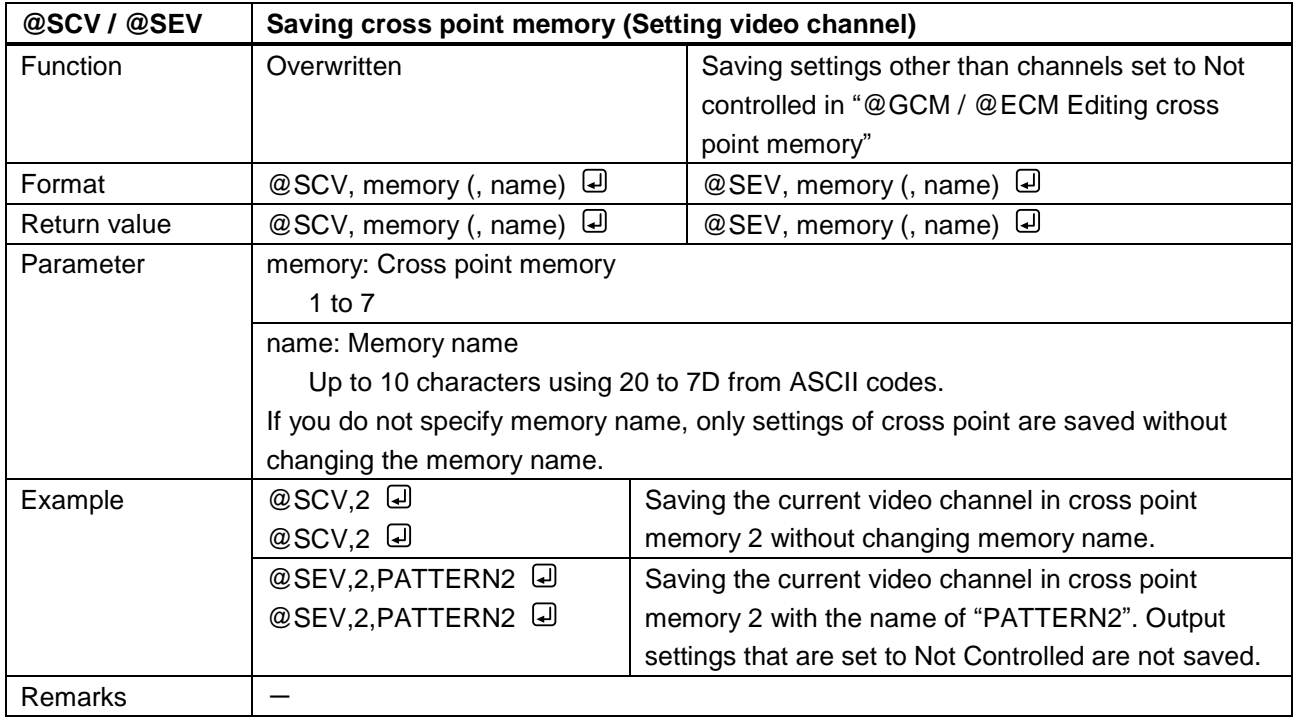

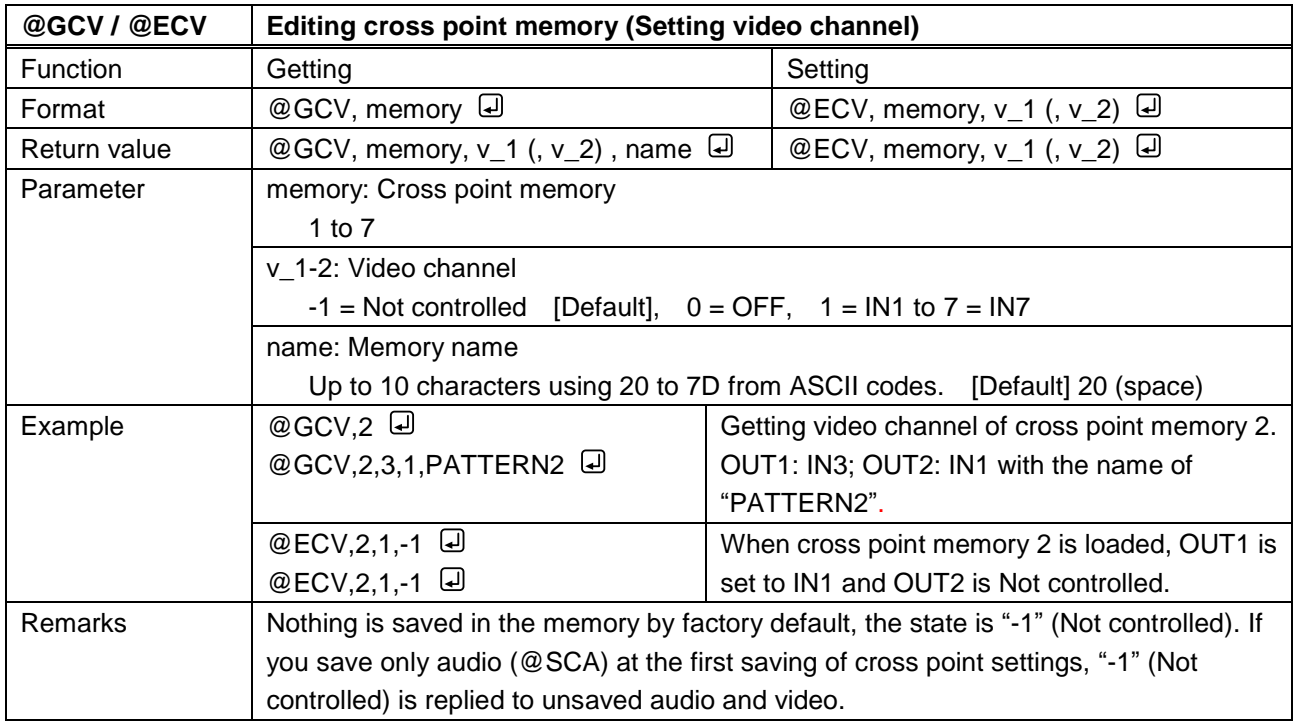

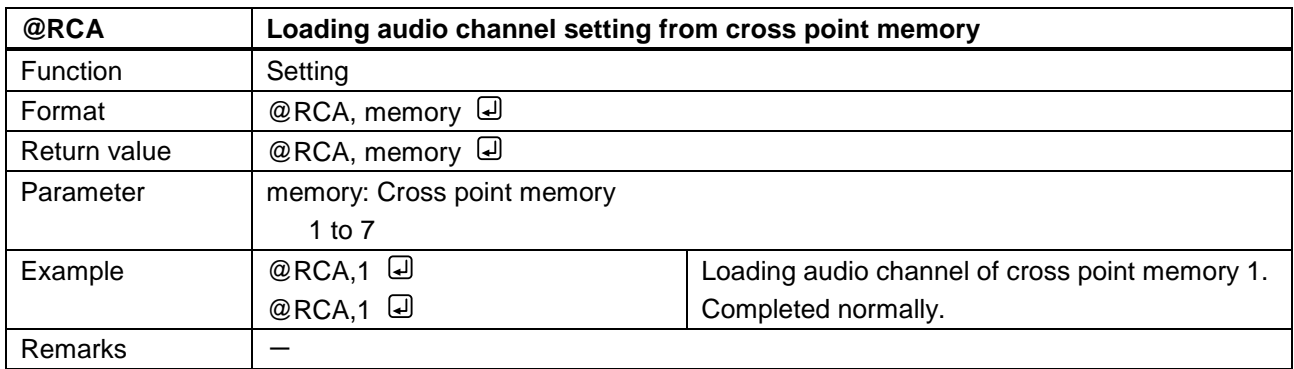

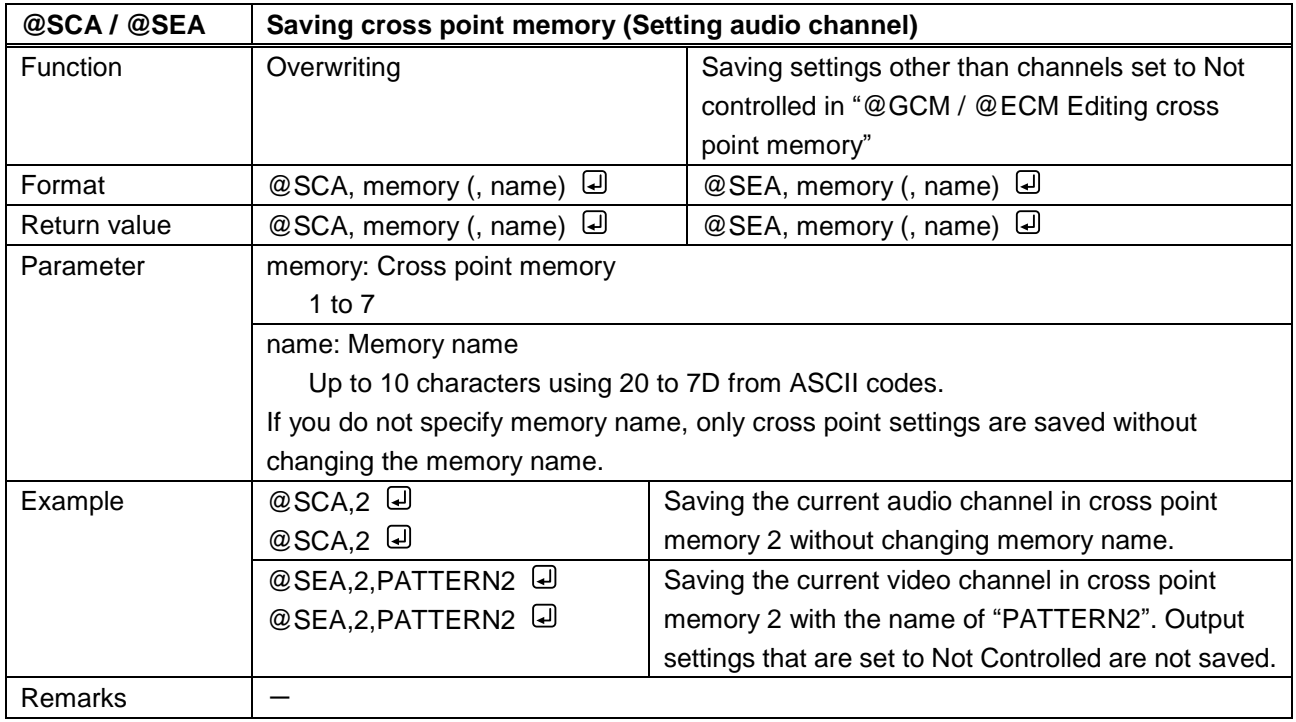

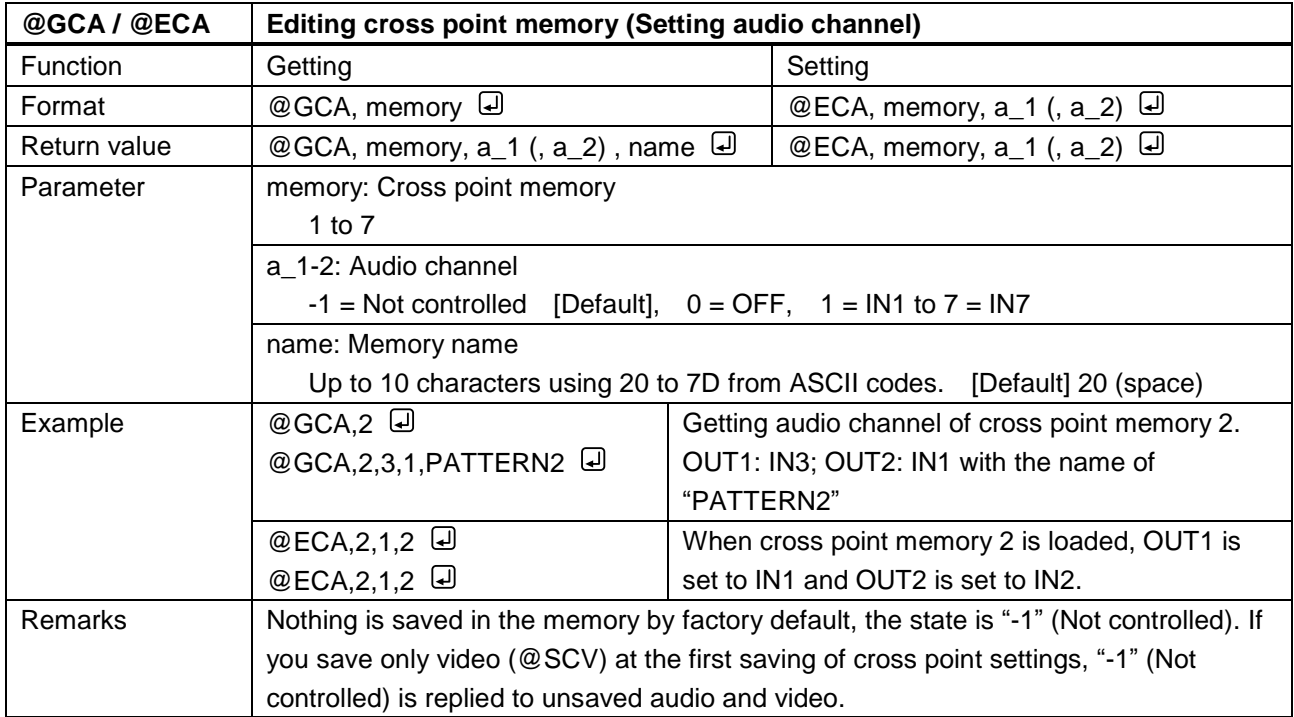

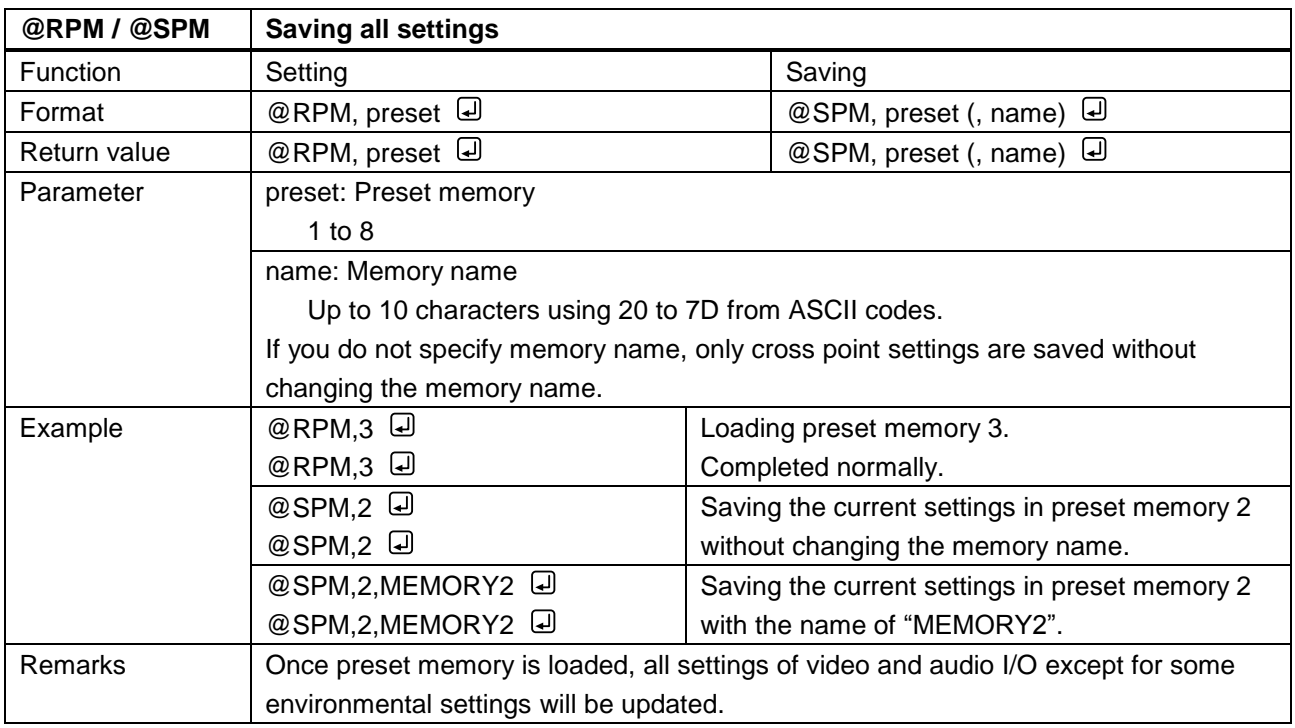

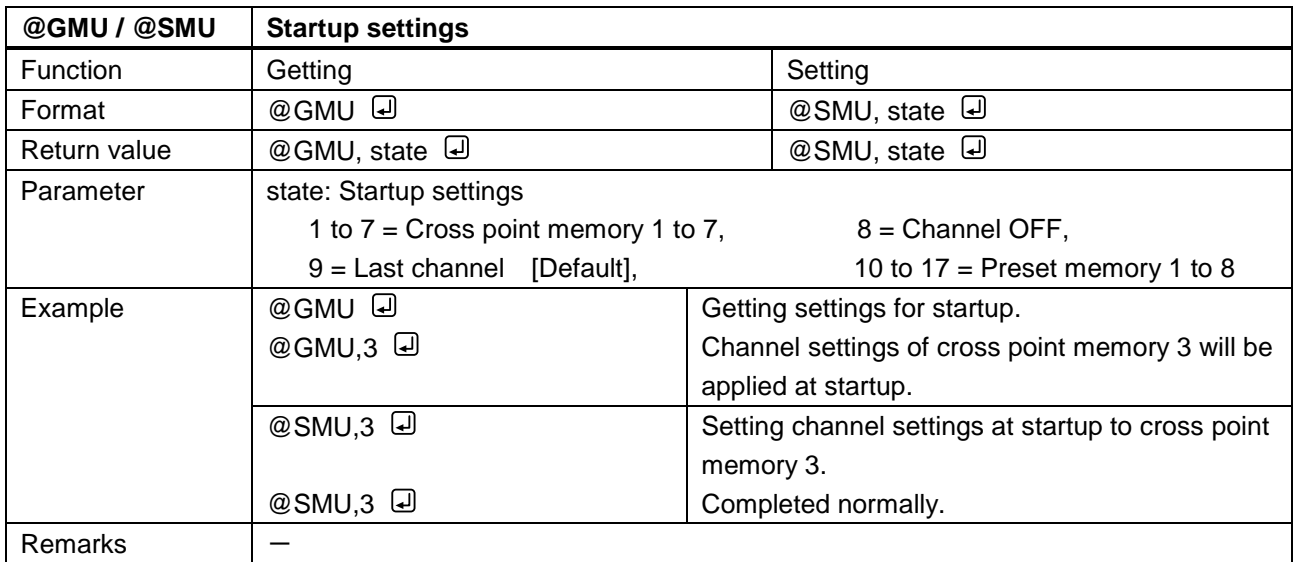

## **3.3.15 Bitmap**

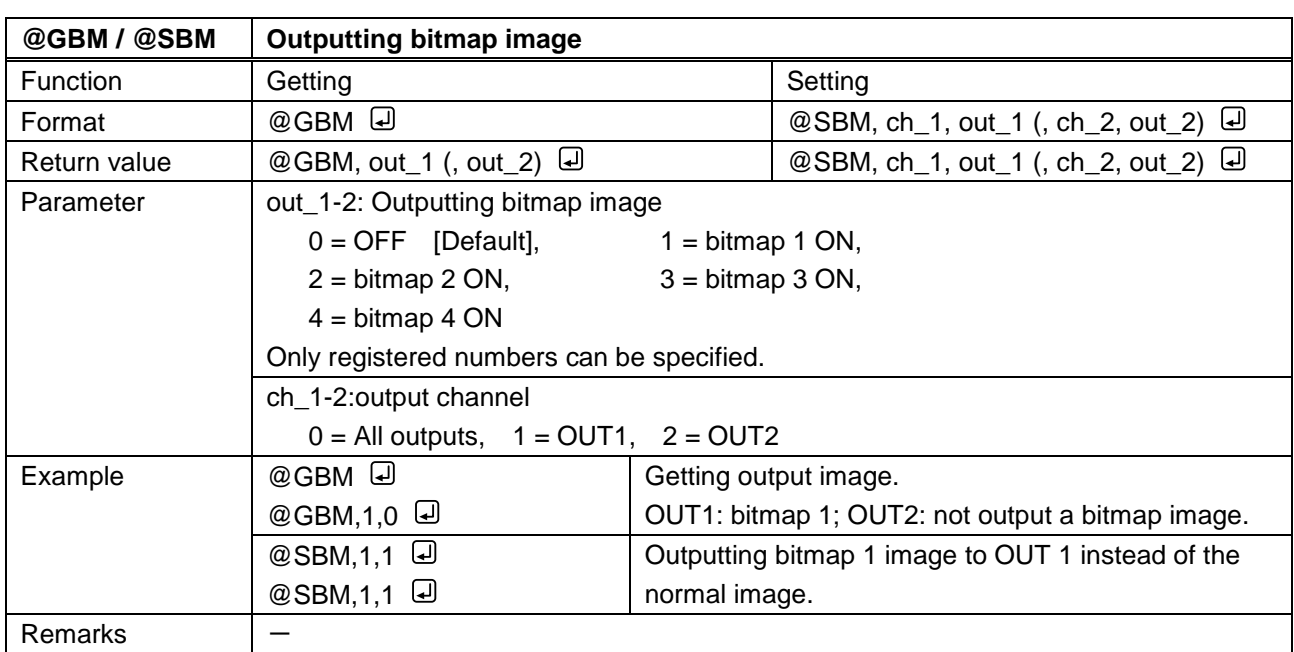

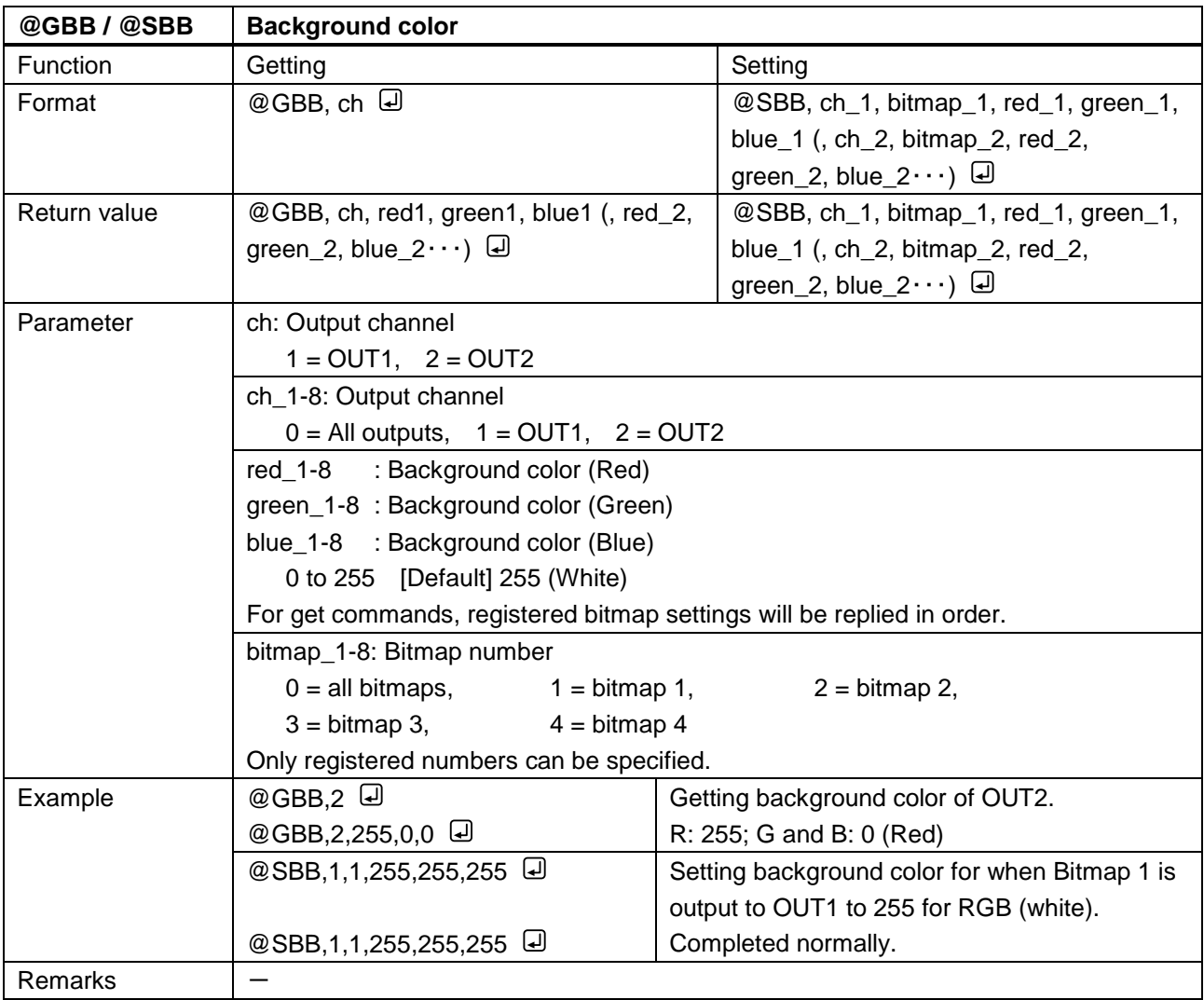

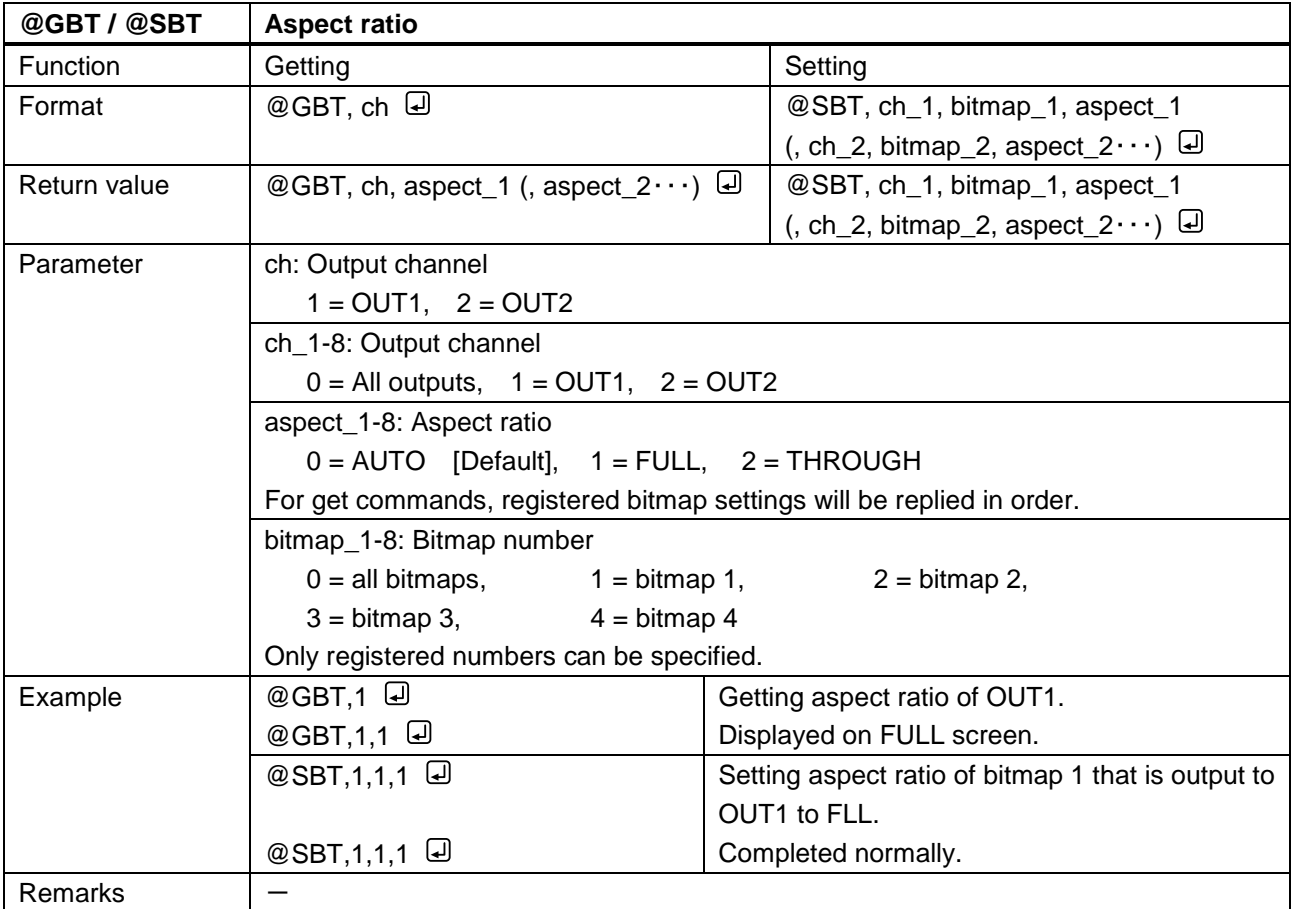

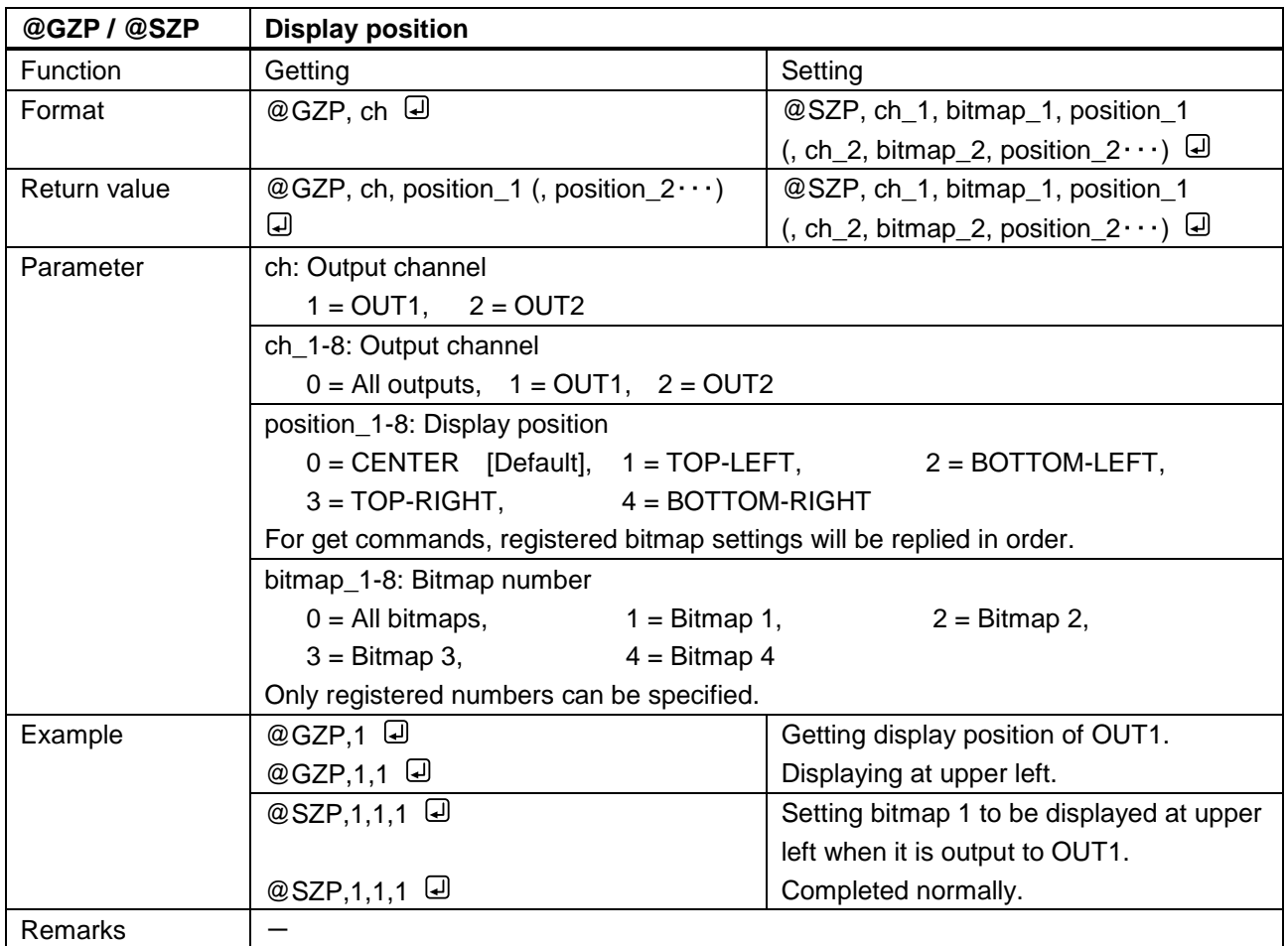

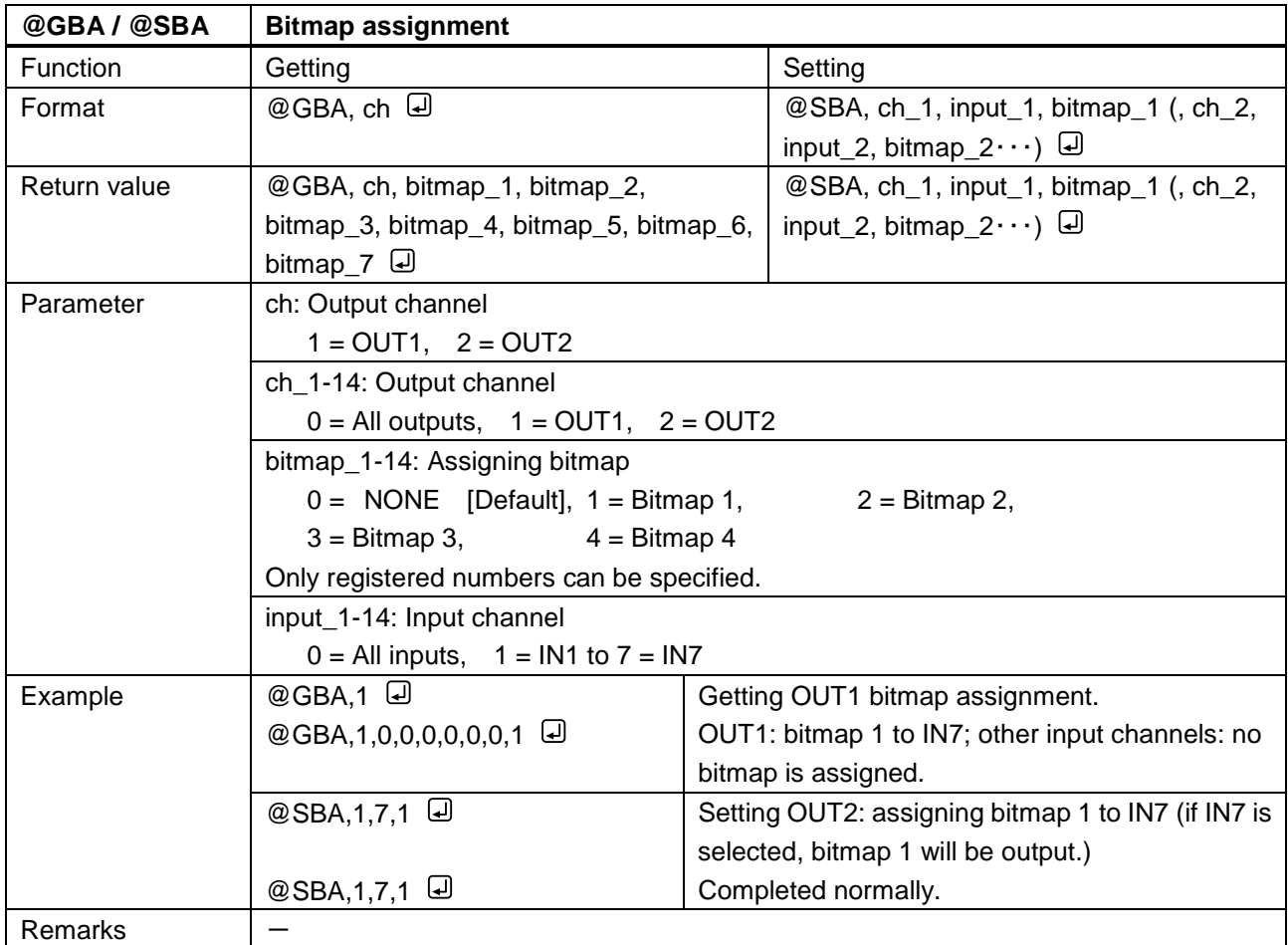

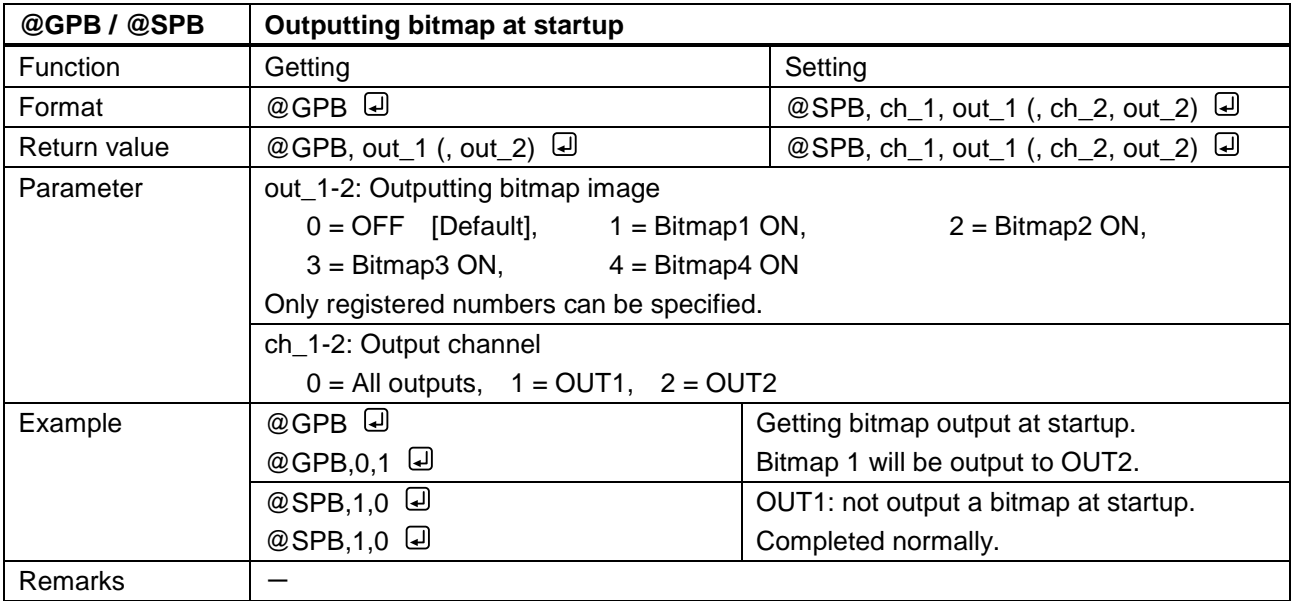

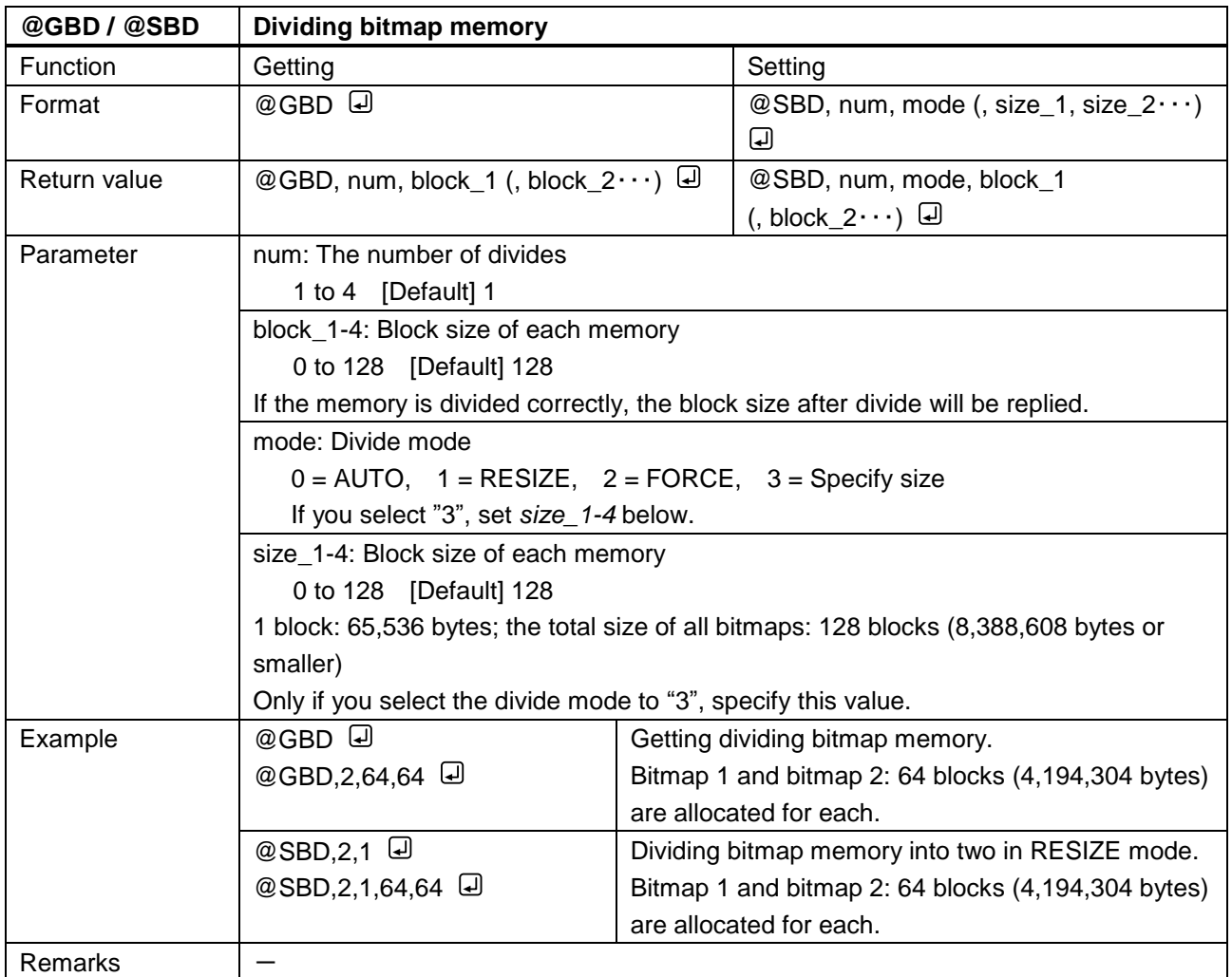

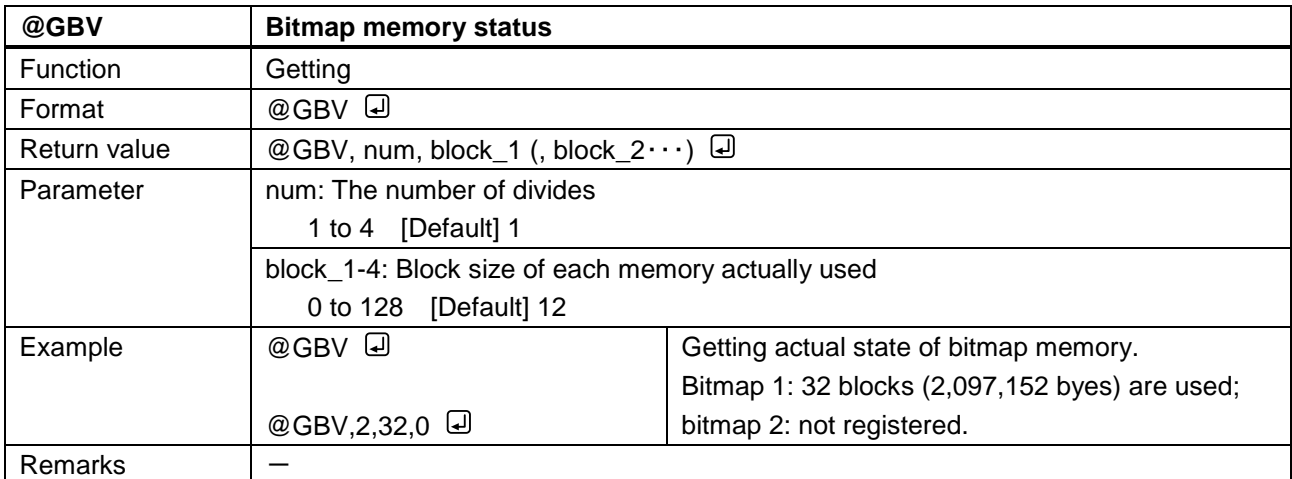

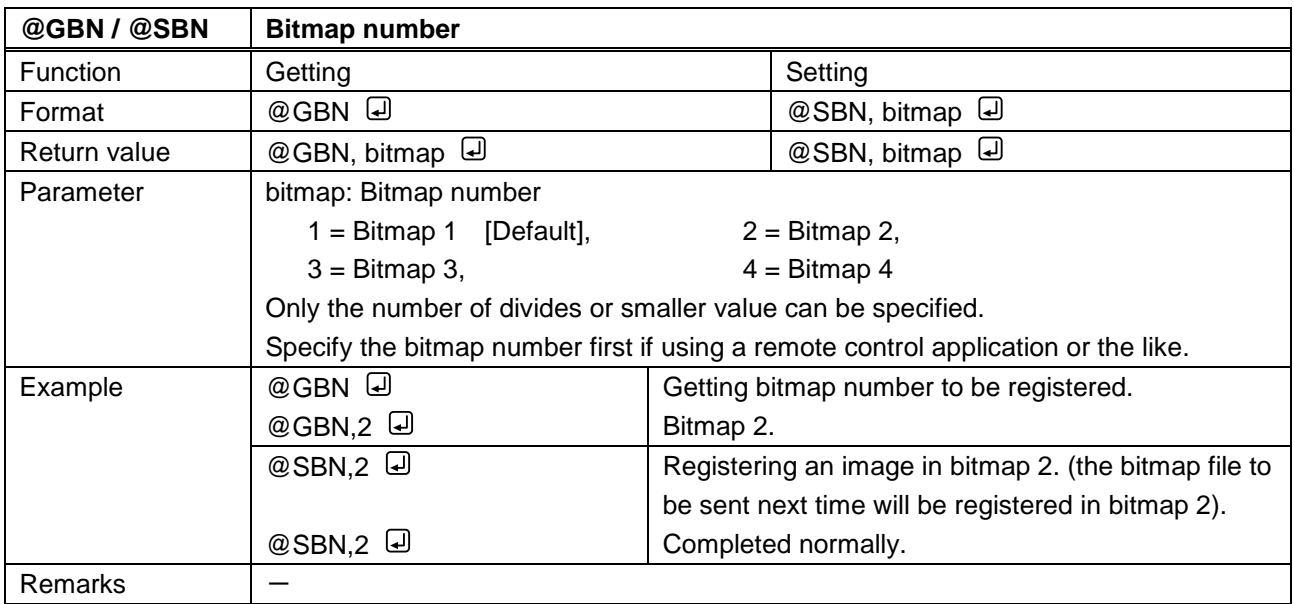

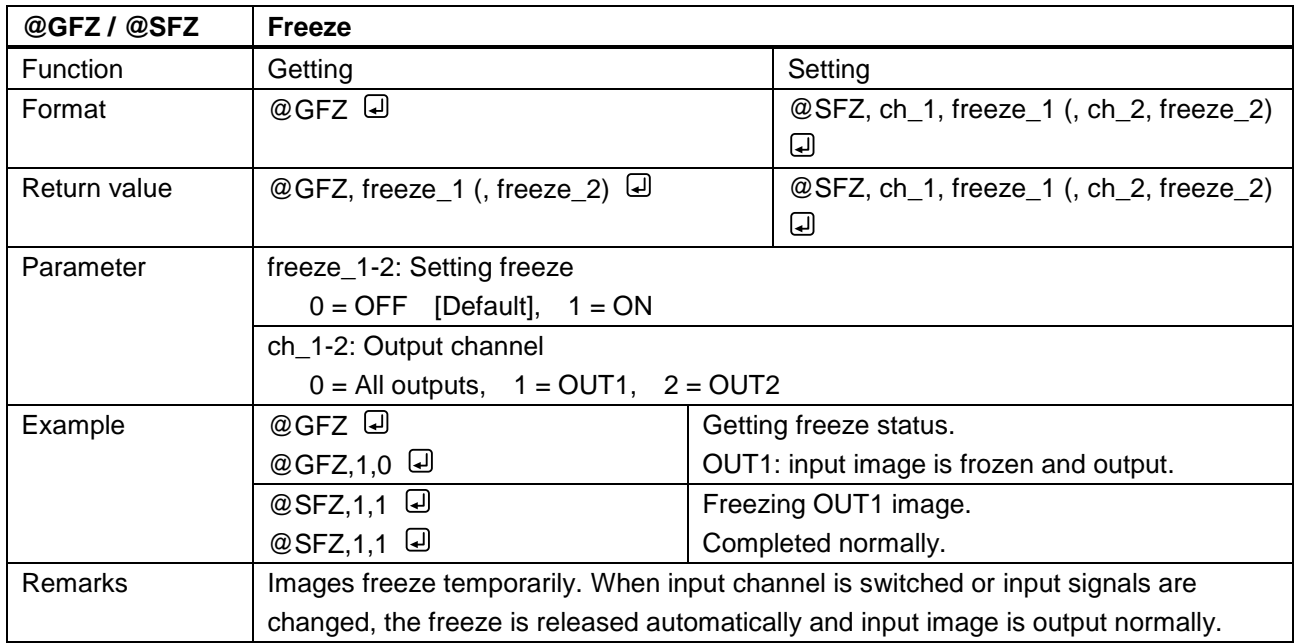

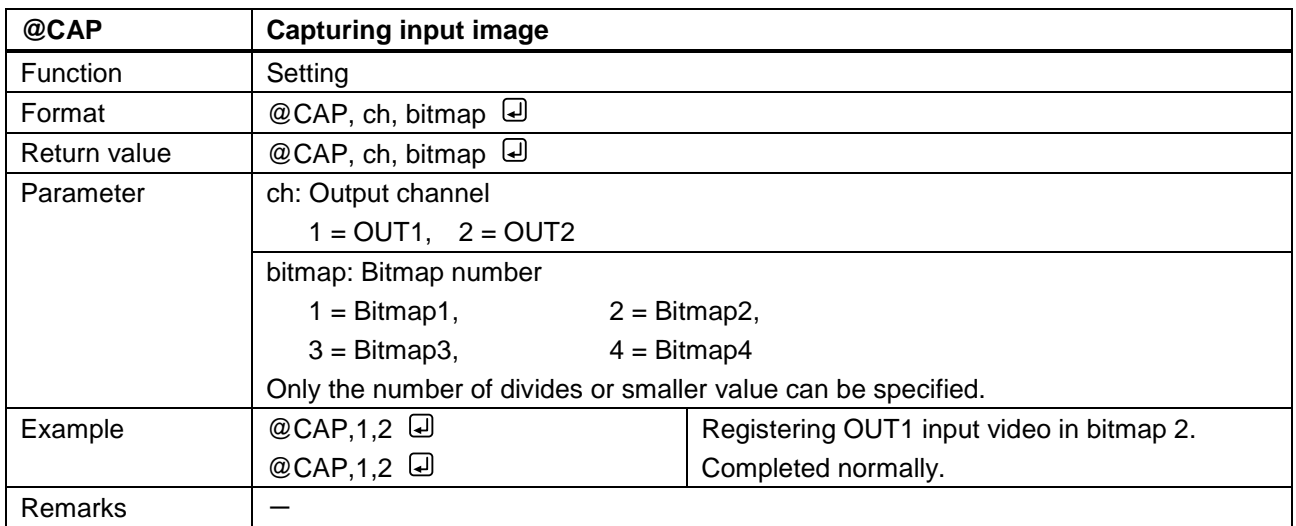

# **3.3.16 Other settings**

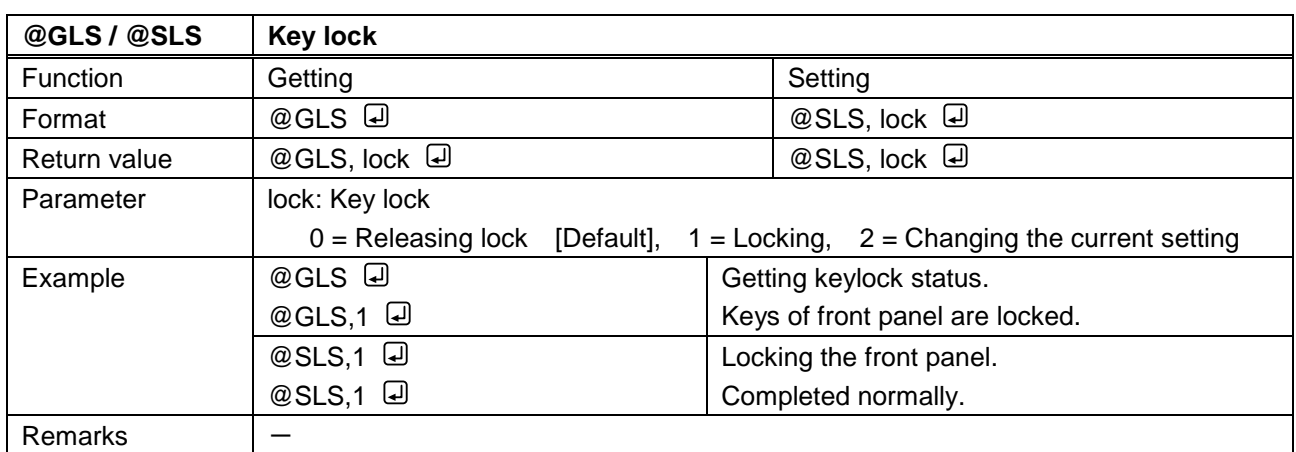

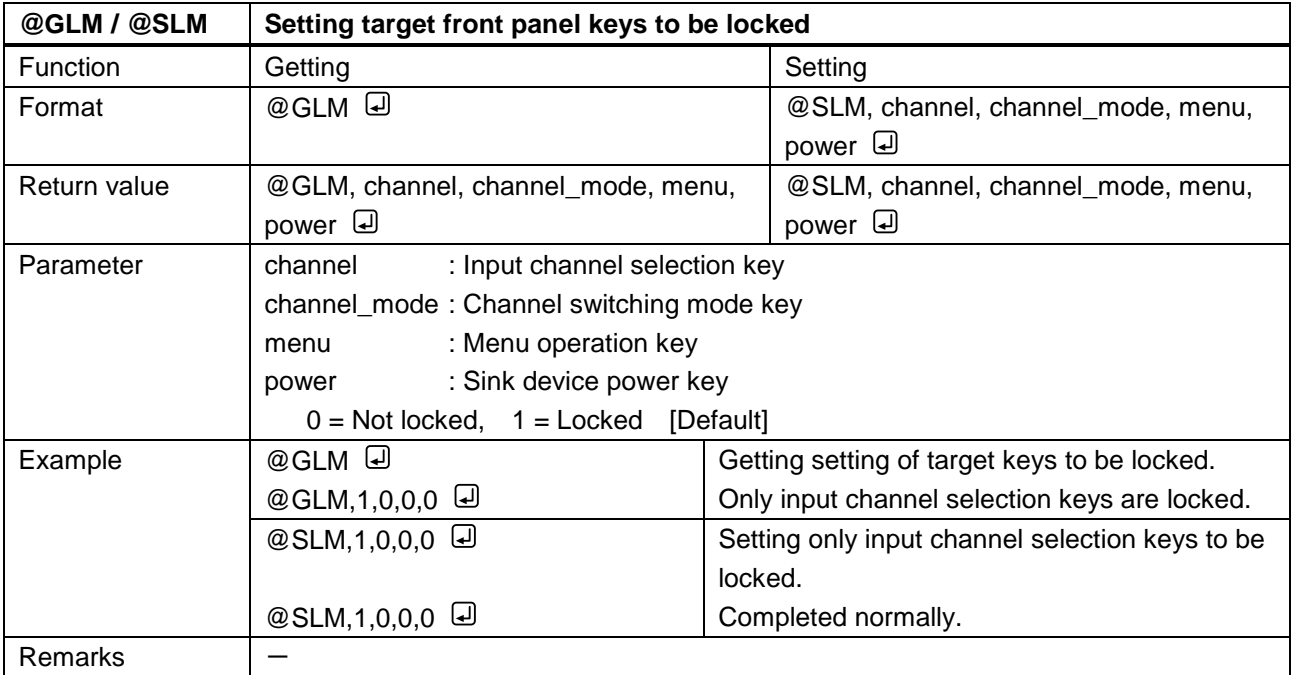

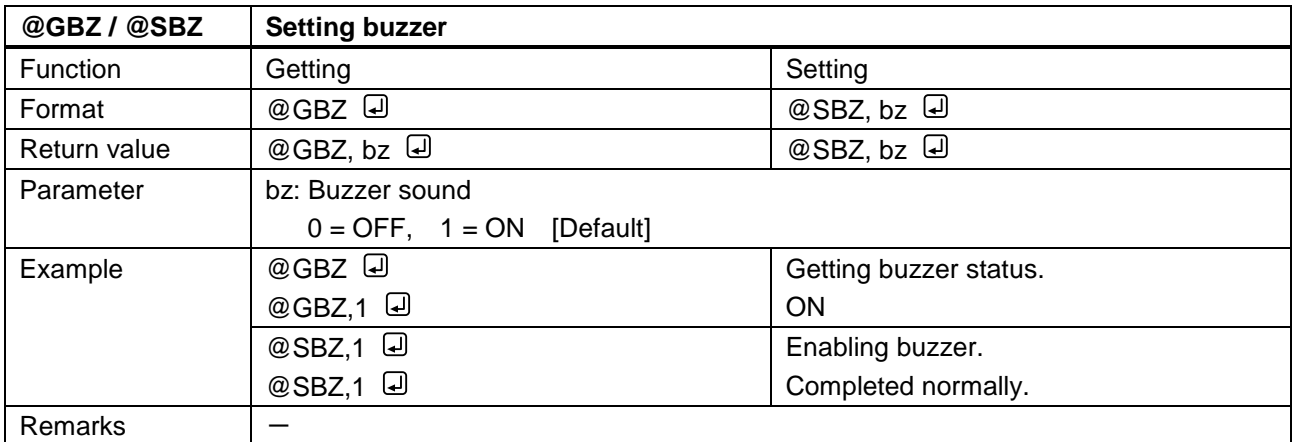

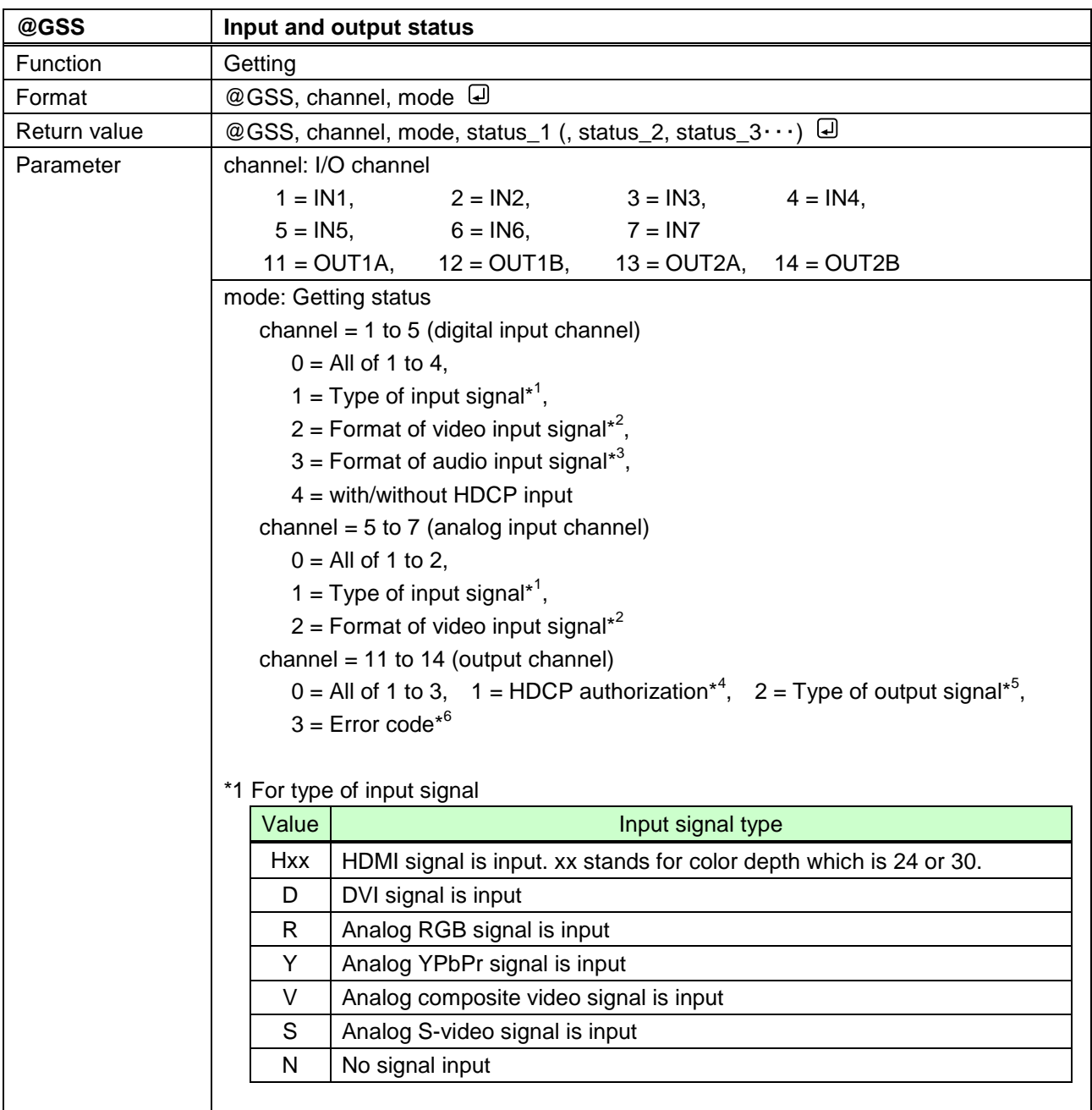

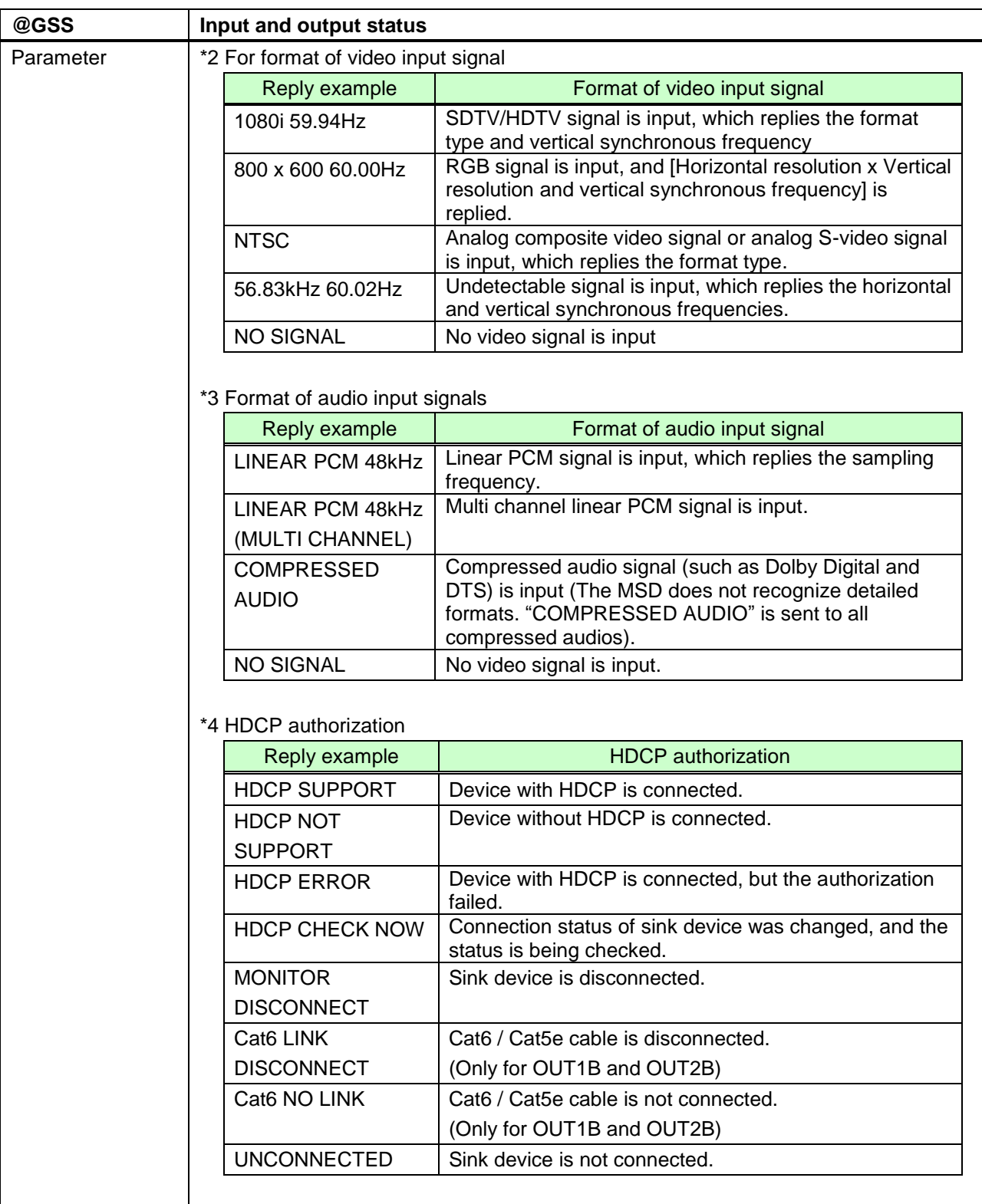

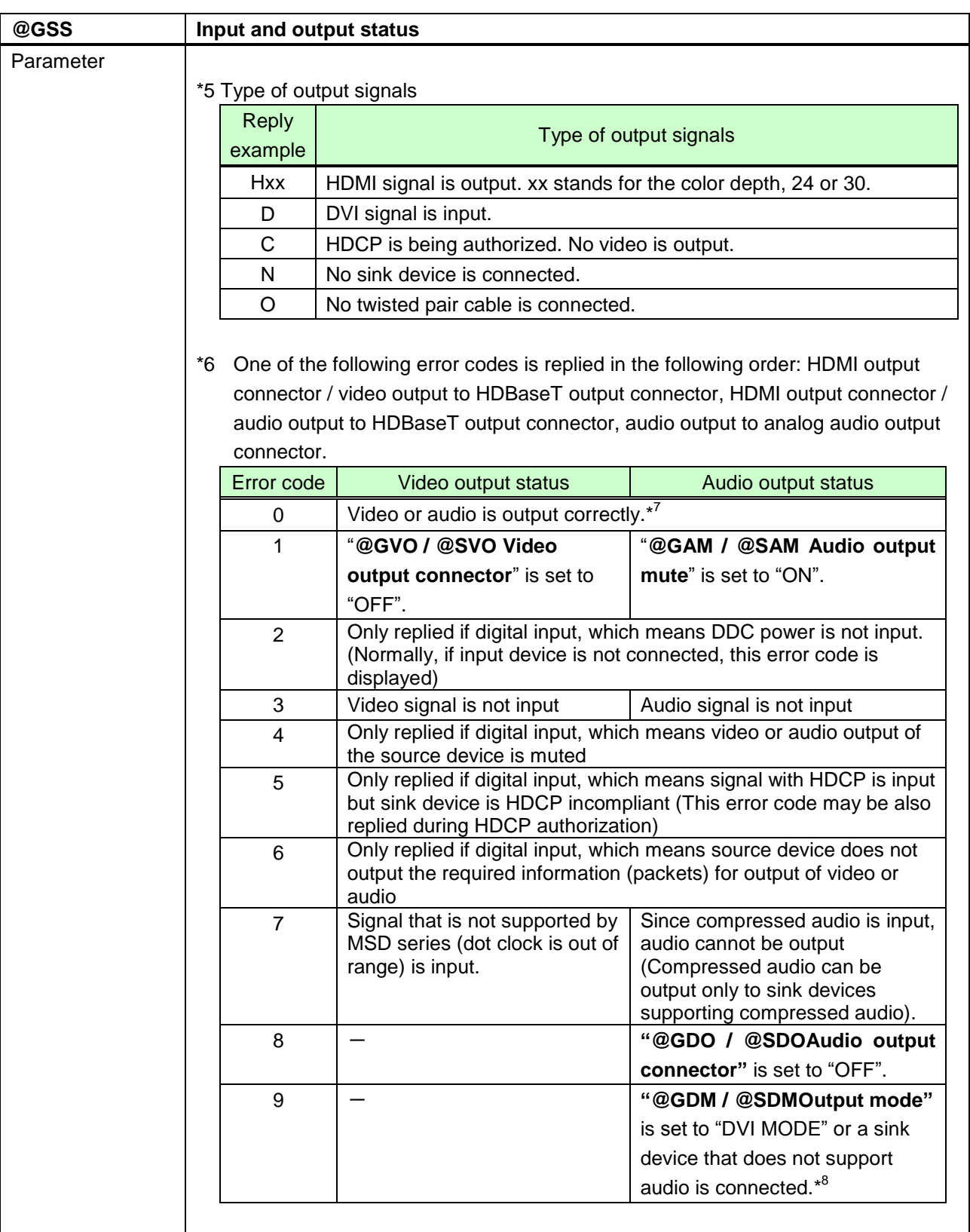

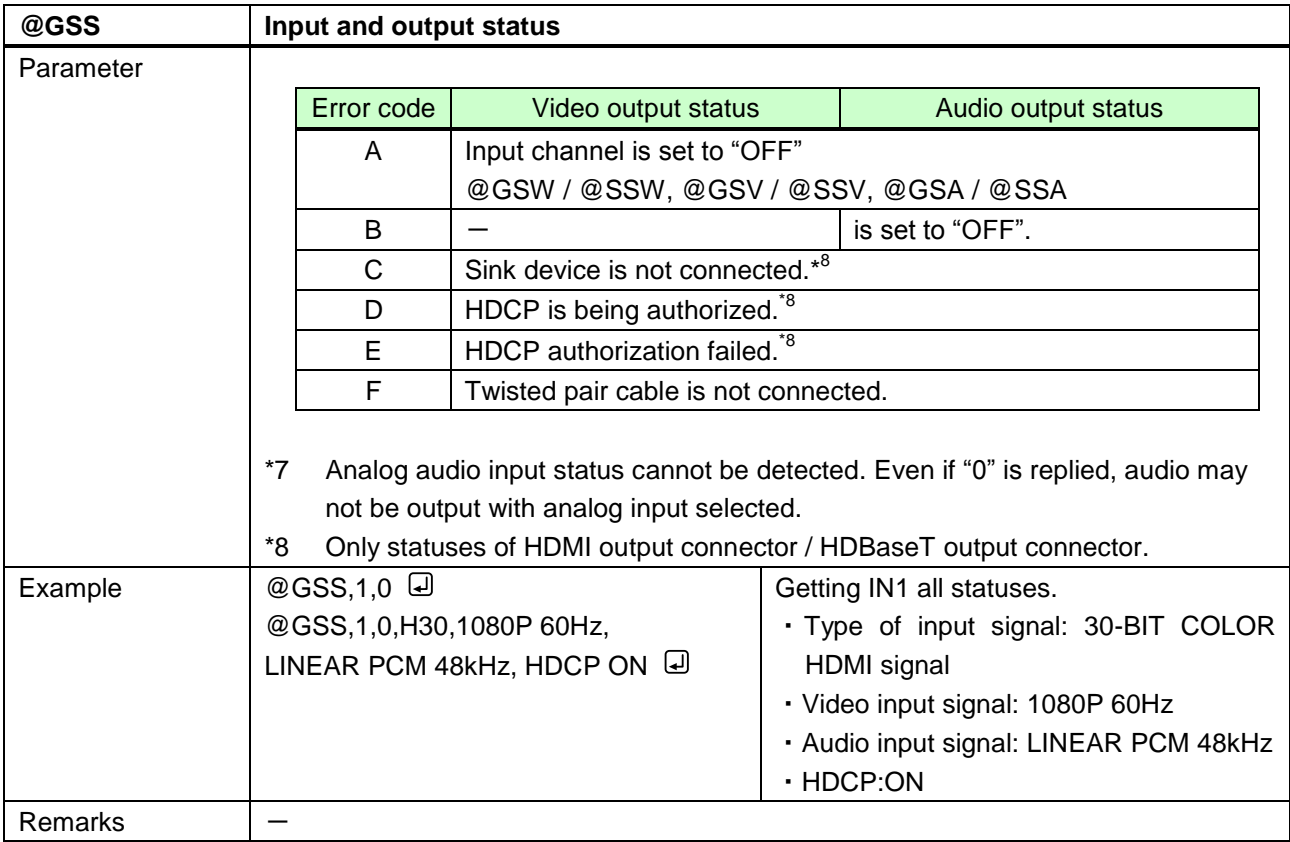

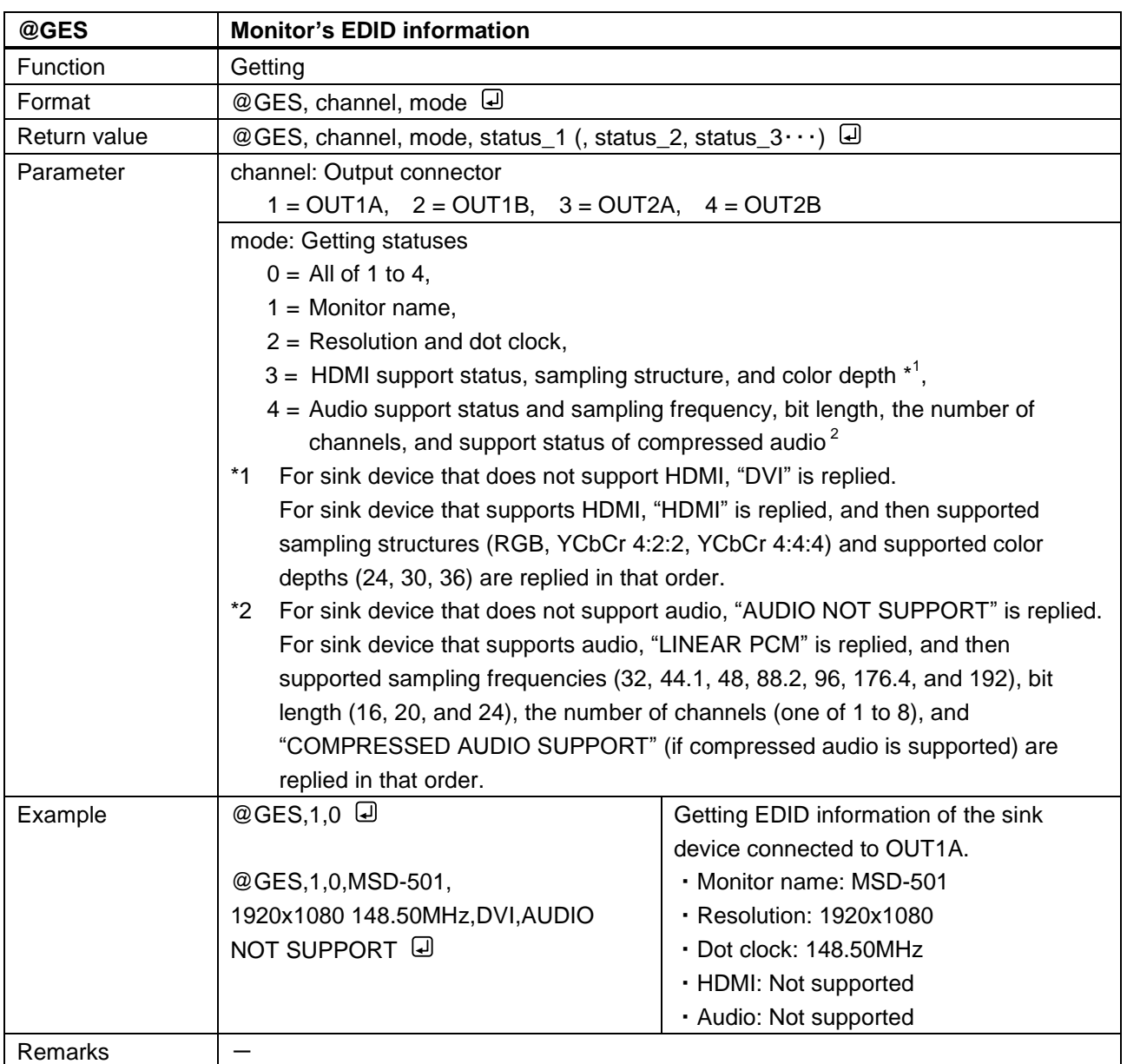

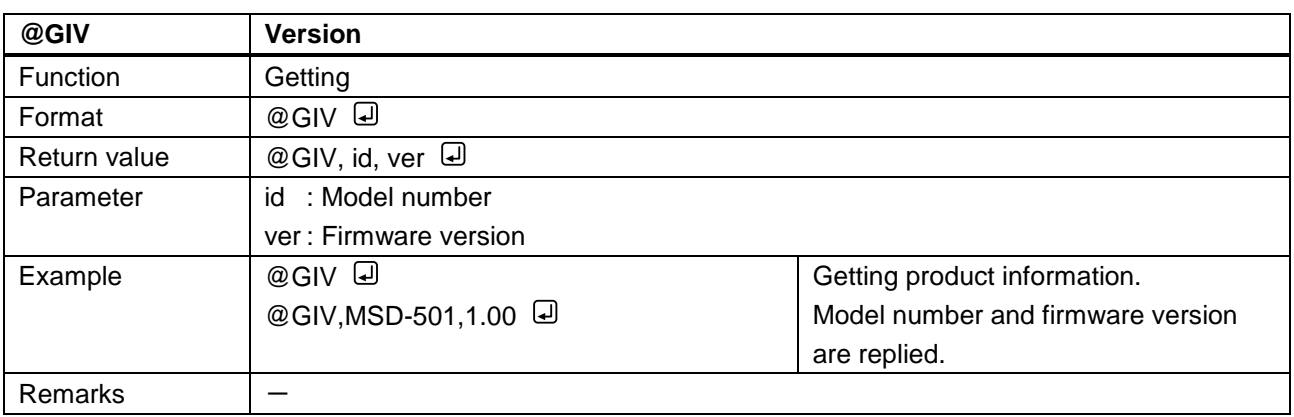

## MSD-701 / 702 User's guide (Command Guide)

Ver.1.0.1

Revised on: 30 October 2015

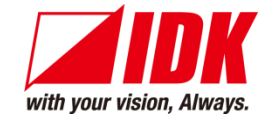

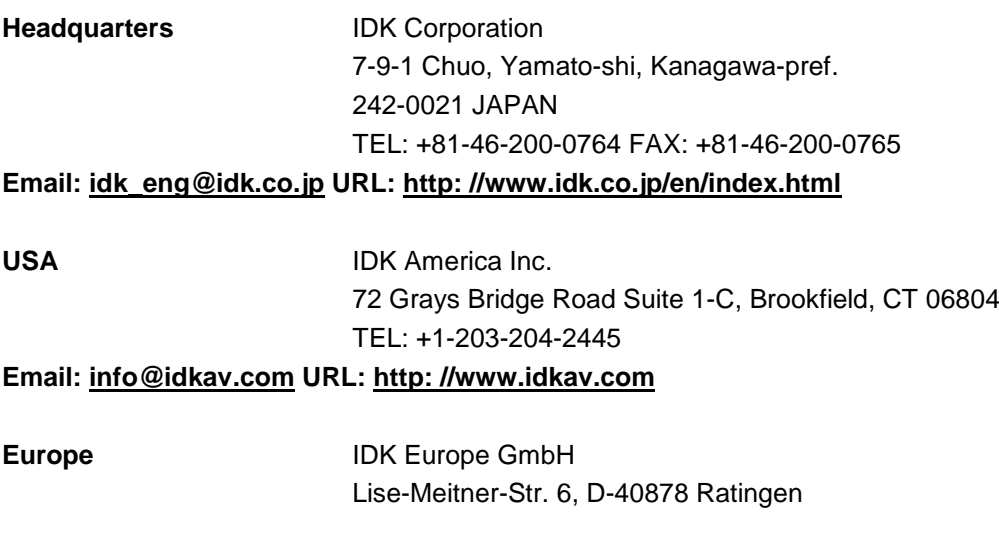

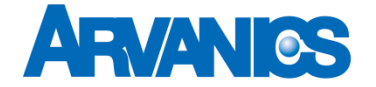

**Product information Support**

Arvanics Corporation 3-8-3-3F Yamato Higashi, Yamato-shi, Kanagawa-pref. 242-0017 JAPAN TEL: +81-46-259-6920 FAX: +81-46-259-6930 **Email: [info@arvanics.com](mailto:idk_eng@idk.co.jp) URL: [http: //www.arvanics.com](http://www.idk.co.jp/en/index.html)**

**Information in this document is subject to change without notice. All rights reserved. All trademarks mentioned are the property of their respective owners.**